# **ThinkJS 2.1 Documentation**

# 快速入门

## <u>个</u>绍

ThinkJS 是一款使用 ES6/7 特性全新开发的 Node.js MVC 框架, 使用 ES7 中 async/await , 或者 ES6 中的 \*/yield 特性彻底解决了 Node.js 中异步嵌套的问题。同时吸收了国内外众多框架的设计理念和思想,让开发 Node.js 项目更加简 单、高效。

使用 ES6/7 特性来开发项目可以大大提高开发效率,是趋势所在。并且新版的 Node.is 对 ES6 特性也有了较好的支持,即 使有些特性还没有支持,也可以借助 [Babel](http://babeljs.io/) 编译来支持。

## **ᇙ**

## 使用 ES6/7 特性来开发项目

借助 Babel 编译,可以在项目中大胆使用 ES6/7 所有的特性,无需担心哪些特性当前版本不支持。尤其是使用 async/await 或者 \*/yield 来解决异步回调的问题。

```
//user	controller,	home/controller/user.js
export default class extends think.controller.base {
  		//login	action
  		async loginAction(self){
   //如果是get请求,直接显示登录页面
   				if(this.isGet()){
     						return this.display();
   				}
   //这里可以通过post方法获取所有的数据, 数据已经在logic里做了校验
   let data = this.post();
   let md5 = think.md5('think' + data.pwd);//用户名和加密后的密码去匹配数据库中对于的条目
   let result = await this_model('user').where({name: data.name, pwd: mds}).find();//如果未匹配到任何数据,表示用户名或者密码错误
   				if(think.isEmpty(result)){
     return this.fail('login fail');
				}
   //获取到用户信息后, 将用户信息写入session
   await this.session('userInfo', result);
   				return this.success();
  		}
}
                                                                                               JavaScript
```
上面的代码我们使用了 ES6 里的 class , export , let 以及 ES7 里的 async/await 等特性, 虽然查询数据库和写 入 Session 都是异步操作,但借助 async/await , 代码都是同步书写的。最后使用 Babel 进行编译,就可以稳定运 行在 Node.js 的环境中了。

#### **ඪ೮ TypeScript**

[TypeScript](http://www.typescriptlang.org/) 是一种由微软开发的自由和开源的编程语言。它是 JavaScript 的一个超集,向这个语言添加了可选的静态类型, 在大型项目里非常有用。

ThinkJS 2.1 开始支持了创建 TypeScript 类型的项目,并且开发时会自动编译、自动更新,无需手工编译等复杂的操作。具 体请见这里。

#### 支持多种项目结构和**多种**项目环境

项目支持单模块模式、普通模式、分模块模式等多种项目结构,可以满足各种项目复杂度的开发。

默认支持 development , testing 和 prodution 3 种项目环境, 可以在不同的项目环境下进行不同的配置, 满足在 不同环境下的配置需求,同时还可以基于项目需要进行扩展。

#### 支持丰富的数据库

ThinkJS 支持 mysql , mongodb , sqlite 等常见的数据库, 并且封装了很多操作数据库的接口, 无需手动拼接 SQL 语句,还可以自动防止 SQL 注入等安全漏洞。同时支持事务、关联模型等高级功能。

#### 代码自动更新

ThinkJS 内置了一套代码自动更新的机制,文件修改后立即生效,不用重启 Node.js 服务,也不用借助第三方模块。

#### $\dot{a}$  **a** alia REST 接口

使用 thinkjs 命令可以自动创建 REST 接口,不用写任何的代码即可完成 REST API 的开发。如果想在 REST 接口中过 滤字段或者进行权限校验,也很方便处理。

#### **支持多种 WebSocket 库**

ThinkJS 支持 socket.io , sockjs 等常见的 WebSocket 库, 并且对这些库进行包装, 抹平各个库之间接口调用上的 差异,给开发者一致的体验。

#### 丰富的测试用**例**

ThinkJS 含有 1500+ 的测试用例,代码覆盖率达到 95% ,每一次修改都有对应的测试用例来保障框架功能的稳定。

#### 支持命**今行调用执行定时任**务

ThinkJS 里的 Action 除了可以响应用户的请求, 同时支持在命令行下访问, 借助这套机制就可以很方便的执行定时任 务。

#### **Hook Middleware**

ThinkJS 使用 Hook 和 Middleware 机制, 可以灵活的对访问请求进行拦截处理。

#### 详细的**日志**

ThinkJS 内置了详细的日志功能, 可以很方便的查看各种日志, 方便追查问题。

```
[2015-10-12 14:10:03] [HTTP] GET /favicon.ico 200 5ms
[2015-10-12	14:10:11]	[HTTP]	GET	/zh-cn/doc.html	200	11ms
[2015-10-12 14:10:11] [HTTP] GET /static/css/reset.css 200 3ms
```
#### **Socket 连接日志**

[2015-10-12 14:13:54] [SOCKET] Connect mysql with mysql://root:root@127.0.0.1:3306

#### 错误日志

[2015-10-12 14:15:32] [Error] Error: ER\_ACCESS\_DENIED\_ERROR: Access denied for user 'root3'@'localhost' (using pa

[2015-10-12 14:16:12] [Error] Error: Address already in use, port:8360. http://www.thinkjs.org/doc/error.html#EAD

#### **丰富的路由机制**

ThinkJS 支持正则路由、规则路由、静态路由等多种路由机制,并且可以基于模块来设置。可以让 URL 更加简洁的同时又不 丢失性能。

### 支持国际化和多主题

ThinkJS 使用很简单的方法就可以支持国际化和多主题等功能。

## 与其他框架的对比

#### 与 express/koa 对比

express/koa 是 2 个比较简单的框架,框架本身提供的功能比较简单,项目中需要借助大量的第三方插件才能完成项目的开 发,所以灵活度比较高。但使用很多第三方组件一方面提高了项目的复杂度,另一方面第三方插件质量参差不齐,也会带来 内存泄漏等风险。

koa 1.x 使用 ES6 里的 \*/yield 解决了异步回调的问题,但 \*/yield 只会是个过渡解决方案,会被 ES7 里的 async/await 所替代。

而 ThinkJS 提供了整套解决方案,每个功能都经过了严格的性能和内存泄漏等方面的测试,并且在项目中可以直接使用 ES6/7 所有的特性。

#### 与 sails 对比

sails 也是一个提供整套解决方案的 Node.js 框架,对数据库、REST API、安全方面也很多封装,使用起来比较方便。

但 sails 对异步回调的问题还没有优化,还是使用 callback 的方式,给开发带来很大的不便,导致项目中无法较好的使用 ES6/7 特性。

### **ThinkJS 的不足**

上面说了很多 ThinkJS 的优点, 当然 ThinkJS 也有很多的不足。如:

- 框架还比较新, 缺少社区等方面的支持
- 还没有经过超大型项目的检验

#### 性能对比

评价一个框架是否出色,一方面看支持的功能,另一方面也要看性能。虽然 ThinkJS 更适合大型项目,功能和复杂度远远超 过 Express 和 Koa, 但性能上并不比 Express 和 Koa 逊色多少, 具体的测试数据请见下图。

 $|2|$ 

主: 以上数据使用分布式压力测试系统测试。

从上图中测试数据可以看到,虽然 ThinkJS 比 Express 和 Koa 性能要差一些,但差别并不大。ThinkJS 和 Sails.js 都更符合 大型项目, 但 ThinkJS 的性能要比 Sails.js 高很多。

具体测试代码请见:<https://github.com/thinkjs-team/thinkjs-performance-test>, 可以下载代码在本机测试,如果使用 ab 测 试工具,请注意该工具在 Mac 系统下很不稳定, 多次测试结果会相差很大。

## **ES6/7 参考文档**

关于 ES6/7 特性可以参考下面的文档:

- [JavaScript Promise](http://liubin.github.io/promises-book/#ch2-promise-all)迷你书
- [learn-es2015](http://babeljs.io/docs/learn-es2015/)
- $\bullet$  [ECMAScript 6](http://es6.ruanyifeng.com/)  $\lambda$ <sup> $\cap$ </sup>
- 给 [JavaScript](http://gank.io/post/564151c1f1df1210001c9161) 初心者的 ES2015 实战
- [ECMAScript 6 Features](https://github.com/lukehoban/es6features)
- [ECMAScript 6 compatibility table](http://kangax.github.io/compat-table/es6/)
- [ECMAScript 7 Features](https://github.com/hemanth/es7-features)
- [ECMAScript 7 compatibility table](http://kangax.github.io/compat-table/es7/)

## 创建项目

### **ਞᤰ Node.js**

ThinkJS 是一款 Node.js 的 MVC 框架, 所以安装 ThinkJS 之前, 需要先安装 Node.js 环境, 可以去 官方 下载最新的安装包 进行安装,也可以通过其他一些渠道安装。

安装完成后,在命令行执行 node -v ,如果能看到对应的版本号输出,则表示安装成功。

ThinkJS 需要 Node.js 的版本 >=0.12.0 , 如果版本小于这个版本, 需要升级 Node.js, 否则无法启动服务。建议将 Node.js 版本升级到 4.2.1 或更高版本。

## **ਞᤰ ThinkJS**

通过下面的命令即可安装 ThinkJS:

```
npm install thinkjs@2 -g --verbose
```
如果安装很慢的话,可以尝试使用 [taobao](http://npm.taobao.org/) 的源进行安装。具体如下:

npm install thinkjs@2 -g --registry=https://registry.npm.taobao.org --verbose

安装完成后,可以通过 thinkjs --version 或 thinkjs -V 命令查看安装的版本。

 $\frac{1}{2}$ : 如果之前安装过 ThinkJS 1.x 的版本, 可能需要将之前的版本删除掉, 可以通过 npm uninstall -g thinkjs-cmd 命令删除。

## **ๅෛ ThinkJS**

#### **ๅෛقੴጱ ThinkJS**

执行下面的命令即可更新全局的 ThinkJS:

npm install -g thinkjs@2

#### **ๅෛᶱፓ᯾ጱ ThinkJS**

在项目目录下, 执行下面的命令即可更新当前项目的 ThinkJS:

npm install thinkjs@2

## 创建项目

ThinkJS 安装完成后, 就可以通过下面的命令创建项目:

thinkjs new project\_path; #project\_path为项目存放的目录

如果想用 ES6 特性来开发项目的话,可以创建一个 ES6 模式的项目,具体如下:

thinkjs new project\_path --es; #project\_path为项目存放的目录

如果能看见类似下面的输出, 表示项目创建成功了:

Bash

Bash

Bash

Bash

Bash

Bash

create : demo/ create : demo/package.json create : demo/.thinkjsrc create : demo/nginx.conf create : demo/README.md create : demo/www/ create : demo/www/index.js create : demo/app create : demo/app/common/runtime create : demo/app/common/config create : demo/app/common/config/config.js create : demo/app/common/config/view.js create : demo/app/common/config/db.js ... create : demo/app/home/logic create : demo/app/home/logic/index.js create : demo/app/home/view create : demo/app/home/view/index\_index.html enter path: \$ cd demo/ install dependencies: \$ npm install run the app: \$ npm start

 $\angle$ 关于创建项目命令的更多信息, 请见 扩展功能 [-> ThinkJS](file:///Users/welefen/Develop/git/www.thinkjs.org/www/static/module/thinkjs/thinkjs_command.html) 命令。

## **安装依赖**

项目安装后,进入项目目录,执行 npm install 安装依赖,可以使用 taobao 源进行安装。

npm install --registry=https://registry.npm.taobao.org --verbose

### 编译项**目**

<del>如果创建项目时加上了 --es6 参数,代码需要编译后才能运行。那么需要先在项目下执行命令</del> <del>-compile <mark>,这样文件有修改后就会自动编译了。</mark></del>

<del>执行命令后会挂起一个进程,注意不要结束这个进程,其他命令可以再新开一个标签页里执行。</del>

 $\frac{1}{2}$   $\approx$   $\frac{2.0.6}{2.0.6}$  版本开始内置了自动编译的功能,无需再执行该命令,直接启动服务即可。如果是老项目可以将 ThinkJS 升 级到最新版本,然后在文件 www/index.js 加入代码 instance.compile(); 即可(放在 instance.run() 之 前)。

Bash

#### 启动项目

在项目目录下执行命令 npm start , 如果能看到类似下面的内容, 表示服务启动成功。

```
[2015-09-21 20:21:09] [THINK] Server running at http://127.0.0.1:8360/
[2015-09-21	20:21:09]	[THINK]	ThinkJS	Version:	2.0.0
[2015-09-21 20:21:09] [THINK] Cluster Status: closed
[2015-09-21 20:21:09] [THINK] WebSocket Status: closed
[2015-09-21 20:21:09] [THINK] File Auto Reload: true
[2015-09-21	20:21:09]	[THINK]	App	Enviroment:	development
```
## **访问项目**

打开浏览器, 访问 http://127.0.0.1:8360/ 即可。

如果是在远程机器, 需要通过远程机器的 IP 访问, 同时要保证 8360 端口可访问。

## 项目结构

通过 thinkjs 命令创建完项目后, 项目目录结构类似如下:

```
			|--	nginx.conf		
			|--	package.json
			|--	src		
			|			|--	common		
| | | | -- bootstrap
| | | | | -- generate_icon.js
| | | <sup>-</sup>-- middleware.js
| | | | -- config
       \vert \vert \vert -- config.js
       | | | | -- env
| | | | | | -- development.js
\begin{vmatrix} \cdot & \cdot & \cdot \\ \cdot & \cdot & \cdot \end{vmatrix} \begin{vmatrix} \cdot & \cdot & \cdot \\ \cdot & \cdot & \cdot \end{vmatrix} roduction.js
			|			|			|			|--	hook.js	
       | | | |-- locale
       | | | | | -- en.js
       			|			|			|			|			`--	zh-cn.js
\begin{vmatrix} \cdot & \cdot & \cdot \\ \cdot & \cdot & \cdot \end{vmatrix} and \begin{vmatrix} \cdot & \cdot & \cdot \\ \cdot & \cdot & \cdot \end{vmatrix} and \begin{vmatrix} \cdot & \cdot & \cdot \\ \cdot & \cdot & \cdot \end{vmatrix} and \begin{vmatrix} \cdot & \cdot & \cdot \\ \cdot & \cdot & \cdot \end{vmatrix} and \begin{vmatrix} \cdot & \cdot & \cdot \\ \cdot & \cdot & \cdot \end{vmatrix} and \begin{vmatrix} \cdot & \cdot & \cdot \\ \cdot & \cdot & \cdot \end{vmatrix} and \begin{vm| | | | -- controller
			|			|			|				`--	error.js
\vert \vert \vert \cdot -- runtime
| \cdot - home
			|							|--	config
| | | -- controller
			|							|			|--	base.js
\vert \qquad \vert \qquad -- index.js
			|							|--	logic
\vert \qquad \vert \qquad \vert \qquad \vert \qquad \qquad \vert \qquad \qquad \qquad \qquad \qquad \qquad \qquad \qquad \qquad \qquad \qquad \qquad \qquad \qquad \qquad \qquad \qquad \qquad \qquad \qquad \qquad \qquad \qquad \qquad \qquad \qquad \qquad \qquad \qquad| <sup>--</sup> model
			|--	view
| \cdot -zh-cn
			|							|--	common
			|							|			|--	error_400.html
			|							|			|--	error_403.html
			|							|			|--	error_404.html
			|							|			|--	error_500.html
			|							|			`--	error_503.html
| \cdots \cdots home
| |- doc_index.html
			|											|--	doc_search.html
			|											|--	inc
| | | | | -- footer.html
| and | and | and | and | and | and | and | and | and | and | and | and | and | and | and | and | and | and | and | and | and | and | and | and | and | and | and | and | and | and | and | and | and | and | and | and | and 
| | | | | | | | | index_changelog.html
| | | | | | | | index_demo.html
			|											`--	index_index.html
\degree -- WWW
      							|--	favicon.ico
       							|--	index.js
       							|--	production.js
       `-- static
              \left| - - \right||--\text{img}|											`--	js
```
**れ主:指定不同的模式创建的项目目录机构可能有细微的差别,但总体是类似的。** 

#### **nginx.conf**

nginx 的配置文件, 建议线上使用 nginx 做反向代理。

## **src**

源代码目录,使用 --es6 参数创建项目才有该目录。项目启动时会自动将 src 目录下的文件编译到 app 目录下。 如果没有使用 ES6 特性创建项目, 则直接有 app/ 目录。

**JavaScript** 

**JavaScript** 

#### **src/common**

通用模块目录, 项目目录都是按模块来划分的, common 模块下存放一些通用的处理逻辑。

#### **src/common/bootstrap**

项目启动目录, 该目录下的文件会自动加载, 无需手动 require 。

可以在这个目录下文件里定义一些全局函数、注册中间件等常用的功能。

#### **ਧԎقੴڍහ**

```
//	src/common/bootstrap/fn.js
global.formatDate = obj \Rightarrow {
  		...
}
```
这里定义了一个全局函数 formatDate , 那么项目里任何地方都可以直接使用该函数。

#### 注册中间件

```
//	src/common/bootstrap/middleware.js
think.middleware('replace_image', http => {
  		...
});
```
这里定义了一个中间件 replace\_image , 那么就可以在配置文件 hook.js 里将该中间件注册进去了。

注: bootstrap 只能放在 common 模块里。

## **src/common/config**

配置文件,这里放一些通用的配置。

其中: 路由配置、hook 配置、本地化配置等必须放在这里。

**JavaScript** 

```
'use strict';
/**
 	*	config
	*/
export default {
  //key: value
};
```
## **src/common/controller**

控制器,放一些通用的控制器。其中 error.js 里错误处理的不同行为,项目里可以根据需要进行修改。

## **src/common/runtime**

项目运行时生成的一些目录, 如: 缓存文件目录, 用户上传的文件临时存放的目录。

#### **src/home**

home 模块, 项目默认模块。可以在 src/common/config/config.js 中修改配置 default module 来重新定义默 认模块。

### **src/home/logic**

逻辑处理。每个操作执行前可以先进行逻辑校验,可以包含:参数是否合法、提交的数据是否正常、当前用户是否已经登 录、当前用户是否有权限等。这样可以降低 controller 里的 action 的复杂度。

```
'use strict';
/**
 	*	logic
* @param \{\} []
 * @return \{\} []
 	*/
export default class extends think.logic.base {
  		/**
   			*	index	action	logic
   * @return \{\}\ []
  * /
  		indexAction(){
  		}
}
```
#### **src/home/controller**

控制器。一个 url 对应一个 controller 下的 action 。

```
JavaScript
```

```
'use strict';
import Base from './base.js';
export default class extends Base {
  		/**
   			*	index	action
   			*	@return	{Promise}	[]
   			*/
 		indexAction(){
    //auto render template file index_index.html
    				return this.display();
  		}
}
```
## **src/home/model**

模型。数据库相关操作。

#### **view**

视图目录,存放对应的模版文件。如果支持国际化和多主题,那么视图目录下需要有对应的子目录。

#### **www**

项目的可访问根目录, nginx 里的根目录会配置到此目录下。

#### **www/development.js**

开发模式下项目的入口文件,可以根据项目需要进行修改。 www/production.js 为线上的入口文件。

入口文件的代码类似如下,可以根据项目需要进行修改。

```
var thinkjs = require('thinkjs');
var path = require('path');var rootPath = path.dirname(_dirname);
var instance = new thinkjs({}APP_PATH: rootPath + '/app',
 ROOT_PATH: rootPath,
 RESOURCE_PATH: __dirname,
  		env: 'development'
});
instance.compile({retainLines: true, log: true});
instance.run();
                                                                                                      JavaScript
```
## **www/static**

存放一些静态资源文件。

## **代码规范**

## 文件路径**必须小**写

很多时候是在 Windows 或者 Mac OSX 系统下开发项目, 但一般都部署 Linux 系统下。

在 Windows 和 Mac 系统下,文件路径是不区分大小写的,而 Linux 下是区分大小写的。这样很容易出现文件大小写 的问题导致开发环境下是好的,但上线后却报错了。

为了避免这种情况的发生,文件路径尽量都使用小写字符。并且在服务启动时,ThinkJS 会检测项目下文件路径,如果有大 写字母则会告警, 如:

[2015-10-13 10:36:59] [WARNING] filepath `admin/controller/apiBase.js` has uppercases.

## **缩讲使用2个空格**

在 Node.js 环境下开发,有时候逻辑比较复杂,有各种条件判断,或者有一些异步操作,这些都会增加代码的缩进。

为了不至于让缩进占用了太多的列宽,建议使用2个空格作为缩进。

## **使用 ES6 语法开发**

ES6 中有大量的语法糖可以简化我们的代码,让代码更加简洁高效。 Node.js 最新版本已经较好的支持了 ES6 的语法, 即使有些语法不支持, 也可以通过 Babel 编译来支持。所以是时候使用 ES6 语法来开发项目了。

#### **ӧᥝֵአ constrcutor ොဩ**

使用 ES6 里的 class 来创建类的时候, 可以使用 constrcutor 方法达到类实例化的时候自动调用。如:

```
JavaScript
```

```
export default class think.base {
 		constructor(){
				...
  		}
}
```
但如果不使用 ES6 里的 class, 就没有 constrcutor 方法了。

为了统一处理,ThinkJS 提供了 dinit 方法来代替 constrcutor 方法,该方法不管是在 class 下还是动态创建类的情况 下都可以做到类实例化的时候自动被调用。

```
export default class think.base {
  		/**
   * 初始化方法, 类实例化时自动被调用
   * @return \{\}\ []
  			*/
 		init(){
    				...
  		}
}
```
注: ThinkJS 里所有的类都会继承 think.base 基类。

## **位用 Babel 编译**

虽然现在的 Node.is 版本已经支持了很多 ES6 的特性,但这些特性现在还只是实现了,V8 里还没有对这些特性进行优化。 如: \*/yield 等功能。

所以建议使用 Babel 来编译,一方面可以使用 ES6 和 ES7 几乎所有的特性,另一方面编译后的性能也比默认支持的要高。

## **ֵአ async/await ๊դ \*/yield**

 $\mathbb{R}$  \*/yield 是 ES6 里提出一种解决异步执行的方法,它只是一个过渡的方案,ES7 里便提出了 async/await 来代替 ਙ̶

相对 async/await, \*/yield 有以下的缺陷:

- 1、 \*/yield 调用后返回一个迭代器,需要借助第三方模块来执行。如: co
- 2、 \*/yield 无法和 Arrow Function 一起使用。
- 3、 \*/yield 调用另一个 \*/yield 时, 需要使用 yield \* , 带来不便。
- 4、目前 V8 对 \*/yield 还没有做优化, 最好也通过 Babel 来编译。

所以完全可以使用 ES7 里的 async/await 来代替 \*/yield, 然后使用 Babel 编译来运行。

## **升级指南**

本文档为 2.0 到 2.1 的升级指南, 1.x 到 2.0 升级指南请见这里。

2.1 版本兼容 2.0 版本, 只是添加了很多功能和微调了一些东西, 具体的修改列表请见 [ChangeLog](file:///changelog.html)。

#### **2.0 升级到 2.1**

#### **܋ᕆׁᩢጱ ThinkJS ᇇ**

将 package.json 里依赖的 ThinkJS 版本修改为 2.1.x 。

## **Babel 升级到 6**

ThinkJS 2.0 是基于 Babel 5 编译的,2.1 版本将依赖的 Babel 升级到 6,所以需要修改 Babel 相关的依赖。

可以删除 package.json 里相关的 Babel 依赖, 并添加如下的依赖:

```
		"dependencies": {
  				"babel-runtime": "6.x.x"
		},
		"devDependencies": {
  				"babel-cli": "6.x.x",
  				"babel-preset-es2015-loose": "6.x.x",
  				"babel-preset-stage-1": "6.x.x",
  				"babel-plugin-transform-runtime": "6.x.x",
  				"babel-core": "6.x.x"
		}
                                                                                                                   JavaScript
```
修改完成后,执行 npm install 安装对应的依赖,删除 app/ 目录,执行 npm start 启动项目。

#### **ץද compile ե**

将 package.json 里原有的 compile 命令修改为 babel --presets es2015-loose, stage-1 --plugins transform-runtime src/ --out-dir app/ --retain-lines

#### **添加 RUNTIME PATH**

修改 www/development.js , www/testing.js 和 www/production.js 3个文件, 在实例化的时候添加 RUNTIME PATH 的定义, 如:

```
var instance = new thinkjs({}APP_PATH: rootPath + path.sep + 'app',
  RUNTIME_PATH: rootPath + path.sep + 'runtime', //添加 RUNTIME_PATH 路径的定义
  ROOT PATH: rootPath,
 RESOURCE_PATH: __dirname,
  		env: 'development'
});
                                                                                                     JavaScript
```
其中 RUNTIME PATH: rootPath + path.sep + "runtime" 即为需要添加的代码。

## **ᶱፓ܋ᕆԅ TypeScript**

项目升级为 TypeScript 请见这里。

## 常见问题

## 为什么推荐 ES6/7 语法开发项目

ES6/7 里提供了大量的新特性,这些特性会带来巨大的开发便利和效率上的提升。如: ES6 里的 \*/yield 和 ES7 里的 async/await 特性解决异步回调的问题;箭头函数解决 this 作用域的问题; class 语法糖解决类继承的问题。

虽然现在 Node.js 环境还没有完全支持这些新的特性,但借助 Babel 编译,可以稳定运行在现在的 Node.js 环境中。所以我

们尽可以享受这些新特性带来的便利。

## 开发时, 修改文件需要重启服务么?

默认情况下,由于 Node.is 的机制,文件修改必须重启才能生效。

这种方式下给开发带来了很大的不变,ThinkJS 提供了一种文件自动更新的机制,文件修改后可以立即生效,无需重启服 务。

自动更新的机制会消耗一定的性能,所以默认只在 development 项目环境下开启。线上代码更新还是建议使用 pm2 模 块来管理。

## 怎么修改视图文件目录结构

默认情况下,视图文件路径为 view/[module]/[controller] [action].html 。其中控制器和操作之间是用 来连 接的, 如果想将连接符修改为 / , 可以修改配置文件 src/common/config/view.js :

JavaScript

**JavaScript** 

**JavaScript** 

```
export default {
 file_depr: '/', //将控制器和操作之间的连接符修改为 /
}
```
## **ই֜ސ cluster**

线上可以开启 cluster 功能达到利用多核 CPU 来提升性能, 提高并发处理能力。

```
可以在配置文件 src/common/config/env/production.js 中加入如下的配置:
```

```
export default {
  cluster_on: true //开启 cluster
}
```
 $\frac{1}{2}$ : 如果使用 PM2 管理服务目开启了 cluster. 那么 ThinkJS 里就无需再开启 cluster 了。

## 修改请求超时时间

默认请求的超时时间是 120s, 可以通过修改配置文件 src/common/config/config.js 里 timeout 配置值。

```
export default {
 timeout: 30, //将超时时间修改为 30s
}
```
## 如何捕获异常

JS 本身是无法通过 try/catch 来捕获异步异常的, 但使用 async/await 后则可以通过 try/catch 来捕获异常, 如:

```
JavaScript
```
**JavaScript** 

JavaScript

```
export default class extends think.controller.base {
  		async indexAction(){
    				try{		
       						await this.getFromAPI1();
       						await this.getFromAPI2();
       						await this.getFromAPI3();
    				}catch(err){
       //通过 err.message 拿到具体的错误信息
       						return this.fail(err.message);
    				}
  		}
}
```
上面的方式虽然可以通过 try/catch 来捕获异常,但在 catch 里并不知道异常是哪个触发的。

实际项目中,经常要根据不同的错误返回不同的错误信息给用户,这时用整体的 try/catch 就不太方便了。

此时可以通过单个异步接口返回特定值来判断, 如:

```
export default class extends think.controller.base {
 		async indexAction(){
   //忽略该接口的错误口的错误不重要,可以忽略)
   await this.getFromAPI1().catch(() => {});
   //异常时返回特定值 false 来判断
   let result = await this.getFromAPI2() catch() => false);if(result == false)return this.fail('API2 ERROR');
   				}
 		}
}
```
如上面代码所述,通过返回特定值判断就可以方便的知道是哪个异步接口发生了错误,这样就可以针对不同的错误返回不同 的错误信息。

## 如何忽略异常

使用 async/await 时, 如果 Promise 返回了一个 rejected Promise, 那么会抛出异常。如果这个异常不重要需要忽略的话, 可以通过 catch 方法返回一个 resolve Promise 来完成。如:

```
export default class extends think.controller.base {
  		async indexAction(){
   //通过在 catch 里返回 undefined 来忽略异常
   await this.getAPI().catch(() => {});
  		}
}
```
## **PREVENTNEXTPROCESS**

在调用有些方法后(如:success)后会发现有个 message 为 PREVENT\_NEXT\_PROCESS 的错误。这个错误是 ThinkJS 为

了阻止后续执行添加的,如果要在 catch 里判断是否是该错误,可以通过 think.isPrevent 方法来判断。如:

```
module.exports = think.controller({
  		indexAction(self){
    				return	self.getData().then(function(data){
      return self.success(data);
    				}).catch(function(err){
       //忽略 PREVENT NEXT PROCESS 错误
       						if(think.isPrevent(err)){
         								return;
       						}
       						console.log(err.stack);
    				})
  		}
})
                                                                                                                       JavaScript
```
另一种处理方式: 对于 success 之类的方法前面不要添加 return , 这样 catch 里就不会有此类的错误了。

## **并行处理**

使用 async/await 来处理异步时,是串行执行的。但很多场景下我们需要并行处理,这样可以大大提高执行效率,此时 可以结合 Promise.all 来处理。

JavaScript

```
export default class extends think.controller.base \{		async indexAction(){
    let p1 = this.getServiceData1();
    let p2 = this.getAPIData2();
    let [p1Data, p2Data] = await Promise.al(<math>[p1, p2]</math>);		}
}
```
上面的代码 p1 和 p2 是并行处理的,然后用 Promise.all 来获取2个数据。这样一方面代码是同步书写的,同时又 不失并行外理的性能。

## **如何输出图片**

项目中有时候要输出图片等类型的数据,可以通过下面的方式进行:

```
export default class extends think.controller.base {
 		imageAction(){
   //图片 buffer 数据, 读取本地文件或者从远程获取
   let imageBuffer = new Buffer();				this.type('image/png');
   				this.end(imageBuffer);
 		}
}
                                                                                                      JavaScript
```
## 如何在不同的环境下使用不同的配置

我们经常在不同的环境下使用不同的配置,如:开发环境和线上环境使用不同的数据库配置。这时可以通过 src/common/config/env/[env].js 来配置, [env] 默认有 development, testing 和 production 3个 值,分别对应开发环境、测试环境和线上环境。这时可以在对应的配置文件设定配置来用在不同的环境下。

如: 配置线上环境下的数据库, 那么可以在 src/common/config/env/production.js 中配置:

```
export default {
  db: { //这里要有一级 db
     				type: 'mysql',
     				adapter: {
        						mysql: {
          								host: '',
           								port: ''
        						}
     				}
  		}
}
                                                                                                                                              JavaScript
```
详细的数据库配置请见这里。

## **nunjucks 模板继承路径怎么写**

使用 nunjucks 的模板继承时,由于设置了 root\_path,所以路径需要使用相对路径。如:

```
{% extends "./parent.html" %} //表示同级别目录下的 parent.html 文件
{% extends "../layout.html" %} //表示父级别下的 layout.html 文件
```
## 如何让 Action 只允许命令行调用

默认情况下,Action 既可以用户访问,也可以命令行调用。但有些 Action 我们希望只在命令行下调用,这时可以通过 isCli 来判断。如:

```
export default class extends think.controller.base {
 		indexAction(){
    //禁止 URL 访问该 Action
    				if(!this.isCli()){
      this.fail('only allow invoked in cli mode');
    				}
    				...
  		}
}
```
## 如何跨模块调用

当项目比较复杂时,会有一些跨模块调用的需求。

## **᧣አ controller**

Markup

**JavaScript** 

可以通过 this.controller 方法传递第二个参数模块名达到调用其他模块下 controller 的功能, 如:

JavaScript

JavaScript

```
export default class extends think.controller.base \{		indexAction(){
   //获取 admin 模块下 user controller 的实例
   let controllerInstance = this.controller('user', 'admin');
   //获取 controller 的实例下就可以调用下面的方法了
   let bar = controllerInstance.foo();		}
 		index2Action(){
   //也可以通过这种更简洁的方式获取
   let controllerInstance = this.contriber('admin/user');let bar = controllerInstance.foo();		}
}
```
#### **᧣አ action**

可以通过 this.action 方法调用其他模块里 controller 下的 action 方法, 如:

```
export default class extends think.controller.base {
 		async indexAction(){
   //获取 admin 模块下 user controller 的实例
   let controllerInstance = this.controller('user', 'admin');
   //调用 controller 里的 test action, 会自动调用 __before 和 __after 魔术方法
   let data = await this.action(controllerInstance, 'test')
 		}
 		async index2Action(){
   //也可以通过字符串来指定 controller, 这样会自动找对应的 controller
   let data = await this.action('admin/user', 'test')
  		}
}
                                                                                                 JavaScript
```
**注: action 调用返回的始终为 Promise, 调用 action 时不会调用对应的 logic**。

#### **᧣አ model**

可以通过 this.model 方法获取其他模块下的 model 实例, 如:

```
export default class extends think.controller.base {
 		indexAction(){
   //获取 admin 模块下的 user model 实例
   let modelInstance1 = this.model('user', {}, 'admin');
   //也可以通过这种更简洁的方式
   let modelInstance2 = this.model('admin/user');
 		}
}
```
## **如何请求其他接口数据**

在项目中, 经常要请求其他接口的数据。这时候可以用内置的 http 模块来操作, 但 http 模块提供的接口比较基础, 写起来比较麻烦。推荐大家用基于 http 模块封装的 request 模块或者 superagent 模块。如:

```
import request from 'request';
//获取 API 接口数据
let getApibata = () => {let deferred = think.defer();
  		request.get({
    				url: 'http://www.example.com/api/user',
    				headers: {
       						'User-Agent': 'Mozilla/5.0	(Macintosh;	Intel	Mac	OS	X	10_11_2)	Chrome/47.0.2526.111	Safari/537.36'
    				}
  \}, (err, response, body) => {
    				if(err){
      						deferred.reject(err);
    				}else{
      						deferred.resolve(body);
    				}
  		});
}
                                                                                                                  JavaScript
```
但这么写需要创建一个 deferred 对象, 然后在回调函数里去根据 err 进行 resolve 或者 reject, 写起来有些麻烦。ThinkJS 里提供了 think.promisify 方法来快速处理这一问题。

```
import request from 'request';
//获取 API 接口数据
let getApibata = () => {let fn = think .proxisify(request.get);		return fn({
    				url: 'http://www.example.com/api/user',
    				headers: {
      						'User-Agent': 'Mozilla/5.0	(Macintosh;	Intel	Mac	OS	X	10_11_2)	Chrome/47.0.2526.111	Safari/537.36'
    				}
  		});
}
                                                                                                             JavaScript
```
# 进阶应用

## 模块

ThinkJS 创建项目时支持多种项目模式, 默认创建的项目是按模块来划分的, 并且自动添加了 common 和 home 2 个模 块。每个模块有独立的配置、控制器、视图、模型等文件。

使用模块的方式划分项目,可以让项目结构更加清晰。如:一般一个博客系统可分为前后台2个模块。

## 模块列表

进去 src/ 目录就可以看到模块列表:

drwxr-xr-x 5 welefen staff 170 Aug 18 15:55 common/ drwxr-xr-x 6 welefen staff 204 Sep 8 19:14 home/

## common 模块

common 模块是个通用模块,该模块下存放一些通用的功能,如: 通用的配置, runtime 目录, 启动文件, 错误处理控制器 等。

宜 : 该模块下的控制器不能响应用户的请求。

## **默认模块**

默认模块为 home 模块。当解析用户的请求找不到模块时会自动对应到 home 下。

可以通过配置 default module 来修改默认模块, 修改配置文件 src/common/config/config.js :

```
//将默认模块名改为 blog
export default {
   				default_module: 'blog'
}
```
## 添加模块

添加模块直接通过 thinkjs 命令即可完成。

在当前项目目录下, 执行 thinkjs module xxx, 即可创建名为 xxx 的模块。

如果模块名已经存在,则无法创建。

## 禁用模块

ThinkJS 默认会自动查找和识别项目下的模块, 并认为所有的模块都是可用的。

如果想禁用部分模块,可以修改配置文件 src/common/config/config.js, 添加下面的配置:

**JavaScript** 

**JavaScript** 

```
export default {
   deny_module_list: ['xxx'] //禁用 xxx 模块
}
```
## 控制器

控制器是一类操作的集合、用来响应用户同一类的请求。

## 定义控制器

创建文件 src/home/controller/article.js, 表示 home 模块下有名为 article 控制器, 文件内容类似如下:

```
'use strict';
import Base from './base.js';
export default class extends Base {
  		/**
   			*	index	action
   			*	@return	{Promise}	[]
   			*/
 		indexAction(){
    //auto render template file index_index.html
    				return this.display();
  		}
}
```
如果不想使用 ES6 语法, 那么文件内容类似如下:

```
'use strict';
var Base = require('./base.js');
module.exports = think.controller(Base, {
  		/**
   			*	index	action
   			*	@return	{Promise}	[]
  			*/
  		indexAction: function(self){
   //auto render template file index index.html
   return self.display();
 		}
});
```
注: 上面的 Base 表示定义一个基类, 其他的类都继承该基类, 这样就可以在基类里做一些通用的处理。

## 多级控制器

对于很复杂的项目,一层控制器有时候不能满足需求。这个时候可以创建多级控制器, 如: src/home/controller/group/article.js, 这时解析到的控制器为二级, 具体为 group/article, Logic 和 View 的目录与此相同。

## **ֵአ async/await**

借助 Babel 编译, 还可以在控制器里使用 ES7 里的 async/await 。

**ES7 方式** 

#### **JavaScript**

**JavaScript** 

```
'use strict';
import Base from './base.js';
export default class extends Base {
  		/**
   			*	index	action
   			*	@return	{Promise}	[]
   			*/
  		async indexAction(){
   let model = this.model('user');
   let data = await model.sleepect();
    return this.success(data);
  		}
}
```
#### 动态创建类的方式

'use strict'; var Base = require('./base.js');  $model$ .exports  $=$  think.controller(Base, { /\*\* \* index action \* @return {Promise} [] \*/ indexAction: async function(){ var  $model = this_model('user');$ var data = await model.select(); return this.success(data); } });

## **init ොဩ**

ES6 里的 class 有 contructor 方法, 但动态创建的类就没有该方法了, 为了统一初始化执行的方法, 将该方法统一定义为 init ̶

该方法在类实例化的时候自动调用, 无需手工调用。

### **ES6 方式**

"`js 'use strict';

import Base from './base.js';

export default class extends Base { init(http){

JavaScript

**JavaScript** 

```
…
}
}
""
```
#### 动态创建类方式

JavaScript

```
'use strict';
var Base = require('./base.js');
module.exports = think.controller(Base, {
  		init: function(http){
   this.super('init', http); //调用父类的init方法
    				...
 		}
});
```
init 方法里需要调用父类的 init 方法,并将参数 http 传递进去。

## 前置操作 \_\_ before

ThinkJS 支持前置操作, 方法名为 \_\_before , 该方法会在具体的 Action 调用之前自动调用。如果前置操作里阻止了后续 代码继续执行, 则不会调用具体的 Action, 这样可以提前结束请求。

#### **ES6 方式**

```
"`js
'use strict';
```
import Base from './base.js';

```
export default class extends Base {
```

```
/**
```
\* 前置方法

```
* @return {Promise} []
```

```
*/
```

```
__before(){}
```

```
…
}
```

```
}
```
,,,

## **Action**

一个 Action 代表一个要执行的操作。如: url 为 /home/article/detail , 解析后的模块为 /home , 控制器为

article, Action 为 detail, 那么执行的 Action 就是文件 src/home/controller/aritcle 里的 detailAction 方法。

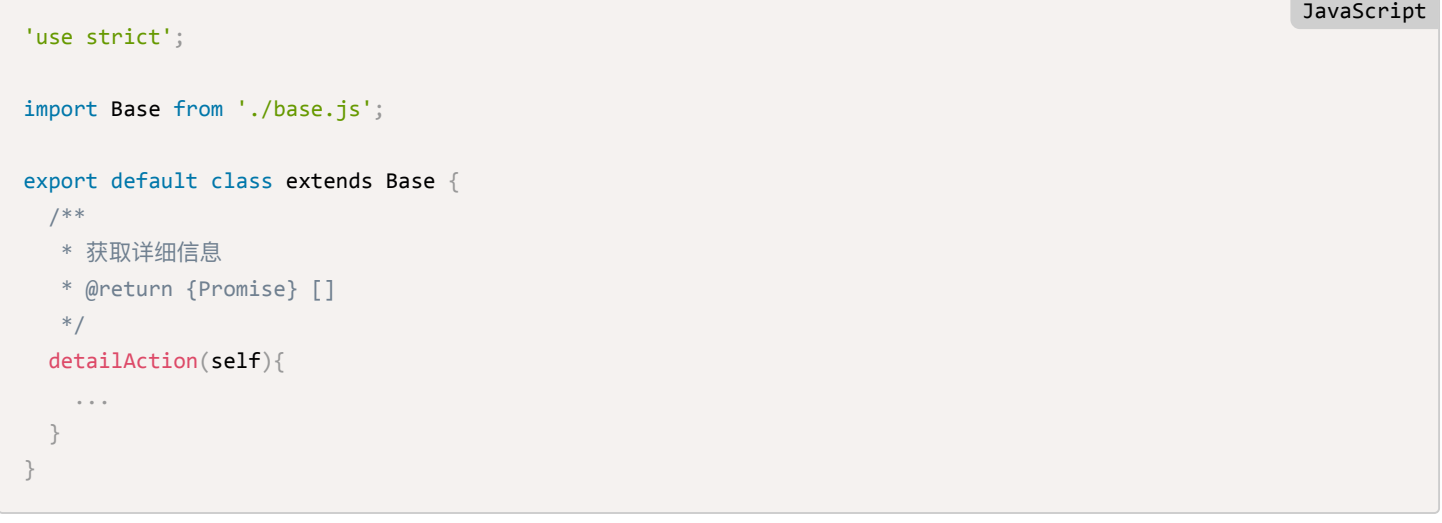

如果解析后的 Action 值里含有 | , 会自动做转化, 具体的转化策略见 路由 -> 大小写转化。

## 后置操作 after

ThinkJS 支持后置操作, 方法名为 \_\_\_ after , 该方法会在具体的 Action 调用之后执行。如果具体的 Action 里阻止了后续 的代码继续执行,则后置操作不会调用。

## 空操作 call

当解析后的 url 对应的控制器存在,但 Action 不存在时,会试图调用控制器下的魔术方法  $\boxed{\phantom{a}}$ call 。这里可以对不存在的 方法讲行统一外理。

```
'use strict':
import Base from './base.js';
export default class extends Base {
  		/**
  			*	@return	{Promise}	[]
  			*/
  \_call()				...
  		}
}
                                                                                                               JavaScript
```
## 错误处理

当 url 不存在或者当前用户没权限等一些异常请求时, 这时候会调用错误处理。 ThinkJS 内置了一套详细的错误处理机制, 具体请见 扩展功能 -> 错误处理。

## 数据校验

控制器里在使用用户提交的数据之前,需要对数据合法性进行校验。为了降低控制器里的逻辑复杂度,ThinkJS 提供了一层 Logic 专门用来处理数据校验和权限校验等相关操作。

JavaScript

**JavaScript** 

详细信息请见 扩展功能 [-> Logic ->](file:///Users/welefen/Develop/git/www.thinkjs.org/www/static/module/thinkjs/logic.html#toc-920) 数据校验。

## 变量赋值和模版渲染

控制器里可以通过 assign 和 display 方法进行变量赋值和模版渲染, 具体信息请见 这里。

## 模型实例化

在控制器中可以通过 this.model 方法快速获得一个模型的实例。

```
export default class extends think.controller.base {
 		indexAction(){
   let model = this.model('user'); //实例化模型 user
				...
 		}
}
```
model 方法更多使用方式请见 [API -> think.http.base](file:///Users/welefen/Develop/git/www.thinkjs.org/www/static/module/thinkjs/api_think_http_base.html#toc-e2b)。

## **http 对象**

控制器在实例化时,会将 http 传递进去。该 http 对象是 ThinkJS 对 req 和 res 重新包装的一个对象,而非 Node.js 内置的 http 对象。

Action 里如果想获取该对象,可以通过 this.http 来获取。

```
'use strict';
import Base from './base.js';
export default class extends Base {
 		indexAction(){
    				let	http	= this.http;
  		}
}
```
关于 http 对象包含的属性和方法请见 [API -> http](file:///Users/welefen/Develop/git/www.thinkjs.org/www/static/module/thinkjs/api_http.html)。

## **REST API**

有时候,项目里需要提供一些 REST 接口给第三方使用,这些接口无外乎就是增删改查等操作。

如果手工去书写这些操作则比较麻烦,ThinkJS 提供了 REST Controller,该控制器会自动含有通用的增删改查等操作。如 果这些操作不满足需求, 也可以进行定制。具体请见 这里。

## this 作用域的问题

Node.js 里经常有很多异步操作, 而异步操作常见的处理方式是使用回调函数或者 Promise。这些处理方式都会增加一层作 用域,导致在回调函数内无法直接使用【this , 简单的处理办法是在顶部定义一个变量,将【this 赋值给这个变量,然后 在回调函数内使用这个变量。如:

```
module.exports = think.controller({
  		indexAction: function(){
    var self = this; //这里将 this 赋值给变量 self, 然后在后面的回调函数里都使用 self
   				this.model('user').find().then(function(data){
     return self.model('article').where({user_id: data.id}).select();
   				}).then(function(data){
      						self.success(data);
    				})
  		}
})
                                                                                                        JavaScript
```
如果每个 Action 里都要使用者手工写一个 var self = this , 势必比较麻烦。为了解决这个问题, ThinkJS 在 Action 里 直接提供了一个参数, 这个参数等同于 var self = this , 具体如下:

JavaScript

**JavaScript** 

```
module.exports = think.controller({
  //参数 self 等同于 var self = this
  		indexAction: function(self){
    				this.model('user').find().then(function(data){
      return self.model('article').where({user id: data.id}).select();
    				}).then(function(data){
      self.success(data);
    				})
  		}
})
```
当然更好的解决办法是推荐使用 ES6 里的 Generator Function 和 Arrow Function, 这样就可以彻底解决 this 作用域的问 题。

#### **ֵአ Generator Function**

```
export default class extends think.controller.base {
  		* indexAction(){
    let data = yield this model('user').find();let result = yield this.model('article').where({user_id: data.id}).select();
    				this.success(result);
  		}
}
```
**ֵአ Arrow Function**

```
JavaScript
```
JavaScript

```
module.exports = think.controller({
  		indexAction: function(){
    this.model('user').find().then(data => {
      return this.model('article').where({user_id: data.id}).select();
   \}).then(data => {
      						this.success(data);
    				})
  		}
})
```
## **JSON 输出**

项目中经常要提供一些接口、这些接口一般都是直接输出 JSON 格式的数据,并且会有标识表明当前接口是否正常。如果发 生异常,需要将对应的错误信息随着接口一起输出。控制器里提供了Lthis.success 和Lthis.fail 方法来输出这样的 接口数据。

#### **输出正常的 JSON**

可以通过 this.success 方法输出正常的接口数据, 如:

```
export default class extends think.controller.base {
 		indexAction(){
   let data = \{name: "thinkjs"\};
   				this.success(data);
  		}
}
                                                                                                              JavaScript
```
输出结果为 {errno: 0, errmsg: "", data: {"name": "thinkjs"}} , 客户端可以通过 errno 是否为 0 来判断当 前接口是否有异常。

#### 输出含有错误信息的 JSON

可以通过 this.fail 方法输出含有错误信息的接口数据, 如:

```
export default class extends think.controller.base {
 		indexAction(){
   this.fail(1000, 'connect error'); //指定错误号和错误信息
 		}
}
```
输出结果为 {errno: 1000, errmsg: "connect error"} , 客户端判断 errno 大于 0, 就知道当前接口有异常, 并 且通过 errmsg 拿到具体的错误信息。

#### 配置错误号和错误信息

如果每个地方输出错误的时候都要指定错误号和错误信息势必比较麻烦,比较好的方式是把错误号和错误信息在一个地方配 置,然后输出的时候只要指定错误号,错误信息根据错误号自动读取。

错误信息支持国际化,所以配置放在 src/common/config/locale/[lang].js 文件中。如:

```
export default {
 10001: 'get data error'
}
```
通过上面的配置后,执行 this.fail(10001) 时会自动读取到对应的错误信息。

#### 友好的错误号

在程序里执行 this.fail(10001) 虽然能输出正确的错误号和错误信息,但人不能直观的看出来错误号对应的错误信息 是什么。

这时可以将 key 配置为大写字符串, 值为错误号和错误信息。如:

```
export default {
 GET_DATA_ERROR: [1234, 'get data error'] //key 必须为大写字符或者下划线才有效
}
                                                                                           JavaScript
```
执行 this.fail('GET DATA ERROR') 时也会自动取到对应的错误号和错误信息。

#### 格式配置

默认输出的错误号的 key 为 $\,$ errno , 错误信息的 key 为 $\,$ errmsg  $\,$ 。如果不满足需求的话,可以修改配置文件 src/common/config/error.js.

```
export default {
 key: 'errno', //error number
  msg: 'errmsg', //error message
}
```
### 输出不包含错误信息的 JSON

如果输出的 JSON 数据里不想包含errno 和errmsg 的话,可以通过 this.json 方法输出 JSON。如:

```
export default class extends think.controller.base \{		indexAction(){
    				this.json({name: 'thinkjs'});
  		}
}
```
## 常用功能

## **឴ݐ GET ݇හ**

可以通过 get 方法获取 GET 参数, 如:

**JavaScript** 

**JavaScript** 

**JavaScript** 

```
JavaScript
```
JavaScript

```
export default class extends think.controller.base \{		indexAction(){
   let name = this.get('name');let allParams = this.get(); //获取所有 GET 参数
 		}
}
```
如果参数不存在,那么值为空字符串。

#### **获取 POST 参数**

```
可以通过 post 方法获取 POST 参数, 如:
```

```
export default class extends think.controller.base {
 		indexAction(){
   let name = this.post('name');let allParams = this.post(); //获取所有 POST 参数
 		}
}
```
如果参数不存在,那么值为空字符串。

#### **获取上传的文件**

{

可以通过 file 方法获取上传的文件, 如:

```
export default class extends think.controller.base {
 		indexAction(){
   let file = this.file('image');let allFiles = this.file(); //获取所有上传的文件
  		}
}
```
返回值是个对象,包含下面的属性:

#### JavaScript

**JavaScript** 

```
fieldName: 'file', //表单字段名称
 originalFilename: filename, //原始的文件名
 path:filepath,//文件保存的临时路径,使用时需要将其移动到项目里的目录,否则请求结束时会被删除
 size: 1000 //文件大小
}
```
如果文件不存在, 那么值为一个空对象 {} 。

### **JSONP 格式数据输出**

可以通过 this.jsonp 方法输出 JSONP 格式的数据, callback 的请求参数名默认为 callback 。如果需要修改请求参 数名,可以通过修改配置 callback name 来完成。

## 更多方法

- isGet() 当前是否是 GET 请求
- isPost() 当前是否是 POST 请求
- isAjax() 是否是 AJAX 请求
- $ip()$ 获取请求用户的 ip
- redirect(url) 跳转到一个 url
- write(data) 输出数据, 会自动调用 JSON.stringify
- end (data) 结束当前的 http 请求
- [json(data) 输出 JSON 数据, 自动发送 JSON 相关的 Content-Type
- jsonp(data) 输出 JSONP 数据, 请求参数名默认为 callback
- success(data) 输出一个正常的 JSON 数据, 数据格式为 {errno: 0, errmsg: "", data: data}
- fail(errno, errmsg, data) 输出一个错误的 JSON 数据, 数据格式为
- {errno: errno\_value, errmsg: string, data: data}
- download(file) 下载文件
- assign(name, value) 设置模版变量
- display() 输出一个模版
- fetch() 渲染模版并获取内容
- cookie(name, value) 获取或者设置 cookie
- session(name, value) 获取或者设置 session
- header(name, value) 获取或者设置 header
- action(name, data) 调用其他 Controller 的方法, 可以跨模块
- model(name, options) 获取模型实例

完整方法列表请见 [API -> Controller](file:///Users/welefen/Develop/git/www.thinkjs.org/www/static/module/thinkjs/api_controller.html)。

## 视图

视图即模版,默认的根目录为 view/ 。

## 视图文件

视图文件默认的命名规则为 模块/控制器 操作.html。

假如 URL home/article/detail 解析后的模块是 home, 控制器是 article, 操作是 detail, 那么对应的视图 文件为 home/article\_detail.html 。

## 视图配置

视图默认配置如下,可以在配置文件 src/common/config/view.js 中修改:

**JavaScript** 

**JavaScript** 

```
export default {
 type: 'ejs', //模版引擎
 content_type: 'text/html', //输出模版时发送的 Content-Type
 file ext: '.html', //文件的扩展名
 file_depr: '_', //控制器和操作之间的连接符
 root_path: think.ROOT_PATH + '/view', //视图文件的根目录
 adapter: { //模版引擎需要的配置项
   ejs: {}, //使用 ejs 模板引擎时额外配置
   nunjucks: {} //使用 nunjucks 模板引擎时额外配置
 		}
};
```
注: 2.0.6 版本开始去除了 options 配置项, 使用 adapter 代替。

视图默认根目录在 view/ 。如果想每个模块有独立的视图目录,将配置 root path 修改为空即可。

#### 修改连接符

默认控制器和操作之间的连接符是 \_\_, 文件名类似为 index\_index.html , 如果想将控制器作为一层目录的话, 如: index/index.html, 可以将连接符修改为 / 。

export default { file\_depr: '/' }

## **修改模板引擎配置**

如果想修改模板引擎的一些配置,可以修改配置 adapter 里对应字段。如:

```
export default {
 		adapter: {
   				ejs: {
      delimiter: '&' //将定界符修改为 <& 和 &>
    				},
   				nunjucks: {
     trimBlocks: false, //不转义
      prerender: function(nunjucks, env){} //针对nunjucks模板的过滤器
   				}
  		}
}
                                                                                                         JavaScript
```
## 模版引擎

ThinkJS 默认支持的模版引擎有: ejs , jade , swig 和 nunjucks , 默认模版引擎为 ejs , 可以根据需要修改为 其他的模版引擎。

#### **ejs**

定界符

JavaScript

```
export default {
  		adapter: {
   				ejs: {
      delimiter: '&' //将定界符修改为 <& 和 &>
    				}
  		}
}
```
#### 变量输出

- 转义输出 <%= data.name%>
- 不转义输出 <%- data.name%>
- 注释  $\leq$   $\frac{2}{\pi}$  data.name  $\geq$

#### **条件判断**

```
\langle%if(data.name === '1'){%>
      \langle p \rangle...\langle p \rangle<%}else	if(data.name	===	'2'){%>
       \langle p \rangle...\langle p \rangle<%}else{%>
       \langle p \rangle...\langle p \rangle<%}%>
```
#### 循环

```
<%list.forEach(function(item){%>
    				<li><%=item.name%></li>
<%})%>
```
#### 过滤器

新版的 ejs 已经不再支持过滤器的功能了, 如果需要一些过滤功能, 可以在 src/common/bootstrap/ 里定义一些全 局函数,模板里可以直接使用这些函数。

#### **引用文件**

ejs 不支持模版继承。但可以将公用的模版独立成一个文件, 然后通过 include 来引入。

<%include inc/header.html%>

**注: ejs** 模版使用的变量需要在控制器中赋值, 否则会报错。

更多 ejs 使用文档请见 这里。

#### **nunjucks**

nunjucks 是一款类似于 jinja2 的模版引擎, 功能异常强大, 复杂项目建议使用该模版引擎。

#### 定界符

块级定界符为 {% 和 %}, 变量定界符为 {{ 和 }}, 注释定界符为 <# 和 #> 。如:

```
{{	username	}}		
{%	block	header	%}	
This is the default content
{%	endblock	%}
                                                                                                               Markup
```
## 变量输出

可以通过 {{ username }} 来输出变量, 默认输出的变量会自动转义, 如果不想被转义, 可以通过  ${\{ \}$  username | safe }} 来处理。

#### 模版继承

父级模版:

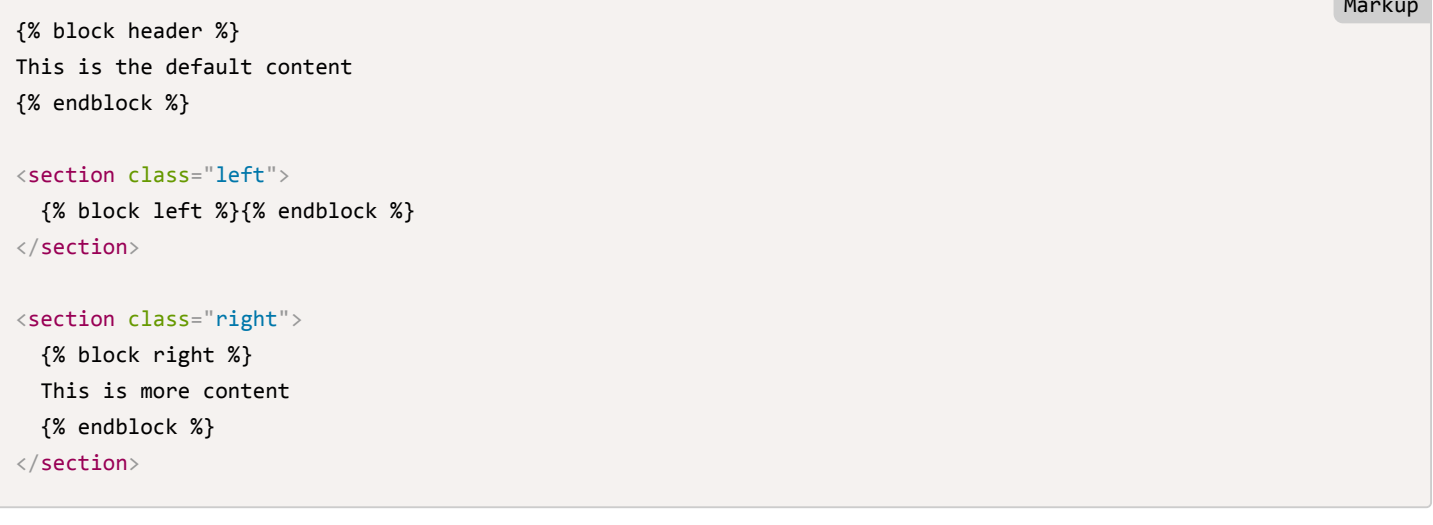

Markup College (1987)

Markup

子级模版:

```
{%	extends	"./parent.html"	%}
{%	block	left	%}
This is the left side!
{%	endblock	%}
{%	block	right	%}
This is the right side!
{%	endblock	%}
```
注: nunjucks 默认设置了 root\_path, 所以模板继承时需要使用相对路径。

```
{%	if	hungry	%}
  I am hungry
{%	elif	tired	%}
  		I	am	tired
{%	else	%}
  I am good!
{%	endif	%}
```
#### 循环

```
<h1>Posts</h1>
\langle u1 \rangle{%	for	item	in	items	%}
  		<li>{{	item.title	}}</li>
{%	else	%}
  \langle 1i \rangleThis would display if the 'item' collection were empty\langle /1i \rangle{%	endfor	%}
\langle/ul>
```
## 具体使用文档请见 这里。

#### **jade**

jade 模版使用方式请见 这里。

#### **swig**

swig 模版使用方式请见 这里。

#### 添加过滤器等功能

swig, nunjucks 等很多模板引擎都支持添加过滤器等功能, 可以在模板配置文件 src/common/config/view.js 中对应的 adapter 添加 prerender 配置来完成。如:

```
export default {
  		adapter:{
    				nunjucks: {
      prerender: function(nunjucks, env){
        //添加一个过滤器, 这样可以在模板里使用了
         								env.addFilter('filter_foo', function(){
        								});
       						}
    				}
  		}
}
```
 $\frac{1}{2}$ : 该功能是在版本 $\frac{2.0.5}{2}$ 中新增的。

Markup

Markup

JavaScript

### 扩展模版引擎

模版引擎使用 Adapter 实现。如果项目里需要使用其他模版引擎, 可以通过 Adapter 进行扩展, 具体请见 这里。

## 变量赋值

控制器中可以通过 assign 方法进行变量赋值。

#### 赋值单个变量

```
export default class extends think.controlle.base {
 		indexAction(){
   this.assign('title', 'ThinkJS 官网');
  		}
}
```
#### **赋值多个变量**

```
export default class extends think.controlle.base \{		indexAction(){
    				this.assign({
      title: 'ThinkJS 官网',
      						author: 'thinkjs'
    				});
  		}
}
```
## 获取赋值

变量赋值后也可以通过 assign 来获取赋过的值。如:

```
export default class extends think.controlle.base {
 		indexAction(){
   this.assign('title', 'ThinkJS 官网');
    let title = this. assign('title');		}
}
```
## 模版渲染

可以通过 display 方法进行模版渲染。如果不传具体的模版文件路径, 会自动查找。如:

```
export default class extends think.controller.base {
  		indexAction(){
    				this.display();//	render	home/index_index.html
  		}
}
```
**JavaScript** 

JavaScript

**JavaScript** 

**JavaScript**
也可以指定具体的模版文件进行渲染, 关于 display 方法的详细使用请见 这里。

# 获取渲染后的内容

如果有时候不想支持输出模版,而是想获取渲染后的模版内容,那么可以通过 fetch 方法来获取。

#### **ES6 方式**

```
export default class extends think.controller.base {
 		* indexAction(){
   let content = yield this.fetch();
				...
 		}
}
```
#### 动态创建类的方式

```
module.exports = think.controller({
  		indexAction: function(){
   				this.fetch().then(function(content){
						...
    				})
  		}
})
```
关于 fetch 方法的详细使用方式请见 这里。

# **国际化**

启动国际化后,视图路径会多一层国际化的目录。如: 具体的视图路径变为 view/zh-cn/home/index\_index.html, 其 中 zh-cn 为语言名。

关于如果使用国际化请见 扩展功能 -> 国际化。

# **多主题**

设置多主题后,视图路径会多一层多主题的目录。如:具体的视图路径变为 view/default/home/index\_index.html, 其中 default 为主题名称。

可以通过 http.theme 方法来设置当前的主题, 设置主题一般是通过 middleware 来实现。

关于 middleware 更多信息请见 扩展功能 [- Middleware](file:///Users/welefen/Develop/git/www.thinkjs.org/www/static/module/thinkjs/middleware.html)。

# 默认模版变量

为了可以在模版里很方便的获取一些通用的变量,框架自动向模版里注册了 http , controller , config 等变量, 这 些变量可以在模版里直接使用。

下面的代码示例都是基于 ejs 模版引擎的,其他的模版引擎下需要根据相应的语法进行修改。

**JavaScript** 

#### **http**

模版里可以直接使用 http 对象下的属性和方法。

### **controller**

模版里可以直接使用 controller 对象下的属性和方法。

```
export default class extends think.controller.base {
 		indexAction(){
    this.navType = 'home';
  		}
}
```
Action 里给当前控制器添加了属性 navType, 那么模版里就可以直接通过 controller.navType 来使用。

JavaScript

```
<%if(controller.navType	===	'home')%>
  		<li	className="action">home</li>
<%}else{%>
  		<li>home</li>
<%}%>
```
#### **config**

通过 config 对象可以在模版中直接对应的配置, 如:

```
<%if(config.name	===	'text'){%>
```
<%}%>

# 国际化方法

ࣁཛྷᇇӾݢզፗള᭗ᬦ \_ ොဩ឴ݐଫࣈ۸ጱ҅ᬯԶࣁ src/common/config/locales/[lang].js ӾਧԎ̶

<%= \_('title')%>

更多国际化相关的信息请见这里。

# 配置

ThinkJS 提供了灵活的配置, 可以在不同的模块和不同的项目环境下使用不同的配置, 且这些配置在服务启动时就已经生 效。

 $\frac{1}{2}$ 注意: 不可将一个 http 请求中的私有值设置到配置中, 这将会被下一个 http 设置的值给冲掉。

# 项目模块

ThinkJS 默认创建的项目是按模块来划分的,可以在每个模块下定义不同的配置。其中 common 模块下定义一些通用的配 置,其他模块下配置会继承 common 下的配置。如: home 模块下的最终配置是将 common 和 home 模块下配置合并 的结果。

# **项目环境**

ThinkJS 默认支持 3 种项目环境,可以根据不同的环境进行配置,以满足不同情况下的配置需要。

- development 开发环境
- testing 测试环境
- production 线上环境

项目里也可以扩展其他的环境,当前使用哪种环境可以在 入口文件 中设置,设置 env 值即可。

# 定义配置文件

#### **config/config.js**

存放一些基本的配置, 如:

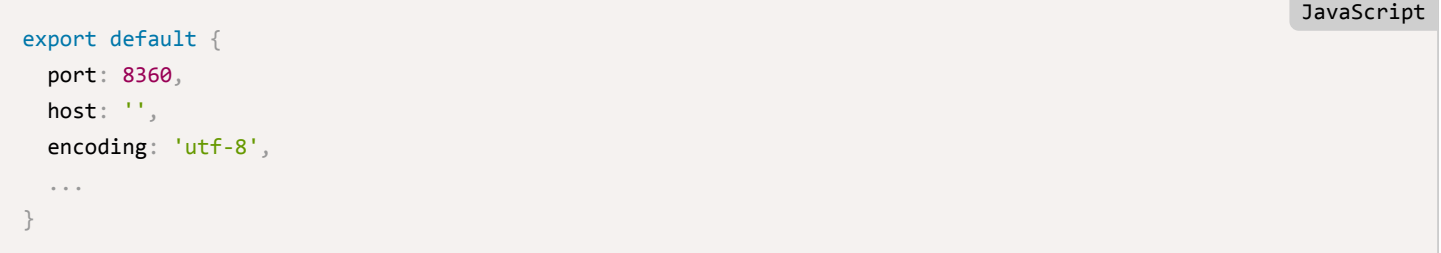

### **config/[name].js**

存放具体某个独立功能的配置, 如: db.js 为数据库配置, redis 为 redis 配置。

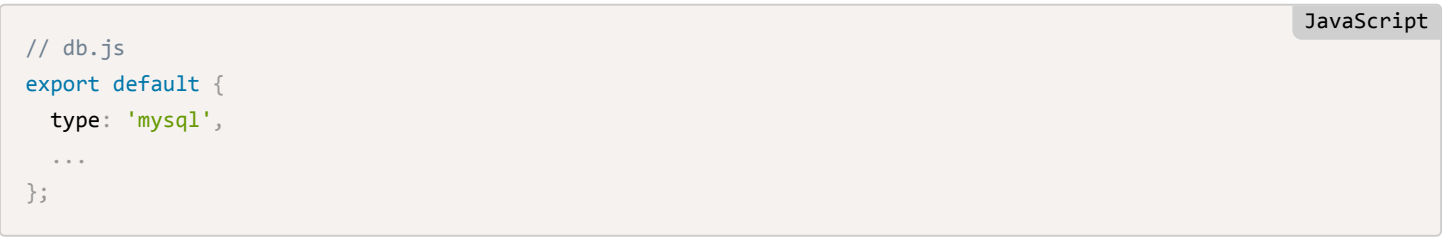

### **config/env/[mode].js**

不同项目环境的差异化配置, 如: env/development.js, env/testing.js, env/production.js

// config/env/development.js export default { port: 7777, db: { //开发模式下数据库配置 type: 'mysql', adapter: { mysql: { host: '127.0.0.1', port: '', } } ... } }

 $\boxed{\text{m}}$ : 不同项目环境差异化配置一般不是很多,所以放在一个文件中定义。这时候如果要修改一个独立功能的配置,就需要 将独立功能对应的 key 带上。如:上述代码里的修改数据库配置需要将数据库对应的名称 db 带上。

#### **config/locale/[lang].js**

国际化语言包配置, 如: locale/en.js, locale/zh-cn.js 。

配置格式采用 key: value 的形式, 并且 key 不区分大小写。

# 加载配置文件

框架支持多种级别的配置文件, 会按以下顺序进行读取:

框架默认的配置 –> 项目模式下框架配置 –> 项目公共配置 –> 项目模式下的公共配置 –> 模块下的配置

### 配置读取

### 通过 config 方法获取

在 Controller, Logic, Middleware 等地方可以通过 this.config 来获取。如:

```
let db = this.config('db'); //读取数据库的所有配置
let host = this.config('db.host'); //读取数据库的 host 配置, 等同于 db.host
```
## **᭗ᬦ http Ӥጱ config ොဩ឴ݐ**

http 对象也有 config 方法用来获取相关的配置, 如:

let  $db = http.config('db');$ 

**JavaScript** 

**JavaScript** 

#### 其他地方配置读取

其他地方可以通过 think.config 来读取相关的配置:

```
let db = think.config('db'); //读取通用模块下的数据库配置
let db1 = think.config('db', undefined, 'home'); //获取 home 模块下数据库配置
```
 $\frac{1}{2}$  : 路由解析前,无法通过 config 方法或者 http 对象上的 config 方法来获取非通用模块下的配置,所以路由解析 前就使用的配置需要定义在通用模块里。

JavaScript

 $\overline{a}$   $\overline{a}$   $\overline{b}$ 

# 系统默认配置

#### **env**

```
项目模式下的配置, config/env/development.js 。
```

```
export default {
  		auto_reload: true,
 		log_request: true,
  		gc: {
   				on: false
 		},
  		error: {
    				detail: true
  		}
}
                                                                                                                        JavaScript
```
config/env/testing.js 和 config/env/produciton.js 无默认配置。

#### **locale**

### 国际化语言包配置,默认的配置如下:

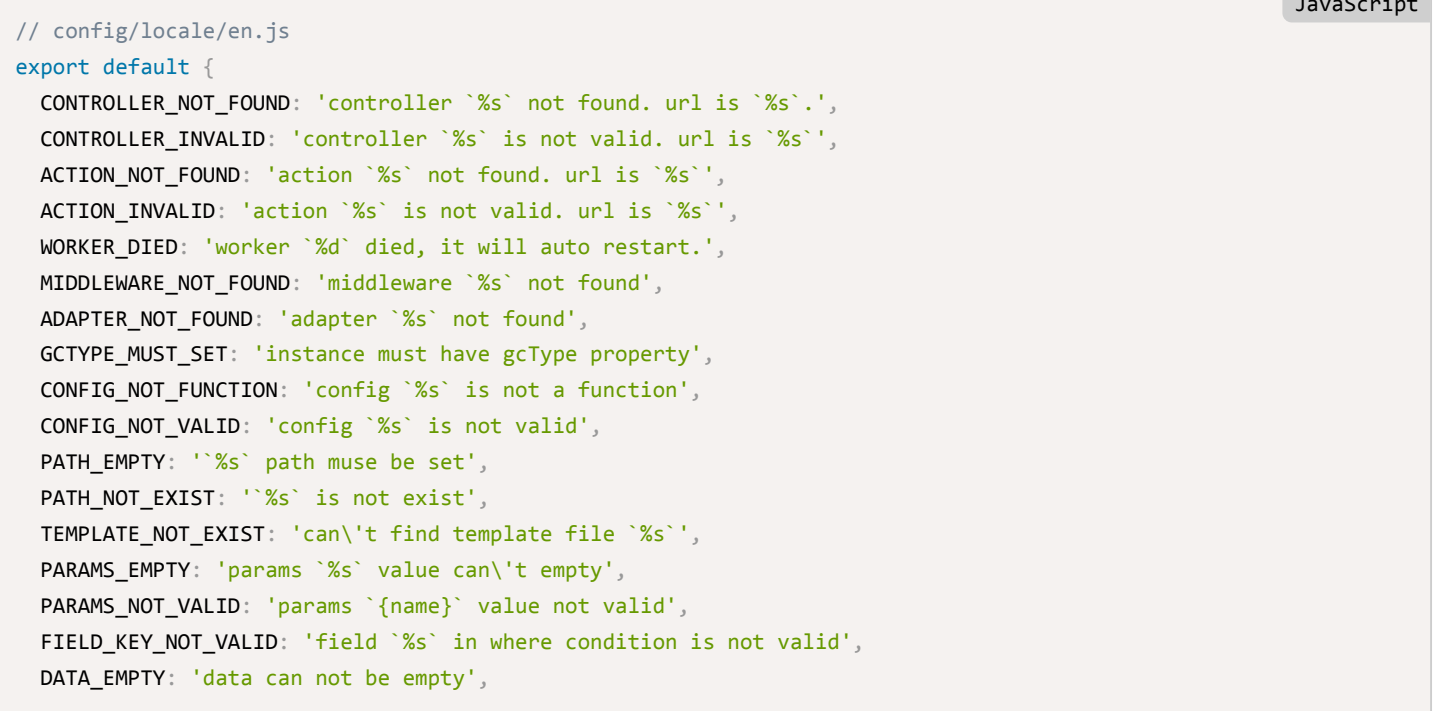

MISS WHERE CONDITION: 'miss where condition', INVALID WHERE CONDITION KEY: 'where condition key is not valid', WHERE CONDITION INVALID: 'where condition `%s`:`%s` is not valid', TABLE\_NO\_COLUMNS: 'table `%s` has no columns', NOT\_SUPPORT\_TRANSACTION: 'table engine is not support transaction', DATA\_MUST\_BE\_ARRAY: 'data is not an array list', PARAMS\_TYPE\_INVALID: 'params `{name}` type invalid', DISALLOW\_PORT: 'proxy on, cannot visit with port', SERVICE\_UNAVAILABLE: 'Service Unavailable', validate\_required: '{name} can not be blank', validate contains: '{name} need contains {args}', validate\_equals: '{name} need match {args}', validate\_different: '{name} nedd not match {args}', validate\_after: '{name} need a date that\'s after the {args} (defaults to now)', validate\_alpha: '{name} need contains only letters (a-zA-Z)', validate alphaDash: '{name} need contains only letters and dashes(a-zA-Z)', validate\_alphaNumeric: '{name} need contains only letters and numeric(a-zA-Z0-9)', validate\_alphaNumericDash: '{name} need contains only letters, numeric and dash(a-zA-Z0-9\_)', validate\_ascii: '{name} need contains ASCII chars only', validate\_base64: '{name} need a valid base64 encoded', validate before: '{name} need a date that\'s before the {args} (defaults to now)', validate byteLength: '{name} need length (in bytes) falls in {args}', validate\_creditcard: '{name} need a valid credit card', validate\_currency: '{name} need a valid currency amount', validate\_date: '{name} need a date', validate\_decimal: '{name} need a decimal number', validate\_divisibleBy: '{name} need a number that\'s divisible by {args}', validate email: '{name} need an email', validate\_fqdn: '{name} need a fully qualified domain name', validate\_float: '{name} need a float in {args}', validate\_fullWidth: '{name} need contains any full-width chars', validate halfWidth: '{name} need contains any half-width chars', validate\_hexColor: '{name} need a hexadecimal color', validate\_hex: '{name} need a hexadecimal number', validate\_ip: '{name} need an IP (version 4 or 6)', validate\_ip4: '{name} need an IP (version 4)', validate\_ip6: '{name} need an IP (version 6)', validate\_isbn: '{name} need an ISBN (version 10 or 13)', validate\_isin: '{name} need an ISIN (stock/security identifier)', validate\_iso8601: '{name} need a valid ISO 8601 date', validate\_in: '{name} need in an array of {args}', validate\_notIn: '{name} need not in an array of {args}', validate\_int: '{name} need an integer', validate\_min: '{name} need an integer greater than {args}', validate\_max: '{name} need an integer less than {args}', validate\_length: '{name} need length falls in {args}', validate\_minLength: '{name} need length is max than {args}', validate\_maxLength: '{name} need length is min than {args}', validate\_lowercase: '{name} need is lowercase', validate\_mobile: '{name} need is a mobile phone number', validate\_mongoId: '{name} need is a valid hex-encoded representation of a MongoDB ObjectId', validate\_multibyte: '{name} need contains one or more multibyte chars', validate\_url: '{name} need an URL', validate\_uppercase: '{name} need uppercase',

```
validate_variableWidth: '{name} need contains a mixture of full and half-width chars',
  validate_order: '{name} need a valid sql order string',
  validate field: '{name} need a valid sql field string',
  validate_image: '{name} need a valid image file',
  validate_startWith: '{name} need start with {args}',
  validate_endWidth: '{name} need end with {args}',
  validate_string: '{name} need a string',
  validate_array: '{name} need an array',
  validate_boolean: '{name} need a boolean',
  		validate_object: '{name}	need	an	object'
}
```
### **config**

基本配置, config/config.js 。

```
export default {
 port: 8360, //服务监听的端口
 host: '', //服务监听的 host
 encoding: 'utf-8', //项目编码
 pathname prefix: '', //pathname 去除的前缀, 路由解析中使用
 pathname_suffix: '.html', //pathname 去除的后缀, 路由解析中使用
 hook_on: true, //是否开启 hook
 cluster_on: false, //是否开启 cluster
 timeout: 120, //120 seconds
 auto_reload: false, //自动重新加载修改的文件, development 模式下使用
 resource_on: true, // 是否处理静态资源请求, porxy_on 开启下可以关闭该配置
 resource_reg: /^(static\/|[^\/]+\.(?!js|html)\w+$)/, //静态资源的正则
 route_on: true, //是否开启自定义路由
 log_pid: false, //是否记录服务的 pid
 log_request: false, //是否打印请求的日志
 create_server: undefined, //自定义启动服务
 output_content: undefined, //自定义输出内容处理方式, 可以进行 gzip 处理等
 deny_module_list: [], //禁用的模块列表
 default_module: 'home', //默认模块
 default_controller: 'index', //默认的控制器
 default_action: 'index', //默认的 Action
 callback_name: 'callback', //jsonp 请求的 callback 名称
 json_content_type: 'application/json', //json 输出时设置的 Content-Type
}
                                                                                         JavaScript
```
#### **cache**

缓存配置, config/cache.js 。

```
export default {
  type: 'file', //缓存方式
  		adapter: {
   				file: {
     timeout: 6 * 3600, //6 hours
     path: think.RUNTIME_PATH + '/cache', //文件缓存模式下缓存内容存放的目录
     path_depth: 2, //子目录深度
     file_ext: '.json' //缓存文件的扩展名
   				},
   				redis: {
     prefix: 'thinkjs_', //缓存名称前缀
   				}
 		}
};
```
# **cookie**

cookie  $\mathbb{E}$  $\mathbb{E}$ , config/cookie.js.

```
export default {
 domain: '', // cookie domain
 path: '/', // cookie path
 httponly: false, //是否 httponly
 secure: false, //是否在 https 下使用
 timeout: 0 //cookie 有效时间
};
```
### **db**

数据库配置, config/db.js 。

```
export default {
 type: 'mysql', //数据库类型
 log_sql: true, //是否记录 sql 语句
 log_connect: true, // 是否记录连接数据库的信息
 		adapter: {
   				mysql: {
     host: '127.0.0.1', //数据库 host
     port: '', //端口
     database: '', //数据库名称
     user: '', //账号
     password: '', //密码
     prefix: 'think ', //数据表前缀
     encoding: 'utf8', //数据库编码
     nums_per_page: 10, //一页默认条数
   				}
 		}
};
```
**JavaScript** 

```
错误信息配置, config/error.js.
 export default {
   key: 'errno', //error number
   msg: 'errmsg', //error message
   value: 1000 //default errno
 };
```
## **gc**

缓存、Session等垃圾处理配置, config/gc.js 。

```
export default {
 on: true, //是否开启垃圾回收处理
 interval: 3600, // 处理时间间隔, 默认为一个小时
 filter: function(){ //如果返回 true, 则进行垃圾回收处理
   let hour = (new Date()).getHouse();if(hour == 4){
     						return true;
   				}
 		}
};
```
### **hook**

 $h$ ook 配置, config/hook.js.

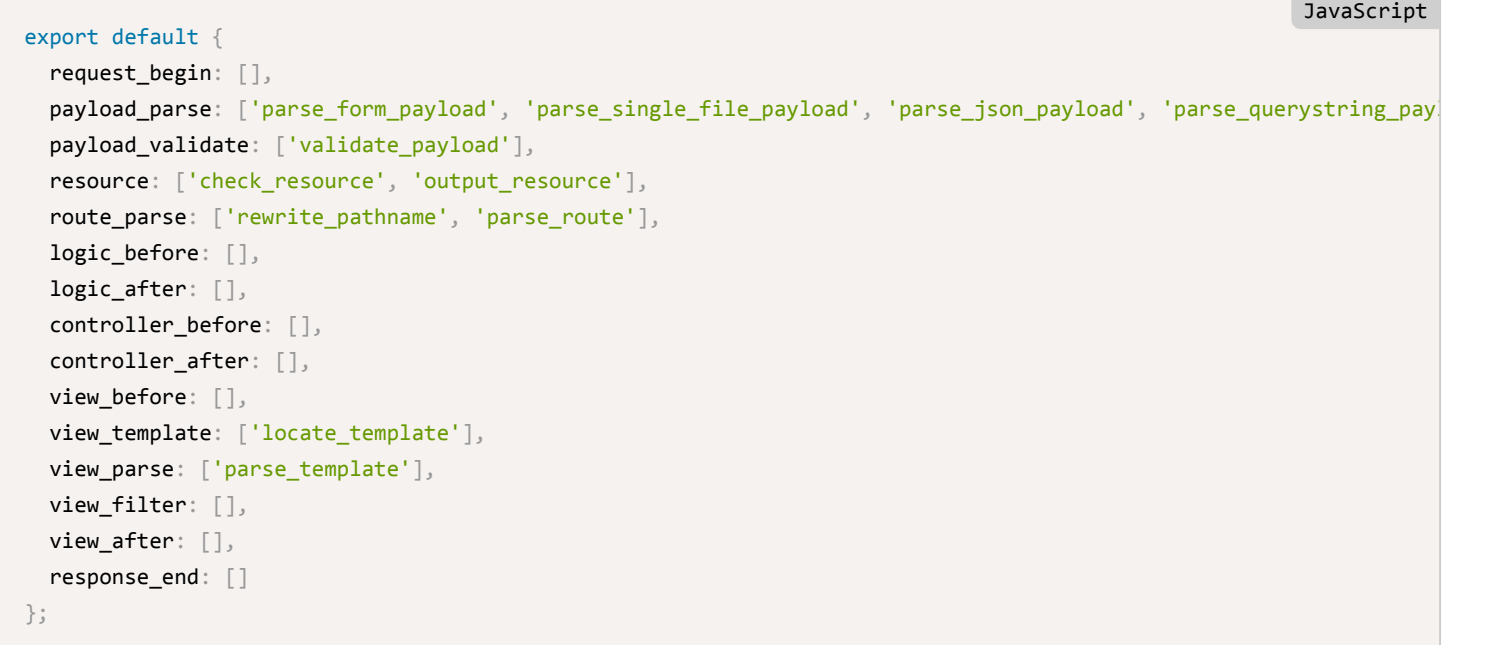

# **post**

post 请求时的配置, config/post.js 。

JavaScript

```
JavaScript
```

```
export default {
  		json_content_type: ['application/json'],
  		max_file_size: 1024 * 1024 * 1024, //1G
  		max_fields: 100,
  		max_fields_size: 2 * 1024 * 1024, //2M,
  		ajax_filename_header: 'x-filename',
  		file_upload_path:	think.RUNTIME_PATH	+ '/upload',
  		file_auto_remove: true
};
```
### **redis**

 $redis$   $\mathbb{E}$  $\left[ \frac{1}{2} \right]$  config/redis.js  $\left[ \frac{1}{2} \right]$ 

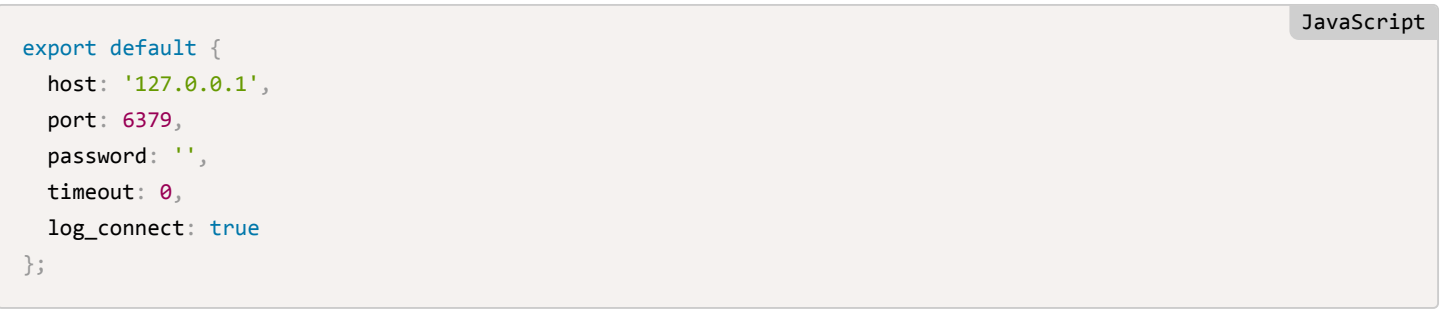

#### **memcache**

```
export default {
 host: '127.0.0.1', //memcache host
 		port: 11211,
 		username: '', //
 		password: '',
 timeout: 0, //缓存失效时间
 		log_connect: true
};
                                                                                                       JavaScript
```
#### **session**

session  $\mathbb{H}$ <sup> $\sharp$ </sup>, config/session.js.

memcache 配置,  $\overline{\text{config/memcache}}$ .js.

```
export default {
  		name: 'thinkjs',
  		type: 'file',
  path: think.RUNTIME_PATH + '/session',
 		secret: '',
  		auth_key: 'think_auth_list',
 		timeout: 24 * 3600,
  cookie: { // cookie options
    				length: 32
 		}
};
```
### **view**

视图配置, config/view.js 。

```
export default {
 		content_type: 'text/html',
 		file_ext: '.html',
 		file_depr: '_',
 		root_path: '',
 		type: 'ejs',
 		adapter: {
   				ejs: {
   				}
  		}
};
```
## **websocket**

websocket  $\mathbb{E}$   $\mathbb{E}$ , config/websocket.js.

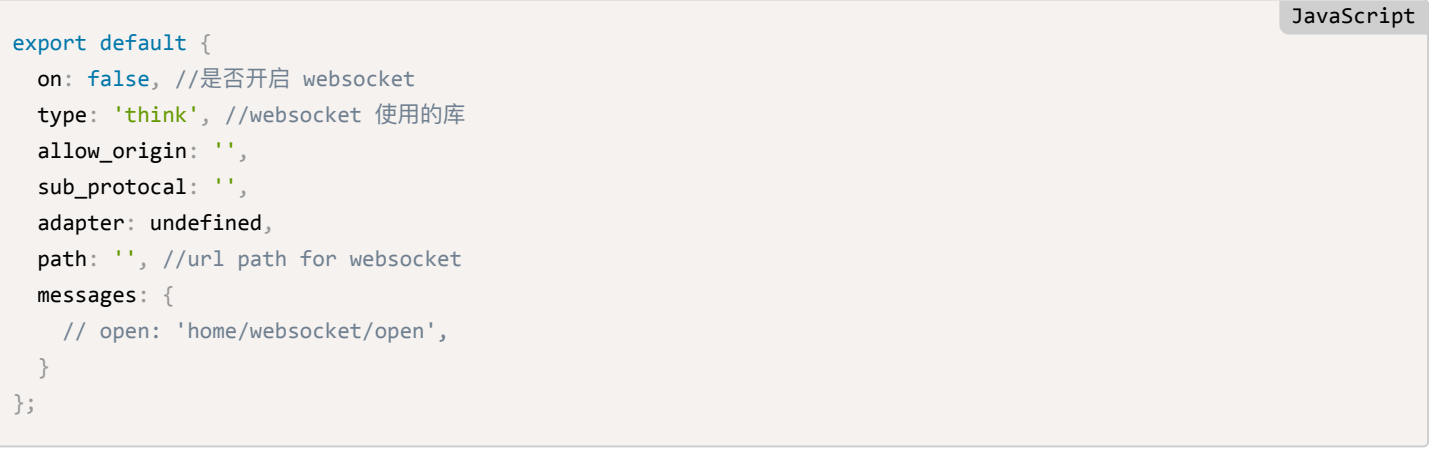

# **扩展配置**

项目里可以根据需要扩展配置, 扩展配置只需在 src/common/config/ 建立对应的文件即可, 如:

```
//	src/common/config/foo.js
export default {
  		name: 'bar'
}
```

```
这样就可以通过 think.config('foo') 来获取对应的配置了。
```
# 路由

当用户访问一个 URL 时,最终执行哪个模块下哪个控制器的哪个操作,这是由路由来解析后决定的。

ThinkJS 提供了一套灵活的路由机制,除了默认的解析外,还可以支持多种形式的自定义路由,让 URL 更加简单友好。

# **URL 解析为 pathname**

当用户访问服务时,服务端首先拿到的是一个完整的 URL,如:访问本页面,得到的 URL 为 http://www.thinkjs.org/zh-cn/doc/2.0/route.html 。

将 URL 进行解析得到的 pathname 为 /zh-cn/doc/2.0/route.html 。

# **pathname 过滤**

有时候为了搜索引擎优化或者一些其他的原因,URL 上会多加一些东西。比如: 当前页面是一个动态页面,但 URL 最后加 了 .html, 这样对搜索引擎更加友好。但这些在后续的路由解析中是无用的, 需要去除。

ThinkJS 里提供了下面的配置可以去除 pathname 的前缀和后缀内容:

```
export default {
  		pathname_prefix: '',
  		pathname_suffix: '.html',
}
```
上面配置可以在 src/common/config/config.js 中进行修改。

```
pathname 过滤时会自动去除左右的 /, 该逻辑不受上面的配置影响。对 pathname 进行过滤后, 拿到干净的 pathname
为 zh-cn/doc/2.0/route.
```
注: 如果访问的 URL 是 http://www.thinkjs.org/ , 那么最后拿到干净的 pathname 则为空字符串。

### **子域名部署**

子域名部署请见[Middleware ->](file:///Users/welefen/Develop/git/www.thinkjs.org/www/static/module/thinkjs/subdomain.html) 子域名部署。

## 路由识别

# 路由解析

路由识别默认根据 模块/控制器/操作/参数1/参数1值/参数2/参数2值 来识别过滤后的 pathname, 如: pathname 为

admin/group/detail, 那么识别后的结果为:

- $\bullet$  module  $\frac{1}{2}$  admin
- controller  $\frac{1}{2}$  group
- action 为 detail, 对应的方法名为 detailAction

如果项目里并没有 admin 这个模块或者这个模块被禁用了, 那么识别后的结果为:

- module 为默认模块 home
- $\bullet$  controller  $\hbar$  admin
- action 为 group, 对应的方法名为 groupAction
- 参数为 {detail: ''}

如果有多级控制器,那么会进行多级控制器的识别,然后才是 action 的识别。

# **大小写转化**

路由识别后, module 、 controller 和 Action 值都会自动转为小写。如果 Action 值里有 , 会作一些转化, 如: 假设识别后的 Controller 值为 index , Action 值为 user\_add , 那么对应的 Action 方法名为 userAddAction , 但模 版名还是 index user add.html 。

# 路由默认值

当解析 pathname 没有对应的值时, 此时便使用对应的默认值。其中 module 默认值为 home , controller 默认值为 index, action 默认值为 index 。

这些值可以通过下面的配置进行修改, 配置文件 src/common/config/config.js :

```
export default {
  		default_module: 'home',
  default controller: 'index',
  default action: 'index',
}
```
# 自定义路由

默认的路由虽然看起来清晰明了,解析起来也很简单,但看起来不够简洁。

有时候需要更加简洁的路由,这时候就需要使用自定义路由解析了。如:文章的详细页面,默认路由可能 是: article/detail/id/10, 但我们想要的 URL 是 article/10 这种更简洁的方式。

## **开启配置**

开启自定义路由, 需要在 src/common/config/config.js 开启如下的配置:

```
export default {
  		route_on: true
}
```
**JavaScript** 

#### 路由规则

开启自定义路由后, 就可以通过路由规则来定义具体的路由了, 路由配置文件为: src/common/config/route.js , 格 式如下:

**JavaScript** 

JavaScript

**JavaScript** 

```
export default [
 ["规则1", "需要识别成的pathname"],
 ["规则2", {
   get: "get请求下需要识别成的pathname",
   post: "post请求下需要识别成的pathname"
 		}]
];
```
 $\frac{1}{2}$ : 自定义路由每一条规则都是一个数组。(至于为什么不用对象,是因为正则路由下,正则不能作为对象的 key 直接使 用)

#### 识别方式

自定义路由的匹配规则为:从前向后逐一匹配,如果命中到了该项规则,则不在向后匹配。

ThinkJS 支持 3 种类型的自定义路由, 即: 正则路由, 规则路由和静态路由。

# 正则路由

正则路由是采用正则表示式来定义路由的一种方式,依靠强大的正则表达式,能够定义非常灵活的路由规则。

```
export default [
  \lceil/^article\/(\d+)$/, "home/article/detail?id=:1"]
];
```
上面的正则会匹配类似 article/10 这样的 pathname, 识别后新的 pathname 为 home/article/detail , 并且将捕 获到的值赋值给参数 id ,这样在控制器里就可以通过 this.get 方法 来获取该值。

```
export default class extends think.controller.base {
 		detailAction(){
    let id = this.get('id');		}
}
```
如果正则里含有多个子分组,那么可以通过 :1 , :2 , :3 来获取对应的值。

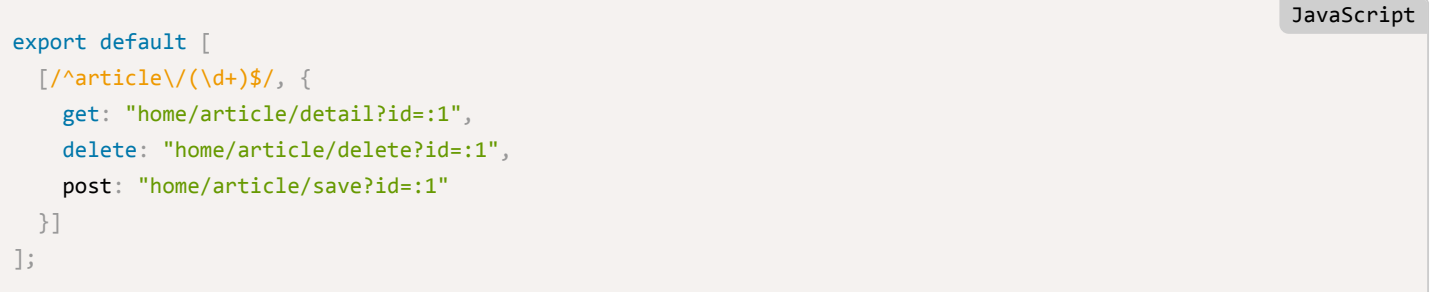

## 规则路由

规则路由是一种字符串匹配方式, 但支持含有一些动态的值。如:

```
export default [
  		['group/:year/:month', "home/group/list"]
]
```
假如访问的 URL 为 http://www.example.com/group/2015/10, 那么会命中该项规则, 得到的 pathname 为 home/group/list, 同时会添加 2 个参数 year 和 month, 这2个参数可以在控制器里通过 this.get 方法来获 取。

JavaScript

**JavaScript** 

```
export default class extends think.controller.base \{		listAction(){
   let year = this.get('year');
   let month = this.get('month');		}
}
```
### 静态路由

静态路由是一种纯字符串的完全匹配方式,写法和识别都很简单,功能也相对要弱很多。

```
export default [
  ["list", "home/article/list"]
]
                                                                                                         JavaScript
```
假如访问的 URL 为 http://www.example.com/list, 那么替换后的 pathname 为 home/article/list 。

### 优化路由性能

上面已经说到,自定义路由是个数组,数组每一项是个具体的路由规则,匹配时是从前向后逐一进行匹配。如果这个路由表 比较大的话,可能会有性能问题。

为了避免有性能问题, ThinkJS 提供了一种更加高效的自定义路由方式, 按模块来配置路由。使用这种方式, 路由配置格式 跟上面稍微有所不同。

#### **common/config/route.js**

使用这种方式后,通用模块里的路由配置不再配置具体的路由规则,而是配置哪些规则命中到哪个模块。如:

```
JavaScript
```
Bash

```
export default {
  		admin: {
    reg: /^admin/ //命中 admin 模块的正则
  		},
 home: { //默认走 home 模块
  		}
}
```
#### **admin/config/route.js**

admin 模块配置 admin 下的具体路由规则。

```
JavaScript
export default [
  \lceil/^admin\setminus/(?!api).*$/, 'admin/index'],
  [}/\alphadmin\alphai\iota/(\w+?)(?:\/([\d,]*))?$/, 'admin/:1?id=:2&resource=:1'],
];
```
假设访问的 URL 为 http://www.example.com/admin/api , 那么解析后的 pathname 为 admin/api , 匹配 common 里的规则时会命中 admin 模块, 然后再对 admin 模块下的路由规则进行逐一匹配。通过这种方式后就可以大 大减少路由规则匹配的数量,提供匹配效率。

# **自定义首页路由**

首页默认执行的是 index controller 里的 indexAction。有些项目里希望对首页路由自定义,但配置 ['', 'index/list'] 并不管用。

ThinkJS 为了性能上的考虑不支持对首页进行自定义路由, 因为更多情况下首页是不用自定义的, 并且访问的量比较大。如 果支持自定义、每次都要把自定义路由过一遍,比较费性能。

# 植型

# **模型介绍**

项目开发中,经常要操作数据库,如:增删改查等操作。模型就是为了方便操作数据库进行的封装,一个模型对应数据库中 的一个数据表。

日前支持的数据库有: MySQL, MongoDB, PostgreSQL 和 SQLite 。

## **创**建模型

可以在项目目录下通过命令 thinkjs model [name] 来创建模型:

thinkjs model user;

执行完成后, 会创建文件 src/common/model/user.js 。

默认情况下模型文件会创建在 common 模块下, 如果想创建在其他的模块下, 创建时需要指定模块名:

thinkjs model home/user

**<u>҈注</u> : 模型文件不是必须存在, 如果没有自定义方法可以不创建模型文件, 实例化时会取模型基类的实例。** 

Bash

JavaScript

# 模型属性

### **model.pk**

主键 key, 默认为 id 。MongoDB 下为 \_id 。

## **model.schema**

数据表字段定义,默认会从数据库种读取,读到的信息类似如下:

```
{
 		id: {
   				name: 'id',
   type: 'int', //类型
   required: true, //是否必填
   primary: true, //是否是主键
   unique: true, //是否唯一
   auto_increment: true //是否自增
 		}
}
```
可以在模型添加额外的属性, 如: 默认值和是否只读, 如:

```
JavaScript
```
JavaScript

```
export default class extends think.model.base \{		/**
   * 数据表字段定义
   			*	@type	{Object}
   			*/
  schema = {
    view_nums: { //阅读数
      default: 0 //默认为 0
    				},
    fullname: \{ //全名
      default: function() { //first_name 和 last_name 的组合, 这里不能用 Arrows Function
        return this.first_name + this.last_name;
      						}
				}
    create_time: { //创建时间
      default: () => { //获取当前时间
        								return moment().format('YYYY-MM-DD	HH:mm:ss')
      						},
      readonly: true //只读, 添加后不可修改
    				}
  		}
}
```
default 默认只在添加数据时有效。如果希望在更新数据时也有效,需要添加属性 update: true, 该属性在 2.1.4 版 本中开始支持。

readonly 只在更新时有效。

注: 如果设置了 readonly, 那么会忽略 update 属性。

更多属性请见 [API -> Model](file:///Users/welefen/Develop/git/www.thinkjs.org/www/static/module/thinkjs/api_model.html)。

# 模型实例化

模型实例化在不同的地方使用的方式有所差别,如果当前类含有 model 方法,那可以直接通过该方法实例化,如:

```
export default class extends think.controller.base \{		indexAction(){
    let \ model = this model('user');		}
}
```
否则可以通过调用 think.model 方法获取实例化, 如:

```
let getModelInstance = function()let model = think.model('user', think.config('db'), 'home');
}
```
# 链式调用

模型中提供了很多链式调用的方法(类似 jQuery 里的链式调用),通过链式调用方法可以方便的进行数据操作。链式调用 是通过返回 this 来实现的。

JavaScript

```
export default class extends think.model.base {
  		/**
   * 获取列表数据
   			*/
  		* getList(){
    let data = yield this.field('title, content').where({						id: ['>', 100]
    				}).order('id	DESC').select();
    				...
  		}
}
```
模型中支持链式调用的方法有:

- · where, 用于查询或者更新条件的定义
- Lable, 用于定义要操作的数据表名称
- alias, 用于给当前数据表定义别名  $\bullet$
- data, 用于新增或者更新数据之前的数据对象赋值
- · field, 用于定义要查询的字段, 也支持字段排除
- order, 用于对结果进行排序
- limit , 用于限制查询结果数据
- page, 用于查询分页, 生成 sql 语句时会自动转换为 limit
- group, 用于对查询的 group 支持
- having,用于对查询的 having 支持  $\bullet$
- join, 用于对查询的 join 支持
- union,用于对查询的 union 支持
- distinct, 用于对查询的 distinct 支持
- cache 用于查询缓存

链式调用方法具体使用方式请见 [API -> Model](file:///Users/welefen/Develop/git/www.thinkjs.org/www/static/module/thinkjs/api_model.html)。

# 数据库配置

## 数据库配置

数据库默认配置如下, 可以在 src/common/config/db.js 中进行修改:

```
export default {
  		type: 'mysql',
  		log_sql: true,
  		log_connect: true,
  		adapter: {
    				mysql: {
      						host: '127.0.0.1',
      						port: '',
       database: '', //数据库名称
       user: '', //数据库帐号
       password: '', //数据库密码
       						prefix: 'think_',
      						encoding: 'utf8'
    				},
    				mongo: {
   				}
  		}
};
```
也可以在其他模块下配置, 这样请求该模块时就会使用对应的配置。

# 数据表定义

默认情况下,模型名和数据表名都是一一对应的。假设数据表前缀是Lthink\_, 那么 user 模型对应的数据表为 think\_user, user\_group 模型对应的数据表为 think\_user\_group 。

如果需要修改,可以通过下面 2 个属性进行:

- tablePrefix 表前缀
- tableName 表名, 不包含前缀

**ES6 方式** 

```
export default class extends think.model.base {
 		init(...args){
   				super.init(...args);
   this.tablePrefix = ''; //将数据表前缀设置为空
   this.tableName = 'user2'; //将对应的数据表名设置为 user2
 		}
}
```
动态创建类方式

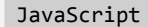

```
JavaScript
```

```
module.exports = think.model({
  tablePrefix: '', //直接通过属性来设置表前缀和表名
 		tableName: 'user2',
  		init: function(){
   this.super('init', arguments);
  		}
})
```
# 修改主键

模型默认的主键为 id , 如果数据表里的 Primary Key 设置不是 id, 那么需要在模型中设置主键。

```
export default class extends think.model.base \{		init(...args){
   				super.init(...args);
   this.pk = 'user_id'; //将主键字段设置为 user_id
 		}
}
```
count, sum, min, max 等很多查询操作都会用到主键, 用到这些操作时需要修改主键。

# **分布式数据库**

大的系统中,经常有多个数据库用来做读写分离,从而提高数据库的操作性能。ThinkJS 里可以通过 parser 来自定义解 析, 可以在文件 src/common/config/db.js 中修改:

```
//读配置
const MYSQL READ = \{		host: '10.0.10.1',
}
//写配置
const MYSQL WRITE = {
  		host: '10.0.10.2'
}
export default {
  		host: '127.0.0.l',
  		adapter: {
    				mysql: {
      parser: function(options){ //mysql 的配置解析方法
        let sql = options sql; //接下来要执行的 SQL 语句
        if(sql.indexOf('SELECT') === 0){ //SELECT 查询
          return MYSQL READ;
        								}
        								return	MYSQL_WRITE;
      						}
    				}
  		}
}
                                                                                                              JavaScript
```
# **CRUD 操作**

# 添加数据

# 添加一条数据

使用 add 方法可以添加一条数据, 返回值为插入数据的 id。如:

```
export default class extends think.controller.base {
 		* addAction(){
   let model = this.model('user');
   let insertId = yield model.add({name: 'xxx', pwd: 'yyy'});
 		}
}
```
### 添加多条数据

使用 addMany 方法可以添加多条数据, 如:

```
export default class extends think.controller.base {
 		* addAction(){
   let model = this.model('user');
   let insertId = yield model.addMany([{name: 'xxx', pwd: 'yyy'},
      {name: 'xxx1', pwd: 'yyy1'}				]);
  		}
}
```
#### **thenAdd**

数据库设计时,我们经常需要把某个字段设为唯一,表示这个字段值不能重复。这样添加数据的时候只能先去查询下这个数 据值是否存在,如果不存在才进行插入操作。

**JavaScript** 

**JavaScript** 

模型中提供了 thenAdd 方法简化这一操作。

```
export default class extends think.controller.base {
 		* addAction(){
  let model = this.model('user');
   //第一个参数为要添加的数据,第二个参数为添加的条件,根据第二个参数的条件查询无相关记录时才会添加
   let result = yield model.thenAdd({name: 'xxx', pwd: 'yyy'}}, {name: 'xxx'});
   // result returns {id: 1000, type: 'add'} or {id: 1000, type: 'exist'}
 		}
}
                                                                                            JavaScript
```
## 更新数据

#### **update**

更新数据使用 update 方法, 返回值为影响的行数。如:

```
export default class extends think.controlle.base {
 		* updateAction(){
   let model = this.model('user');
   let affectedRows = yield model.where({name: 'thinkjs'}).update({email: 'admin@thinkjs.org'});
  		}
}
                                                                                                        JavaScript
```
默认情况下更新数据必须添加 where 条件,以防止误操作导致所有数据被错误的更新。如果确认是更新所有数据的需求,可 以添加  $1=1$  的 where 条件进行, 如:

```
export default class extends think.controlle.base {
 		* updateAction(){
   let model = this.model('user');
   let affectedRows = yield model.where('1=1').update({email: 'admin@thinkjs.org'});
 		}
}
                                                                                                         JavaScript
```
**JavaScript** 

**JavaScript** 

#### **increment**

可以通过 increment 方法给符合条件的字段增加特定的值, 如:

```
export default class extends think.model.base \{updateViewNums(id){
    return this.where({id: id}).increment('view_nums', 1); //将阅读数加 1
 		}
}
```
#### **decrement**

可以通过 decrement 方法给符合条件的字段减少特定的值, 如:

```
export default class extends think.model.base \{updateViewNums(id){
    return this.where({id: id}).decrement('coins', 10); //将金币减 10
  		}
}
```
# 杳询数据

模型中提供了多种方式来查询数据,如:查询单条数据,查询多条数据,读取字段值,读取最大值,读取总条数等。

### 查询单条数据

可以使用 find 方法查询单条数据, 返回值为对象。如:

```
JavaScript
```

```
export default class extends think.controller.base \{		* listAction(){
   let \ model = this model('user');let data = yield model.where(\{name: 'thinkjs'\}).find();//data returns {name: 'thinkjs', email: 'admin@thinkjs.org', ...}
 		}
}
```
如果数据表没有对应的数据, 那么返回值为空对象 {} , 可以通过 think.isEmpty 方法来判断返回值是否为空。

### 查询多条数据

可以使用 select 方法查询多条数据, 返回值为数据。如:

```
export default class extends think.controller.base {
 		* listAction(){
    let \; model = this \; model('user');let data = yield modeluinit(2).select();
    //data returns [{name: 'thinkjs', email: 'admin@thinkjs.org'}, ...]
  		}
}
                                                                                                          JavaScript
```
如果数据表中没有对应的数据,那么返回值为空数组 [] ,可以通过 think.isEmpty 方法来判断返回值是否为空。

# **分页查询数据**

页面中经常遇到按分页来展现某些数据,这种情况下就需要先查询总的条数,然后在查询当前分页下的数据。查询完数据后 还要计算有多少页。模型中提供了 countSelect 方法来方便这一操作, 会自动进行总条数的查询。

```
export default class extends think.controller.base {
 		* listAction(){
   let model = this.model('user');
   let data = yield model.page(this.get('page'), 10).countSelect();
  		}
}
                                                                                                        JavaScript
```
返回值格式如下:

```
{
numsPerPage: 10, //每页显示的条数
currentPage: 1, //当前页
count: 100, //总条数
totalPages: 10, //总页数
data: [{ //当前页下的数据列表
  				name: 'thinkjs',
  				email: 'admin@thinkjs.org'
		}, ...]
		}
                                                                                                   JavaScript
```
如果传递的当前页数超过了页数范围,可以通过传递参数进行修正。 true 为修正到第一页, false 为修正到最后一 页, 即: countSelect(true) 或 countSelect(false) 。

如果总条数无法直接查询,可以将总条数作为参数传递进去,如:  $\vert$  countSelect(1000) ,表示总条数有1000条。

### **count**

可以通过 count 方法查询符合条件的总条数, 如:

```
export default class extends think.model.base {
 		getMin(){
   //查询 status 为 publish 的总条数
   				return this.where({status: 'publish'}).count();
  		}
}
```
#### **sum**

可以通过 sum 方法查询符合条件的字段总和, 如:

```
export default class extends think.model.base {
  		getMin(){
   //查询 status 为 publish 字段 view nums 的总和
   				return this.where({status: 'publish'}).sum('view_nums');
 		}
}
```
#### **max**

可以通过 max 方法查询符合条件的最大值, 如:

```
export default class extends think.model.base \{		getMin(){
   //查询 status 为 publish, 字段 comments 的最大值
    				return this.where({status: 'publish'}).max('comments');
  		}
}
```
### **min**

可以通过 min 方法查询符合条件的最小值, 如:

```
export default class extends think.model.base {
 		getMin(){
   //查询 status 为 publish, 字段 comments 的最小值
   				return this.where({status: 'publish'}).min('comments');
 		}
}
                                                                                                       JavaScript
```
### **JavaScript**

**JavaScript** 

### 查询缓存

为了性能优化,项目中经常要对一些从数据库中查询的数据进行缓存。如果手工将查询的数据进行缓存,势必比较麻烦,模 型中直接提供了 cache 方法来设置查询缓存。如:

JavaScript

JavaScript

```
export default class extends think.model.base {
 		getList(){
   //设定缓存 key 和缓存时间
   				return this.cache('get_list', 3600).where({id: {'>': 100}}).select();
 		}
}
```
上面的代码为对查询结果进行缓存,如果已经有了缓存,直接从缓存里读取,没有的话才从数据库里查询。缓存保存的 key 为 get\_list, 缓存时间为一个小时。

也可以不指定缓存 key, 这样会自动根据 SQL 语句生成一个缓存 key。如:

```
export default class extends think.model.base {
  		getList(){
   //只设定缓存时间
   				return this.cache(3600).where({id: {'>': 100}}).select();
 		}
}
```
#### **缓存配置**

```
缓存配置为模型配置中的 cache 字段, 如:
```

```
export default {
  		cache: {
    				on: true,
    				type: '',
    				timeout: 3600
  		}
}
                                                                                                                              JavaScript
```
• on 数据库缓存配置的总开关,关闭后即使程序中调用 cache 方法也无效。

type 缓存配置类型,默认为内存,支持的缓存类型请见 [Adapter -> Cache](file:///Users/welefen/Develop/git/www.thinkjs.org/www/static/module/thinkjs/adapter_cache.html)。

timeout 默认缓存时间。

# 删除数据

可以使用 delete 方法来删除数据, 返回值为影响的行数。如:

```
export default class extends think.controller.base \{		* deleteAction(){
    let \text{ model} = this \text{.model('user');}let affectedRows = yield model.where({id: ['>, 100]}).delete();
  		}
}
```
模型中更多的操作方式请见相关的 [API -> model](file:///Users/welefen/Develop/git/www.thinkjs.org/www/static/module/thinkjs/api_model.html)。

# **事务**

模型中提供了对事务操作的支持,但前提需要数据库支持事务。

Mysql 中的 InnoDB 和 BDB 存储引擎支持事务, 如果在 Mysql 下使用事务的话, 需要将数据库的存储引擎设置为 InnoDB 或 BDB。

**JavaScript** 

SOLite 直接支持事务。

# **使用事务**

模型中提供了 startTrans , commit 和 rollback 3 种方法来操作事务。

- startTrans 开启事务
- · commit 正常操作后, 提交事务
- rollback 操作异常后进行回滚

# **ES6 方式**

```
export default class extends think.controller.base \{		* indexAction(){
    let model = this.model('user');
    				try{
      						yield	model.startTrans();
      let userId = yield model.add({name: 'xxx'});
      let insertId = yield this.model('user_group').add({user_id: userId, group_id: 1000});
      						yield	model.commit();
    				}catch(e){
      yield model.rollback();
    				}
 		}
}
                                                                                                               JavaScript
```
动态创建类的方式 #####

```
module.exports = think.controller({
  		indexAction: function(self){
    var model = this_model('user');				return	model.startTrans().then(function(){
      return model.add({name: 'xxx'});
    				}).then(function(userId){
      return self.model('user_group').add({user_id: userId, group_id: 1000})
    				}).then(function(){
      						return	self.commit();
    				}).catch(function(err){
      return self.rollback();
    				});
  		}
})
```
# **transaction ොဩ**

使用事务时,要一直使用 startTrans , commit 和 rollback 这 3 个方法进行操作, 使用起来有一些不便。为了简 化这一操作,模型中提供了 transaction 方法来更加方便的处理事务。

## **ES6 方式**

```
export default class extends think.controller.base \{		* indexAction(self){
   let model = this.model('user');
   let insertId = yield model.transaction( function * (){
      let userId = yield model.add({name: 'xxx'});
      return yield self.model('user_group').add({user_id: userId, group_id: 1000});
    				})
 		}
}
                                                                                                         JavaScript
```
注: Arrow Function 无法和 \*/yield 一起写, 所以上面为 function \* 。如果想使用 Arrow Function, 可以使用 async,  $\ln \frac{1}{2}$  async () => {} .

使用动态创建类的方式

```
module.exports = think.controller({
  		indexAction: function(self){
    var model = this_model('user');return model.transaction(function(){
      return model.add({name: 'xxx'}).then(function(userId){
        return self.model('user_group').add({user_id: userId, group_id: 1000});
      						});
    				}).then(function(insertId){
    				}).catch(function(err){
    				})
  		}
})
```
transaction 接收一个回调函数, 这个回调函数中处理真正的逻辑, 并需要返回。

# 关联模型

数据库中表经常会跟其他数据表有关联,数据操作时需要连同关联的表一起操作。如:一个博客文章会有分类、标签、评 论,以及属于哪个用户。

ThinkJS 中支持关联模型,让处理这类操作非常简单。

# 支持的类型

关联模型中支持常见的 4 类关联关系。如:

- think.model.HAS ONE 一对一模型
- think.model.BELONG TO 一对一属于
- think.model.HAS\_MANY 一对多
- think.model.MANY\_TO\_MANY 多对多

## **创建关联模型**

可以通过命令 thinkjs model [name] --relation 来创建关联模型。如:

thinkjs model home/post --relation

会创建模型文件 src/home/model/post.js 。

# 指定关联关系

可以通过 relation 属性来指定关联关系。如:

Bash

```
export default class extends think model relation {
 		init(...args){
    super.init(...args);
    //通过 relation 属性指定关联关系, 可以指定多个关联关系
   this.relation = {
      						cate: {},
      						comment: {}
   				};
  		}
}
```
也可以直接使用 ES7 里的语法直接定义 relation 属性。如:

```
export default class extends think.model.relation {
  //直接定义 relation 属性
  relation = {
    				cate: {},
    				comment: {}
  		};
 		init(...args){
    				super.init(...args);
  		}
}
```
# 单个关系模型的数据格式

```
export default class extends think.model.relation \{		init(...args){
    				super.init(...args);
    this.relation = {
       						cate: {
         type: think.model.MANY_TO_MANY, //relation type
         model: '', //model name
         name: 'profile', //data name
         								key: 'id',
         fKey: 'user id', //forign key
         								field: 'id,name',
         								where: 'name=xx',
         								order: '',
         								limit: '',
         								rModel: '',
         								rfKey: ''
       						},
    				};
  		}
}
                                                                                                                              JavaScript
```
各个字段含义如下:

- type 关联关系类型  $\bullet$
- model 关联表的模型名, 默认为配置的 key, 这里为 cate  $\bullet$
- name 对应的数据字段名,默认为配置的 key, 这里为 cate
- key 当前模型的关联 key  $\bullet$
- fKey 关联表与只对应的 key
- field 关联表查询时设置的 field, 如果需要设置, 必须包含 fKey 对应的值  $\bullet$
- where 关联表查询时设置的 where 条件
- order 关联表查询时设置的 order
- 1imit 关联表查询时设置的 limit  $\bullet$
- page 关联表查询时设置的 page  $\bullet$
- rModel 多对多下, 对应的关联关系模型名  $\bullet$
- rfKey 多对多下, 对应里的关系关系表对应的 key

如果只用设置关联类型,不用设置其他字段信息,可以通过下面简单的方式:

**JavaScript** 

**JavaScript** 

```
export default class extends think.model.relation {
 		init(...args){
   				super.init(...args);
    this.relation = {
      						cate:	think.model.MANY_TO_MANY
    				};
  		}
}
```
#### **HAS\_ONE**

一对一关联,表示当前表含有一个附属表。

```
假设当前表的模型名为 user , 关联表的模型名为 info , 那么配置中字段 key 的默认值为 id , 字段 fKey 的默认
值为 user_id 。
```

```
export default class extends think.model.relation {
 		init(..args){
    				super.init(...args);
   this.relation = {
      						info:	think.model.HAS_ONE
    				};
  		}
}
```
执行查询操作时, 可以得到类似如下的数据:

```
JavaScript
```

```
[
 		{
    				id: 1,
    				name: '111',
    info: { //关联表里的数据信息
      						user_id: 1,
      						desc: 'info'
   				}
  		}, ...]
```
# **BELONG\_TO**

一对一关联,属于某个关联表,和 HAS\_ONE 是相反的关系。

假设当前模型名为 info , 关联表的模型名为 user , 那么配置字段 key 的默认值为 user\_id , 配置字段 fKey 的 默认值为 id 。

```
export default class extends think.model.relation {
 		init(..args){
   				super.init(...args);
   this.relation = {
      user: think.model.BELONG_TO
   				};
  		}
}
```
#### 执行查询操作时, 可以得到类似下面的数据:

```
[
 		{
    				id: 1,
    				user_id: 1,
    				desc: 'info',
    				user: {
       						name: 'thinkjs'
     				}
  		}, ...
]
                                                                                                                                      JavaScript
```
## **HAS\_MANY**

一对多的关系。

加入当前模型名为 post , 关联表的模型名为 comment , 那么配置字段 key 默认值为 id , 配置字段 fKey 默认值 为 post\_id 。

```
JavaScript
```

```
'use strict';
/**
 	*	relation	model
 	*/
export default class extends think.model.relation {
  		init(...args){
    super.init(...args);
    this.relation = {
     						comment: {
        								type:	think.model.HAS_MANY
      						}
    				};
  		}
}
```
执行查询数据时, 可以得到类似下面的数据:

```
[{
  		id: 1,
  title: 'first post',
  		content: 'content',
  		comment: [{
    				id: 1,
   				post_id: 1,
    				name: 'welefen',
    content: 'first comment'
  		}, ...]
}, ...]
```
如果关联表的数据需要分页查询, 可以通过 page 参数进行, 如:

```
'use strict';
/**
	*	relation	model
	*/
export default class extends think.model.relation {
  		init(...args){
    super.init(...args);
    this.relation = {
      						comment: {
        type: think.model.HAS MANY
      						}
    				};
  		}
  		getList(page){
    return this.setRelation('comment', {page: page}).select();
  		}
}
```
JavaScript

除了用 setRelation 来合并参数外, 可以将参数设置为函数, 合并参数时会自动执行该函数。

#### **MANYTOMANY**

多对多关系。

假设当前模型名为 post , 关联模型名为 cate , 那么需要一个对应的关联关系表。配置字段 rModel 默认值为 post\_cate, 配置字段 rfKey 默认值为 cate\_id 。

JavaScript

```
'use strict';
/**
 	*	relation	model
	*/
export default class extends think.model.relation {
 		init(...args){
    				super.init(...args);
    this.relation = \{						cate: {
        								type:	think.model.MANY_TO_MANY,
         								rModel: 'post_cate',
         								rfKey: 'cate_id'
      						}
     				};
  		}
}
```
#### 杳询出来的数据结构为:

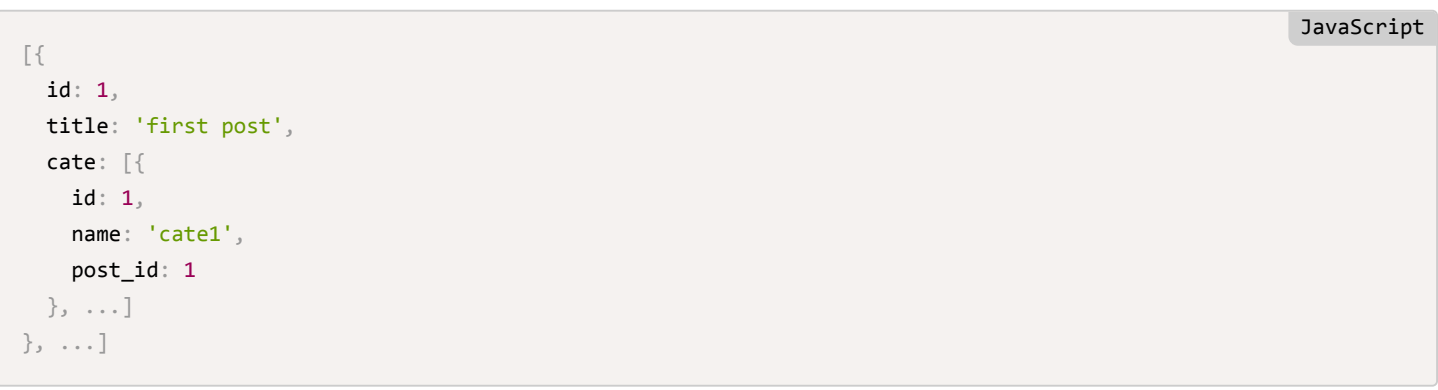

# **关联死循环**

如果 2 个关联表, 一个设置对方为 HASONE, 另一个设置对方为 BELONGTO, 这样在查询关联表的数据时会将当前表又 查询了一遍, 并且会再次查询关联表, 最终导致死循环。

可以在配置里设置 relation 字段关闭关联表的关联查询功能, 从而避免死循环。如:

```
JavaScript
```

```
export default class extends think.model.relation {
  		init(..args){
    super.init(...args);
    this.relation = {
      						user: {
        								type:	think.model.BELONG_TO,
        relation: false //关联表 user 查询时关闭关联查询
      						}
    				};
  		}
}
```
也可以设置只关闭当前模型的关联关系, 如:

```
export default class extends think.model.relation {
  		init(..args){
    				super.init(...args);
    this.relation = {
      						user: {
        								type:	think.model.BELONG_TO,
         relation: 'info' //关联表 user 查询时关闭对 info 模型的关联关系
      						}
    				};
  		}
}
```
# 临**时关闭关联关系**

设置关联关系后,查询等操作都会自动查询关联表的数据。如果某些情况下不需要查询关联表的数据,可以通过 setRelation 方法临时关闭关联关系查询。

# 全部关闭

通过 setRelation(false) 关闭所有的关联关系查询。

```
export default class extends think.model.relation {
  		init(...args){
    				super.init(...args);
   this.relation = {
      comment: think.model.HAS_MANY,
      						cate:	think.model.MANY_TO_MANY
   				};
  		},
  		getList(){
    				return this.setRelation(false).select();
  		}
}
```
通过 setRelation('comment') 只查询 comment 的关联数据, 不查询其他的关联关系数据。

```
export default class extends think.model.relation \{		init(...args){
    				super.init(...args);
   this.relation = {
      comment: think.model.HAS MANY,
      cate: think.model.MANY TO MANY
    				};
 		},
  		getList2(){
    				return this.setRelation('comment').select();
  		}
}
```
# 部分关闭

通过 setRelation('comment', false) 关闭 comment 的关联关系数据查询。

```
export default class extends think.model.relation {
 		init(...args){
    				super.init(...args);
    this.relation = {
      comment: think.model.HAS_MANY,
      						cate:	think.model.MANY_TO_MANY
   				};
  		},
  		getList2(){
    				return this.setRelation('comment', false).select();
  		}
}
```
# 重新全部启用

通过 setRelation(true) 重新启用所有的关联关系数据查询。

```
export default class extends think.model.relation {
 		init(...args){
    				super.init(...args);
    this.relation = {
      comment: think.model.HAS_MANY,
      						cate:	think.model.MANY_TO_MANY
    				};
  		},
  		getList2(){
    				return this.setRelation(true).select();
  		}
}
```
JavaScript

### JavaScript
### **ࣳᘶཛྷى mongo**

该关联模型的操作不适合 mongo 模型, mongo 的关联模型请见 https://docs.mongodb.org/manual/tutorial/model[embedded-one-to-one-relationships-between-documents/](https://docs.mongodb.org/manual/tutorial/model-embedded-one-to-one-relationships-between-documents/)̶

# **Mysql**

ThinkJS 对 Mysql 操作有很好的支持, 底层使用的库为 <https://www.npmjs.com/package/mysql>。

#### 连接池

默认连接 Mysql 始终只有一个连接,如果想要多个连接,可以使用连接池的功能。修改配置  $sr/common/config/db$ .js,  $\overline{\mathfrak{M}}$ :

```
export default {
  connectionLimit: 10 //建立 10 个连接
}
```
#### **socketPath**

默认情况下是通过 host 和 port 来连接 Mysql 的, 如果想通过 unix domain socket 来连接 Mysql, 可以设置下面的配置:

```
export default {
  		socketPath: '/tmp/mysql.socket'
}
```
### **SSL options**

可以通过下面的配置来指定通过 SSL 来连接:

```
export default {
  		ssl: {
    				ca:	fs.readFileSync(__dirname	+ '/mysql-ca.crt')
  		}
}
```
# 数据库支持 emoji 表情

数据库的编码一般会设置为 utf8 , 但 utf8 并不支持 emoji 表情, 如果需要数据库支持 emoji 表情, 需要将数据库编码设 置为 utf8mb4 。

```
同时需要将 src/common/config/db.js 里的 encoding 配置值修改为 utf8mb4 。如:
```

```
export default {
  		encoding: 'utf8mb4'
}
```
**JavaScript** 

JavaScript

**JavaScript** 

## **Error: Handshake inactivity timeout**

在某些 Node.js 版本下 (如: 4.2.0) 连接 Mysql 时会出现下面的错误:

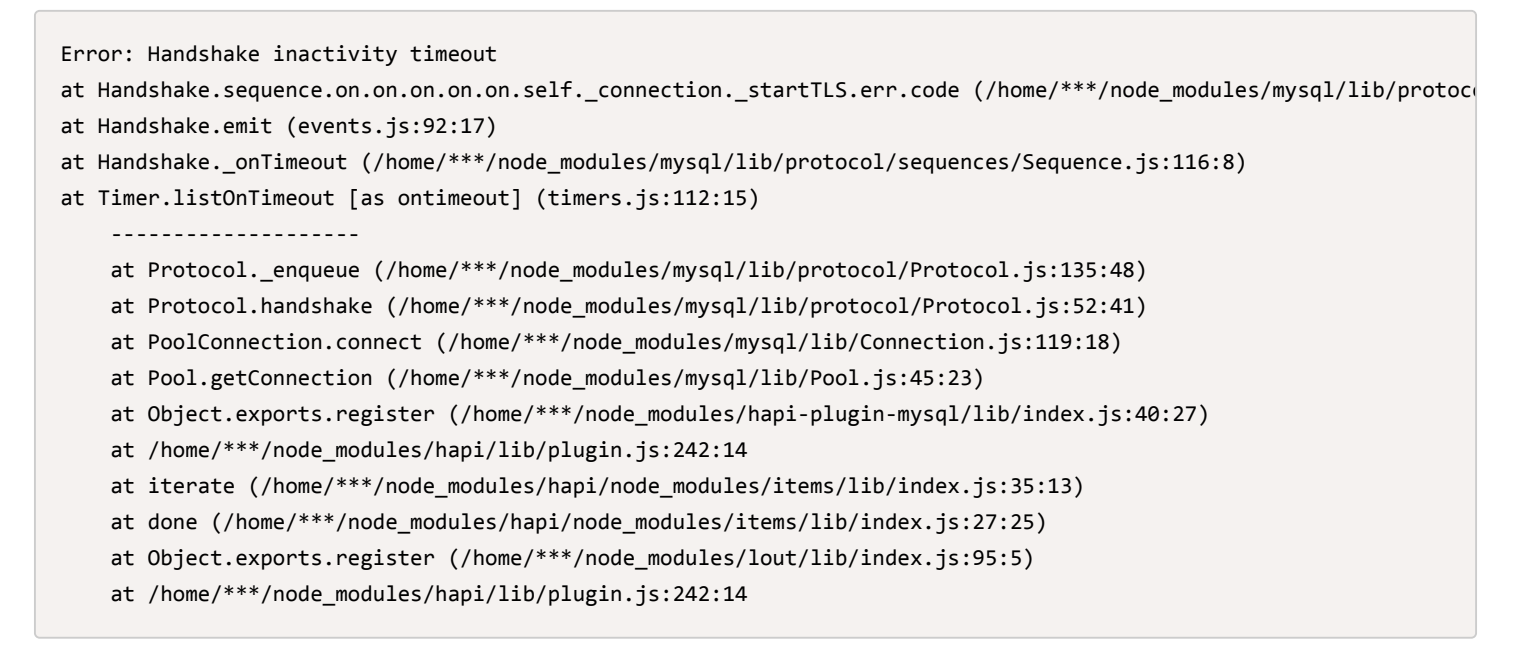

解决方案: 将 Node.js 升级到最新版本即可解决。

# **MongoDB**

ThinkJS 支持使用 MongoDB 数据库, 底层使用 [mongodb](https://www.npmjs.com/package/mongodb) 模块。

# 配置

使用 MongoDB 数据库, 需要将模型中的配置 type 改为 mongo , 修改配置文件 src/common/config/db.js :

**JavaScript** 

```
export default {
  		type: 'mongo'
}
```
#### **ग़ HOST**

可以将配置里的 host 字段设置为数据支持多 host 的功能, 如:

```
export default {
  		type: 'mongo',
  		adapter: {
    				mongo: {
       host: ['10.0.0.1', '10.0.0.2'],
       						port: ['1234', '5678']
    				}
  		}
}
                                                                                                                           JavaScript
```
注: 此配置项在 2.0.14 版本中支持。

#### **配置选项**

如果要在连接 MongoDB 服务的时候添加额外的参数, 可以通过在 options 里追加, 如:

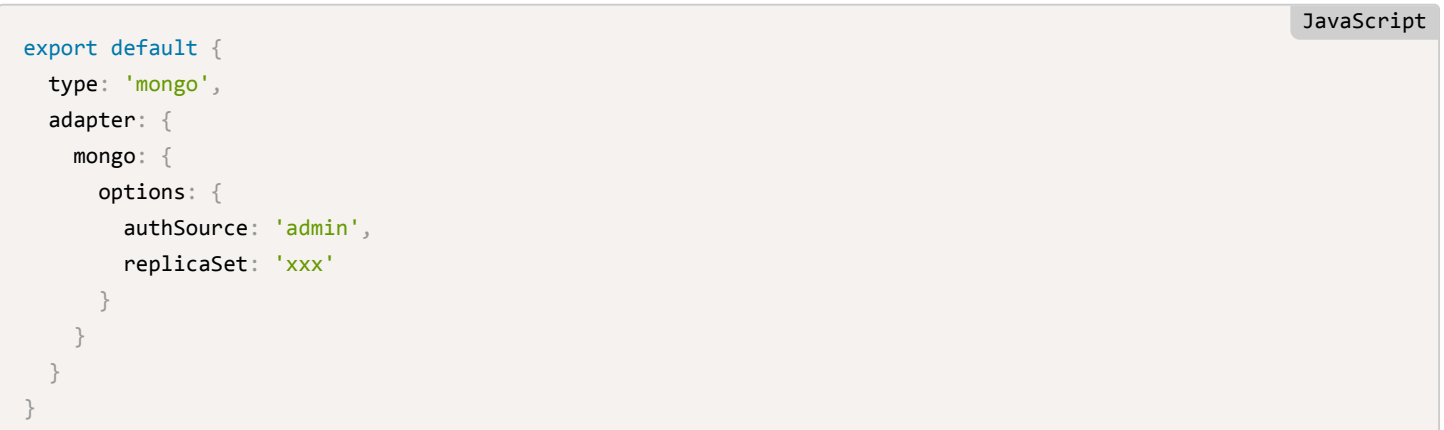

上面的配置后, 连接 MongoDB 的 URL 变成类似于

mongodb://127.0.0.1:27017/?authSource=admin&replicaSet=xxx ̶

更多额外的配置请见 <http://mongodb.github.io/node-mongodb-native/2.0/reference/connecting/connection-settings/>。

### 创建模型

可以通过命令 thinkjs model [name] --mongo 来创建模型, 如:

thinkjs model user --mongo

执行完成后, 会创建文件 src/common/model/user.js 。如果想创建在其他模块下, 需要带上具体的模块名。如:

JavaScript

JavaScript

**JavaScript** 

thinkjs model home/user --mongo

会在 home 模块下创建模型文件, 文件为 src/home/model/user.js 。

#### 模型继**承**

模型需要继承 think.model.mongo 类, 如果当前类不是继承该类, 需要手动修改。

#### **ES6 ဩ**

export default class extends think.model.mongo {

}

动态创建类的方式

```
model('mongo', {\alpha}
```
})

# **CRUD ֢**

CRUD 操作和 Mysql 中接口相同, 具体请见 模型 -> 介绍。

# 创建索引

mongo 模型可以配置索引, 在增删改查操作之前模型会自动去创建索引, 配置放在 indexes 属性里。如:

```
export default class extends think.model.mongo {
 		init(...args){
    				super.init(...args);
    //配置索引
   this.indexes = \{				}
  		}
}
```
# 单字段索引

```
export default class extends think.model.mongo {
 		init(...args){
    				super.init(...args);
    //配置索引
    this.indexes = \{						name: 1
    				}
  		}
}
```
# 唯一索引

通过 sunique 来指定为唯一索引, 如:

```
export default class extends think.model.mongo {
 		init(...args){
    				super.init(...args);
    //配置索引
    this.indexes = \{						name: {$unique: 1}
    				}
  		}
}
```
**JavaScript** 

**JavaScript** 

JavaScript

# 多字段索引

可以将多个字段联合索引, 如:

```
export default class extends think.model.mongo {
  		init(...args){
     				super.init(...args);
     //配置索引
     this.indexes = \{						email: 1
        						test: {
          								name: 1,
          								title: 1,
          								$unique: 1
        						}
     				}
  		}
}
```
# 获取索引

可以通过方法 getIndexes 获取创建的索引。如:

```
export default class extends think.controller.base \{		async indexAction(){
    let \text{ model} = this \text{ model('user');}let indexes = await model.getIndexes();
  		}
}
```
### **aggregate**

可以通过 aggregate 方法进行混合操作。如:

```
export default class extends think.model.mongo {
 		match(){
    				return this.aggregate([
      						{$match: {status: 'A'}},
       						{$group: {_id: "$cust_id",	total: {$sum: "$amount"}}}
    				]);
  		}
}
```
具体请见 <https://docs.mongodb.org/manual/core/aggregation-introduction/>。

# **MapReduce**

可以通过 mapReduce 方法进行 MapReduce 操作。如:

**JavaScript** 

#### JavaScript

```
export default class extends think.model.mongo {
  		execMapReduce(){
    let map = () => {emit(this.cust_id, this.amount);
    				}
    let reduce = (key, values) => {
      						return	Array.sum(values);
    				}
    return this.mapReduce(map, reduce, {
      						query: {status: "A"},
      						out: "order_totals"
    				})
  		}
}
```
具体请见 <https://docs.mongodb.org/manual/core/aggregation-introduction/#map-reduce>。

# **SQLite**

ThinkJS 中支持使用 SQLite 数据库, 底层使用 [sqlite3](https://www.npmjs.com/package/sqlite3) 模块。

# 配置

使用 SQLite, 需要将模型中的配置 type 改为 sqlite, 修改配置文件 src/common/config/db.js :

```
export default {
  		type: 'sqlite'
}
                                                                                                              JavaScript
```
**JavaScript** 

# 存储方式

SQLite 支持使用内存或者文件 2 种方式来存放数据, 需要设置配置 path 。

**内存方式** 

```
export default {
 		type: 'sqlite',
 		adapter: {
    				sqlite: {
      path: true, //使用内存来存储数据
    				}
  		}
}
                                                                                                                JavaScript
```
# 文件方式

文件方式需要设置存储 SQLite 数据的目录,默认为 src/common/runtime/sqlite 。

```
export default {
  		type: 'sqlite',
  		adatper: {
    				sqlite: {
      path: '/path/to/store/sqlite' //设置存储数据文件的目录
    				}
  		}
}
```
对应的数据表文件路径为 path + /[name].sqlite , 默认情况下数据库 demo 对应的文件路径为 src/common/runtime/sqlite/demo.sqlite .

## **CRUD 操作**

CRUD 操作和 Mysql 相同, 具体请见 模型 -> 介绍。

# **PostgreSQL**

ThinkJS 支持 PostgreSQL , 底层使用 [pq](https://www.npmjs.com/package/pg) 模块。

# 配置

使用 PostgreSQL, 需要将模型中的配置 type 改为 postgre , 修改配置文件 src/common/config/db.js :

```
export default {
  		type: 'postgre',
  		adapter: {
    				postgre: {
    				}
  		}
}
                                                                                                                           JavaScript
```
# **CRUD 操作**

CRUD 操作和 Mysql 相同, 具体请见 模型 -> 介绍。

# **Adapter**

# **Adapter**

Adapter 是用来解决一类功能的多种实现, 如: 支持多种数据库, 支持多种模版引擎等。系统默认支持的 Adapter 有: Cache, Session, WebSocket, Db, Store, Template 和 Socket.

### **ڠୌ Adapter**

```
可以通过命令 thinkjs adapter [type]/[name] 来创建 Adapter, 如:
```
thinkjs adapter template/dot

创建一个名为 dot 的 Template Adapter, 创建的文件路径为 src/common/adapter/template/dot.js 。文件内容类 似如下:

Bash

JavaScript

**JavaScript** 

**JavaScript** 

```
export default class extends think.adapter.template {
  		/**
   			*	init
   * @return \{[\ ]\} []
   			*/
 		init(...args){
    				super.init(...args);
  		}
}
```
如果创建的类型之前不存在, 会自动创建一个 Base 类, 其他类会继承该类。

#### **Adapter ے**

可以通过 think.adapter 方法加载对应的 Adapter, 如:

let Template = think.adapter('template', 'dot'); //加载名为 dot 的 Template Adapter let instance = new Template(...args); //实例化 Adapter

#### **ֵአᒫӣො Adapter**

加载 Adapter 时, 系统会自动从 src/common/adapter 目录和系统目录查找对应的 Adapter, 如果引入第三方的 Adapter, 需要将 Adapter 注册进去, 否则系统无法找到该 Adapter。

可以通过 think.adapter 方法注册第三方的 Adapter, 如:

```
let DotTemplate = require('think-template-dot');
think.adapter('template', 'dot',	DotTemplate);
```
将文件存放在 src/common/bootstrap/ 目录下,这样服务启动时就会自动加载。

# **Cache**

在项目中, 合理使用缓存对性能有很大的帮助。ThinkJS 提供了多种的缓存方式, 包括: 内存缓存、文件缓存、Memcache 缓存、Redis 缓存等。

#### **缓存类型**

系统默认支持的缓存类型如下:

- memory 内存缓存
- file 文件缓存  $\bullet$
- memcache Memcache 缓存
- redis Redis 缓存

如果使用 memcache 缓存, 需要设置 Memcache 配置信息, 见配置。

如果使用 redis 缓存, 需要设置 Redis 配置信息, 见配置。

#### 缓存配置

默认缓存配置如下,可以在配置文件 src/common/config/cache.js 中进行修改:

```
export default {
  type: 'file', //缓存类型
  timeout: 6 * 3600, //失效时间, 单位: 秒
  adapter: { //不同 adapter 下的配置
   				file: {
      path: think.RUNTIME PATH + '/cache', //缓存文件的根目录
      path_depth: 2, //缓存文件生成子目录的深度
     file ext: '.json' //缓存文件的扩展名
   				},
    				redis: {
      						prefix: 'thinkjs_'
    				},
   				memcache: {
      						prefix: 'thinkjs_'
    				}
  		}
};
                                                                                                        JavaScript
```
注: 2.0.6 版本开始添加了 adapter 配置。

其中 prefix 在 memcache 和 redis 类型中使用,存储时会将缓存 key + prefix 作为新的 key 来存储,用于防止跟其 他地方使用的缓存 key 冲突。如果不想设置 prefix, 可以将 prefix 设置为空字符串, 如:

JavaScript

```
export default {
 prefix: '' //将缓存 key 前缀设置为空
}
```
# 使用缓存

可以通过 think.cache 方法对缓存进行增删改查操作, 具体请见 [API -> think](file:///Users/welefen/Develop/git/www.thinkjs.org/www/static/module/thinkjs/api_think.html#toc-7d7)。

如果当前使用场景在继承自 think.http.base 的类下,可以通过 this.cache 方法来操作缓存,具体请见 <u>API -></u> think.http.base.

## **扩展缓存**

可以通过下面的命令创建一个名为 foo 缓存类:

thinkjs adapter cache/foo

执行完成后, 会创建文件 src/common/adapter/cache/foo.js 。扩展缓存类需要实现如下的方法:

```
export default class extends think.cache.base {
  		/**
   * 初始化方法
  			*	@param		{Object}	options	[]
  * @return \{\} []
   			*/
  		init(options){
   //set gc type & start gc
   this.gcType = 'cache_foo';
   				think.gc(this);
  		}
  		/**
   * 获取缓存
   			*	@param		{String}	name	[]
   			*	@return	{Promise}						[]
   			*/
  		get(name){
  		}
  		/**
   * 设置缓存
   			*	@param	{String}	name				[]
   			*	@param	{Mixed}	value			[]
   			*	@param	{Number}	timeout	[]
   			*	@return	{Promise}
   			*/
  set(name, value, timeout){
  		}
  		/**
   * 删除缓存
   			*	@param		{String}	name	[]
   			*	@return	{Promise}						[]
   			*/
  		delete(name){
  		}
  		/**
  * 缓存垃圾回收
  			*	@return	{Promise}	[]
  			*/
  		gc(){
  		}
}
                                                                                                              JavaScript
```
框架里的 Cache 实现请见 <https://github.com/75team/thinkjs/tree/master/src/adapter/cache>。

# **ֵአᒫӣොᖨਂ Adapter**

如何使用第三方的缓存 Adapter 请参见 [Adapter ->](file:///Users/welefen/Develop/git/www.thinkjs.org/www/static/module/thinkjs/adapter_intro.html#toc-e7c) 介绍。

# **Session**

```
需要用户登录的网站基本上都离不开 Session, ThinkJS 里默认支持多种类型的 Session, 如: file , db , redis
等。
```
# 支持的 Session 类型

- memory 内存方式
- file 文件类型
- db 数据库类型
- redis Redis 类型

#### **db Session**

使用 db 类型的 Session 需要创建对应的数据表 (如果是 MongoDB 则无需创建), 可以用下面的 SQL 语句创建:

**SOL** 

```
		DROP TABLE IF EXISTS `think_session`;
		CREATE TABLE `think_session` (
  \text{id} int(11) unsigned NOT NULL AUTO_INCREMENT,
  				`cookie` varchar(255) NOT NULL DEFAULT '',
 				`data` text,
  				`expire` bigint(11) NOT NULL,
 PRIMARY KEY (`id`),
 				UNIQUE KEY `cookie` (`cookie`),
 				KEY `expire` (`expire`)
		) ENGINE=InnoDB DEFAULT CHARSET=utf8;
```
需要将\_think \_ 改为 db 配置中的数据表前缀。

#### **redis Session**

使用 redis 类型的 Session 需要配置 Redis, 具体见 配置。

# **Session 配置**

Session 默认配置如下, 可以在 src/common/config/session.js 中进行修改:

```
export default {
  		type: 'file',
  name: 'thinkjs', //对应 cookie 的名称
  secret: '', //Session 对应的 cookie 是否需要加密
  timeout: 24 * 3600, //过期时间, 默认为一天
  cookie: { // cookie options
   				length: 32
 		},
  		adapter: {
   				file: {
      path: think.RUNTIME_PATH + '/session'
   				}
 		}
};
```
注: 2.0.6 版本开始添加了 adapter 配置。

关于 Cookie 的配置请见 配置。

# **Session** 读写

Controller 或 Logic 里可以通过下面的方式读写 Session:

#### 该取 Session

```
export default class extends think.controller.base {
  		* indexAction(){
    //获取session
    let value \equiv yield this.session('userInfo');		}
}
```
#### **ᦡᗝ Session**

```
export default class extends think.controller.base {
  		* indexAction(){
    				//ᦡᗝ	session
    yield this.session('userInfo', data);
  		}
}
```
#### **Ⴔᴻ Session**

```
export default class extends think.controller.base {
  		* indexAction(){
   //清除当前用户的 session
   				yield this.session();
 		}
}
```
**JavaScript** 

**JavaScript** 

http 对象上可以通过 http.session 方法读写 Session, 具体请见 [API -> http](file:///Users/welefen/Develop/git/www.thinkjs.org/www/static/module/thinkjs/api_http.html#toc-b20).

# **ಘ Session**

可以通过下面的命令创建 Session Adapter:

thinkjs adapter session/foo

JavaScript

会创建文件 src/common/adapter/session/foo.js, 需要实现下面的方法:

```
JavaScript
```

```
export default class extends think.adapter.session {
  		/**
   			*	init
   			*	@param		{Object}	options	[]
   * @return \{\} []
   			*/
  		init(options){
  		}
  		/**
  * 获取 Session
   			*	@param		{String}	name	[]
   			*	@return	{Promise}						[]
   			*/
  		get(name){
  		}
  		/**
   * 设置 Session
   			*	@param	{String}	name		[]
   			*	@param	{Mixed}	value	[]
   			*/
  set(name, value){
  		}
  		/**
   * 删除 Session
   			*	@param		{String}	name	[]
   			*	@return	{Promise}						[]
   			*/
  		delete(name){
  		}
  		/**
  * 更新 Session
  			*	@return	{Promise}	[]
  			*/
  		flush(){
  		}
  		/**
  * 清除过期的 Session
  			*	@return	{Promise}	[]
  			*/
  		gc(){
 		}
}
```
框架里的 Session 实现请见 <https://github.com/75team/thinkjs/tree/master/src/adapter/session>。

# **ֵአᒫӣො Session Adapter**

# **WebSocket**

项目里经常要要使用 WebSocket 来实现聊天等功能, ThinkJS 支持多种 WebSocket 库, 如: socket.io , sockjs 等,并对这些库进行了一些简单的包装,让使用的接口一致。

# **开启 WebSocket**

WebSocket 功能默认是关闭的,项目如果需要开启,可以修改配置文件 src/common/config/websocket.js :

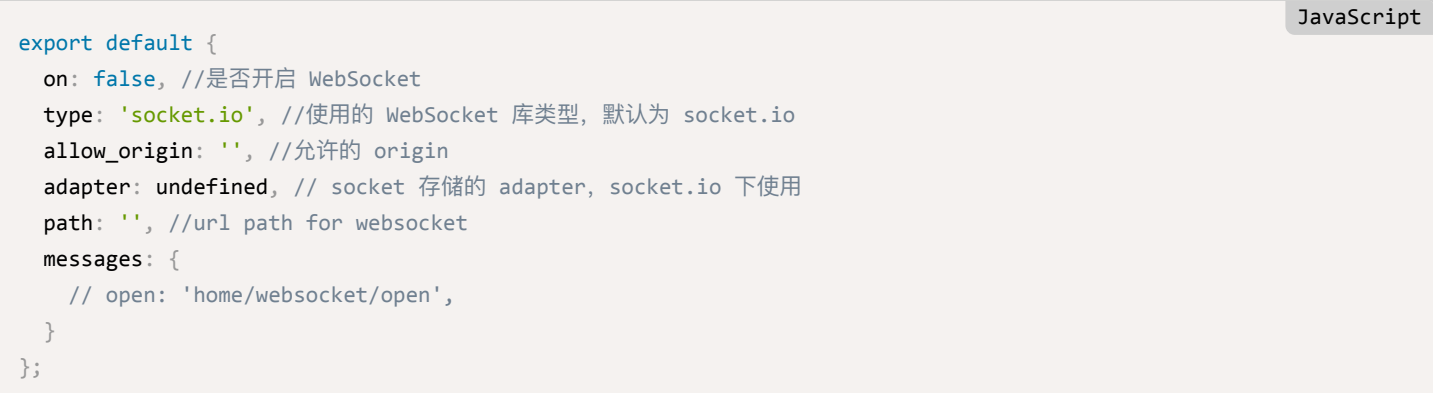

需要将配置 on 的值修改为 true, 并重启 Node.js 服务。

# **事件到 Action 的映射**

ThinkJS 里对 WebSocket 的包装遵循了 socket.io 的机制, 服务端和客户端之间通过事件来交互, 这样服务端需要将事 件名映射到对应的 Action, 才能响应具体的事件。配置在 messages 字段, 具体如下:

```
export default {
 		messages: {
   open: 'home/socketio/open', // WebSocket 建立连接时处理的 Action
   close: 'home/socketio/close', // WebSocket 关闭时处理的 Action
   adduser: 'home/socketio/adduser', //adduser 事件处理的 Action
 		}
}
                                                                                                  JavaScript
```
其中 open 和 close 事件名固定, 表示建立连接和断开连接的事件, 其他事件均为自定义, 项目里可以根据需要添加。

# **Action 处理**

通过上面配置事件到 Action 的映射后, 就可以在对应的 Action 作相应的处理。如:

```
export default class extends think.controller.base {
  		/**
   * WebSocket 建立连接时处理
   * @param \{\} self []* @return \{\} []
   			*/
  		openAction(self){
   var socket = self.http.socket;
   this.broadcast('new message', {
      						username:	socket.username,
      						message:	self.http.data
   				});
 		}
}
```
#### **emit**

Action 里可以通过 this.emit 方法给当前 socket 发送事件, 如:

```
export default class extends think.controller.base {
  		/**
   * WebSocket 建立连接时处理
   			*	@param		{}	self	[]
   * @return \{\} []
   			*/
  		openAction(self){
    var socket = self.http.socket;
   				this.emit('new	message', 'connected');
  		}
}
```
#### **broadcast**

Action 里可以通过 this.broadcast 方法给所有的 socket 广播事件, 如:

```
export default class extends think.controller.base {
 		chatAction(self){
   var socket = self.http.socket;
   //广播给除当前 socket 之外的所有 sockets
   this.broadcast('new message', {msg: 'message', username: 'xxx'});
  		}
}
```
<mark>主</mark>: broadcast 方法默认是給除去当前 socket 的所有 sockets 发送事件, 如果想包含当前的 socket, 可以设置第三个参数 值为 true 。

JavaScript

JavaScript

```
JavaScript
```
**JavaScript** 

```
export default class extends think.controller.base \{		chatAction(self){
   var socket = self.http.socket;
    //广播给所有的 sockets, 包含当前的 socket
   this.broadcast('new message', {msg: 'message', username: 'xxx'}, true);
  		}
}
```
#### **socket**

Action 里可以通过 this.http.socket 拿到当前的 socket 对象。

#### 事件数据

Action 里可以通过 this.http.data 拿到发送过来事件的数据。

### **socket.io**

socket.io 对 WebSocket 前后端都有封装, 使用起来非常方便。

#### **io**

在 Action 里可以通过 this.http.io 来获取 io 对象,该对象为 socket.io 的一个实例。

io 对象包含的方法请见 [http://socket.io/docs/server-api/#server\(\)](http://socket.io/docs/server-api/#server())。

#### **ᦡᗝ path**

设置被 socket.io 处理的路径, 默认为 /socket.io 。如果需要修改, 可以修改下面的配置:

```
export default {
  		path: '/other_path'
}
```
**れ主: 服务端修改了处理的路径后, 客户端也要作对应的修改。** 

#### **ᦡᗝ adapter**

使用多节点来部署 WebSocket 时,多节点之间可以借助 Redis 进行通信,这时可以设置 adapter 来实现。

```
import redis from 'socket.io-redis';
export default {
  		adapter: function(){
    return redis({ host: 'localhost', port: 6379 });
  		}
}
```
具体请见 <http://socket.io/docs/using-multiple-nodes/>。

#### **socket.io client**

浏览器端需要引入 socket.io client, 下载地址为: <http://socket.io/download/>。

```
var socket = io('http://localhost:8360');
//发送事件
socket.emit('name', 'data');
//监听事件
socket.on('name', function(data){
})
```
也可以直接引入一个 CDN 地址: http://s4.ghimg.com/static/535dde855bc726e2/socket.io-1.2.0.js。

JavaScript

**JavaScript** 

JavaScript

#### **校验用户登录**

WebSocket 建立连接时可以拿到 cookie, 所以可以在 open 对应的 Action 里校验用户是否登录。如:

```
export default class extends think.controller.base {
 		* openAction(){
   let userInfo = yield this.session('userInfo');
    				if(think.isEmpty(userInfo)){
    				}
  		}
}
```
#### 聊天代码示例

聊天示例代码请见:<https://github.com/75team/thinkjs2-demos/tree/master/websocket-socket.io>。

#### **SockJS**

## 配置

使用 SockJS 库, 需要将配置里的 type 修改为 sockjs, 如:

```
export default {
  		type: 'sockjs'
}
```
## **sockjs**

Action 里可以通过 this.http.sockjs 拿到 sockjs 对象, 该对象为 SockJS 类的一个实例。

#### **ᦡᗝ path**

设置被 SockJS 处理的路径, 默认为 /sockjs, 可以通过下面的配置修改:

```
JavaScript
```

```
export default {
  		path: '/websocket'
}
```
#### **SockJS client**

浏览器端需要引入 SockJS client, 下载地址为: <https://github.com/sockjs/sockjs-client>。

SockJS client 并没有做什么封装,所以需要额外做一层包装,变成事件的方式,以便跟包装后的服务端对应。包装方式参考 如下:

```
SockJS.prototype.emit = function(event, data){
    this.send(JSON.stringify({event: event, data: data}));
  		}
SockJS.prototype.events =\{\};
SockJS.prototype.on = function(event, callback){
  if(!(event in this events))this.events[event] = [];
		}
  		this.events[event].push(callback);
}
SockJS.prototype.onmessage = function(e) {
  var data = JSON.parse(e.data);
 var callbacks \equiv this.events[data.event] || [];
 		callbacks.forEach(function(callback){
    callback && callback(data.data);
 		})
};
SockJS.prototype.onopen = function() {
 		this.onmessage(JSON.stringify({data: {event: 'open'}}));
};
SockJS.prototype.onclose = function() {
 		this.onmessage(JSON.stringify({data: {event: 'close'}}));
};
                                                                                                        JavaScript
```
通过上面的包装后就可以通过事件的方式来接收和发送消息了,如:

```
var socket = new SockJS('/sockjs'); //这里的路径必须和配置里相同, 如果没有配置则为 /sockjs
//监听事件
socket.on('add user', function(data){
});
//发送事件
socket.emit('new message', 'xxx');
                                                                                           JavaScript
```
#### **校验用户登录**

SockJS 为了安全, 在建立连接时不提供相关的 cookie, 所以无法通过 cookie 来校验用户是否登录。可以先在页面里输出一 个 token, 建立连接时将该 token 发送用来校验是否已经登录。具体请见: https://github.com/sockjs/sockjsnode#authorisation.

## 聊天代码示例

聊天示例代码请见: <https://github.com/75team/thinkjs2-demos/tree/master/websocket-sockjs>。

## **nginx 反向代理**

nginx 从 1.3.13 版本开始支持反向代理 WebSocket 请求, 如果在项目中使用, 需要在 nginx 配置文件中添加如下的配 ᗝғ

nginx

```
proxy_set_header Upgrade $http_upgrade;
proxy set header Connection "upgrade";
```
<mark>注</mark>:使用 thinkjs 命令创建项目时,会自动创建 nginx 配置文件,并且配置文件已经包含了上面 2 个配置,可以直接 使用。

nginx 代理 WebSocket 请求的文档请见 <http://nginx.org/en/docs/http/websocket.html>。

# 获取当前所有的 WebSocket 连接对象

可以通过 thinkCache(thinkCache.WEBSOCKET) 来获取所有的 WebSocket 连接对象, 数组格式。

#### 如何实现私聊

ThinkJS 目前还没有私聊的机制,项目里可以通过获取所有的 WebSocket 连接然后找到对应的连接进行。

# **Template**

Template Adapter 用来实现支持多种类型的模版引擎, 如: ejs, swig 等。

# **支持模版引鑿类型**

- base  $\bullet$
- ejs ejs 模版引擎
- jade jade 模板引擎
- swig 一种支持模版继承的模版引擎
- nunjucks 一种类似 jinja2 的模版引擎, 功能非常强大

# 模版引擎配置

模版引擎配置如下, 可以在 src/common/config/view.js 中修改:

```
export default {
  		type: 'ejs',
  		adapter: {
    ejs: { //额外的配置
    				}
  		}
};
```
# 使用模版引擎

模版引擎会在视图里自动调用,默认情况不需要手工调用使用。如果在有些场景非要使用的话,可以通过下面的方式加载对 应的模版引擎:

```
let EjsTemplate = think.adapter('template', 'ejs');
let instance = new EjsTemplate(...args);
```
# 扩展模版引擎类型

可以通过下面的命令创建一个名为 foo Template 类:

thinkjs adapter template/foo

执行完成后, 会创建文件 src/common/adapter/template/foo.js 。扩展缓存类需要实现如下的方法:

```
export default class extends think.adapter.base {
  		/**
   			*	get	compiled	content
   * @params {String} templateFile 模版文件目录
   * @params {Object} tVar 模版变量
   * @params {Object} config 模版引擎配置
   			*	@return	{Promise}	[]
  			*/
  		run(templateFile,	tVar,	config){
  		}
}
                                                                                                        JavaScript
```
框架里的 Template 实现请见 <https://github.com/75team/thinkjs/tree/master/src/adapter/template>。

# **ֵአᒫӣොཛྷᇇ Adapter**

如何使用第三方的模版 Adapter 请参见 [Adapter ->](file:///Users/welefen/Develop/git/www.thinkjs.org/www/static/module/thinkjs/adapter_intro.html#toc-e7c) 介绍。

# **Middleware**

**JavaScript** 

JavaScript

# **Middleware**

当处理用户的请求时,需要经过很多处理,如:解析参数,判断是否静态资源访问,路由解析,页面静态化判断,执行操 作,查找模版,渲染模版等。项目里根据需要可能还会增加其他的一些处理,如: 判断 IP 是否在黑名单中,CSRF 检测 等。

ThinkJS 里通过 middleware 来处理这些逻辑,每个逻辑都是一个独立的 middleware。在请求处理中埋很多 hook,每个 hook 串行执行一系列的 middleware, 最终完成一个请求的逻辑处理。

# **hook** 列表

框架里包含的 hook 列表如下:

- request\_begin 请求开始  $\bullet$
- payload\_parse 解析提交上来的数据
- payload\_validate 验证提交的数据
- resource 静态资源请求处理
- route parse 路由解析
- logic before logic 处理之前
- logic after logic 处理之后
- controller\_before controller 处理之前  $\bullet$
- controller after controller 处理之后
- view before 视图处理之前  $\bullet$
- view template 视图文件处理
- view parse 视图解析  $\bullet$
- view filter 视图内容过滤
- view after 视图处理之后
- response\_end 请求响应结束

每个 hook 里调用多个 middleware 来完成处理, 具体包含的 middleware 如下:

```
export default {
  		request_begin: [],
  		payload_parse: ['parse_form_payload', 'parse_single_file_payload', 'parse_json_payload', 'parse_querystring_payload'
  		payload_validate: ['validate_payload'],
  		resource: ['check_resource', 'output_resource'],
  		route_parse: ['rewrite_pathname', 'parse_route'],
  		logic_before: [],
  		logic_after: [],
  		controller_before: [],
  		controller_after: [],
  		view_before: [],
  		view_template: ['locate_template'],
  		view_parse: ['parse_template'],
  		view_filter: [],
  		view_after: [],
  		response_end: []
};
                                                                                                              JavaScript
```
#### **ᯈᗝ hook**

hook 默认执行的 middleware 往往不能满足项目的需求, 可以通过配置修改 hook 对应要执行的 middleware 来完成, hook 的配置文件为 src/common/config/hook.js 。

**JavaScript** 

**JavaScript** 

**JavaScript** 

**JavaScript** 

**JavaScript** 

```
export default {
  payload_parse: ['parse_xml'], //解析 xml
}
```
上面的配置会覆盖掉默认的配置值。如果在原有配置上增加的话,可以通过下面的方式:

#### 在前面追加

可以通过配置 prepend 让 middleware 作为前置追加:

```
export default {
 payload_parse: ['prepend', 'parse_xml'], //在前面追加解析 xml
}
```
#### 在后面追加

可以通过配置 append 让 middleware 作为后置追加:

```
export default {
  payload_parse: ['append', 'parse_xml'], //在后面追加解析 xml
}
```
<mark>注</mark>: 建议使用追加的方式配置 middleware, 系统的 middleware 名称可能在后续的版本中有所修改。

# **执行** hook

```
可以通过 think.hook 方法执行一个对应的 hook, 如:
```
await think.hook('payload parse', http, data); //返回的是一个 Promise

在含有 http 对象的类中可以直接使用 this.hook 来执行 hook, 如:

```
await this.hook('payload_parse', data);
```
#### **ڠୌ middleware**

ThinkJS 支持 2 种方式的 middleware, 即: class 方式和 function 方式。可以根据 middleware 复杂度决定使用哪种方式。

### **class 方式**

如果 middleware 需要执行的逻辑比较复杂,需要定义为 class 的方式。可以通过 thinkjs 命令来创建 middleware,在项

#### 目目录下执行如下的命令:

thinkjs middleware xxx

执行完成后, 会看到对应的文件 src/common/middleware/xxx.js 。

#### **ES6 ොୗ #####**

```
'use strict';
/**
 	*	middleware
 	*/
export default class extends think.middleware.base {
 		/**
   			*	run
   * @return \{\}\ []
  			*/
 run()		}
}
```
#### 动态创建类的方式

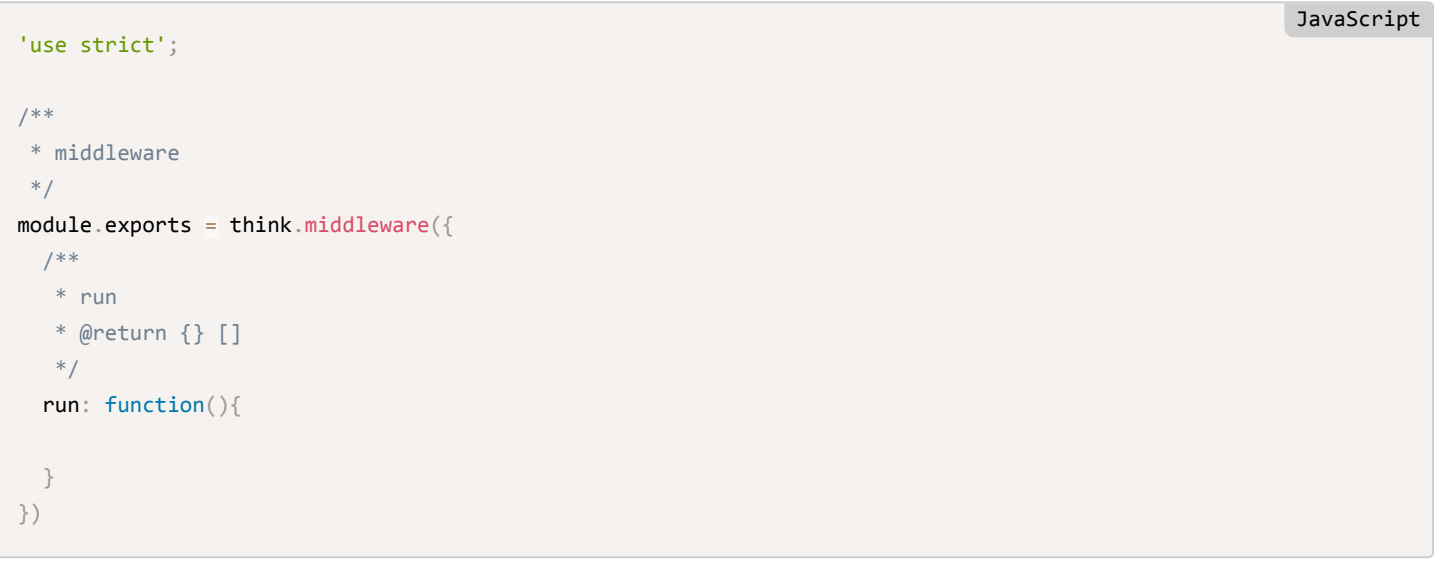

middleware 里会将 http 传递进去, 可以通过 this.http 属性来获取。逻辑代码放在 run 方法执行, 如果含有异步 操作, 需要返回一个 Promise 或者使用 \*/yield 。

#### function 方式

如果 middleware 要处理的逻辑比较简单,可以直接创建为函数的形式。这种 middleware 不建议创建成一个独立的文件,而 是放在一起统一处理。

可以建立文件 src/common/bootstrap/middleware.js , 该文件在服务启动时会自动被加载。可以在这个文件添加多个 函数式的 middleware。如:

Bash

JavaScript

```
think.middleware('parse_xml', http => {
  		if (!http.payload) {
    				return;
  		}
  		...
});
```
函数式的 middleware 会将 http 对象作为一个参数传递进去, 如果 middleware 里含有异步操作, 需要返回一个 **Promise 或者使用 Generator Function**。

以下是框架里解析 json payload 的实现:

```
think.middleware('parse_json_payload', http => {
  let types = http.config('post.json content_type');if (types.indexOf(http.type()) == -1) {
    				return;
  		}
  return http.getPayload().then(payload => {
    				try{
      http._post = JSON.parse(payload);}catch(e){}		});
});
```
# 解析后赋值

有些 middleware 可能会解析相关的数据,然后希望重新赋值到 http 对象上,如:解析传递过来的 xml 数据,但后续希 望可以通过 http.get 方法来获取。

- http. get 用来存放 GET 参数值, http.get(xxx) 从该对象获取数据
- http.post 用来存放 POST 参数值, http.post(xxx) 从该对象获取数据
- http. file 用来存放上传的文件值, http.file(xxx) 从该对象获取数据

```
think.middleware('parse_xml', http => {
 		if (!http.payload) {
   				return;
 		}
  return parseXML(http.payload).then(data => {
   http. post = data; //将解析后的数据赋值给 http. post, 后续可以通过 http.post 方法来获取
  		});
});
```
关于 http 对象更多信息请见 [API -> http](file:///Users/welefen/Develop/git/www.thinkjs.org/www/static/module/thinkjs/api_http.html)。

# 阳止后续执行

有些 middleware 执行到一定条件时,可能希望阻止后面的逻辑继续执行。如: IP 黑名单判断,如果命中了黑名单,那么直 接拒绝当前请求,不再执行后续的逻辑。

ThinkJS 提供了 think.prevent 方法用来阻止后续的逻辑执行执行, 该方法是通过返回一个特定类型的 Reject Promise 来实现的。

**JavaScript** 

**JavaScript** 

```
think.middleware('parse_xml', http => {
 		if (!http.payload) {
    				return;
 		}
  var ip = http.ip();
 var blackIPs = [ '123.456.789.100', ... ] ;		if(blackIPs.indexOf(ip) > -1){
   http.end();//直接结束当前请求
    return think.prevent(); //阻止后续的代码继续执行
  		}
});
```
除了使用 think.prevent 方法来阻止后续逻辑继续执行, 也可以通过 think.defer().promise 返回一个 Pending Promise 来实现。

如果不想直接结束当前请求,而是返回一个错误页面, ThinkJS 提供了 think.statusAction 方法来实现, 具体使用方 式请见 扩展功能 -> 错误处理。

## **ֵአᒫӣො middleware**

在项目里使用第三方 middleware 可以通过 think.middleware 方法来实现,相关代码存放在 src/common/bootstrap/middleware.js 里。如:

```
var parseXML = require('think-parsexml');
```
think.middleware('parseXML', parseXML);

然后将 parseXML 配置到 hook 里即可。

项目里的一些通用 middleware 也推荐发布到 npm 仓库中, middleware 名称推荐使用 think-xxx 。

#### **ᒫӣො middleware ڜᤒ**

第三方 middleware 列表请见 插件 [-> middleware](file:///plugin.html#middleware)。

# **CSRF**

ThinkJS 提供了 CSRF 处理的 middleware, 但默认并没有开启。

# **开启 CSRF**

配置 hook 文件 src/common/config/hook.js, 添加如下的配置:

```
export default {
  		logic_before: ['prepend', 'csrf']
}
```
# 配置

CSRF 默认的配置如下,可以在配置文件 src/common/config/csrf.js 中修改:

**JavaScript** 

**JavaScript** 

```
export default {
 session_name: '__CSRF__', // Token 值存在 session 的名字
 form_name: '__CSRF__', // CSRF 字段名字, 从该字段获取值校验
 errno: 400, //错误号
 errmsg: 'token error' // 错误信息
};
```
# 子域名部署

当项目比较复杂时,可能希望将不同的功能部署在不同的域名下,但代码还是在一个项目下。如:域名 admin.example.com 部署后台管理的功能,希望映射到 admin 模块下。ThinkJS 提供子域名的 middleware 来处理这 个需求。

# 配置

可以修改 src/common/config/hook.js 来开启:

```
export default {
  		route_parse: ['prepend', 'subdomain']
}
```
然后设定子域名部署的相关配置,该配置可以在 config/config.js 里设置:

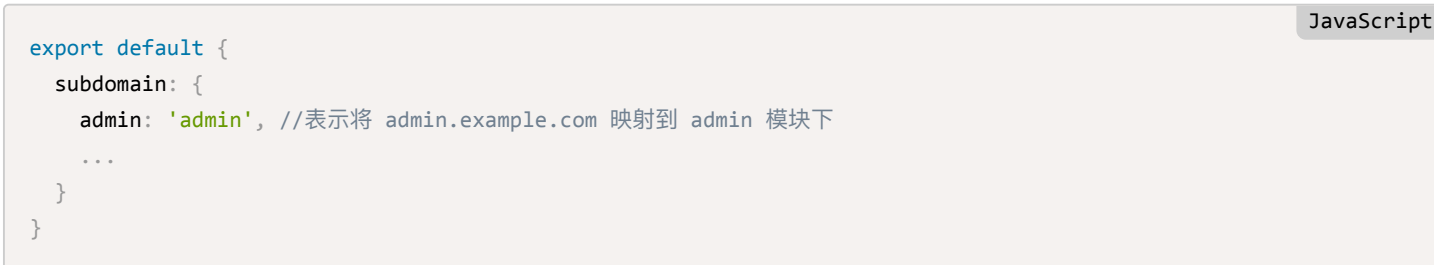

假如原来的 pathname 为 group/detail, 命中了 admin.example.com 这个子域名后, pathname 变为 admin/group/detail, 后续路由解析就会根据新的 pathname 进行。

# 禁止**端口访问**

介绍

代码上线后一般会用 nginx 做一层反向代理,这时用户的请求会落到 nginx 上,然后通过 nginx 转发到 Node.js 服务上,这 样可以很方便的做负载均衡。

通过 nginx 代理后就不希望用户直接访问到 Node.js 服务了,一种方案时让 Node.js 启动的端口只允许内部访问,外部无法 直接访问到。另一种方案是在应用层判断。

**JavaScript** 

**JavaScript** 

**JavaScript** 

ThinkJS 提供禁止端口访问的 Middleware, 这样如果不方便直接在机器上配置禁止端口访问的话, 就可以使用该 Middleware 来禁止。

## **middleware 配置**

修改 hook 配置文件 src/common/config/hook.js, 添加如下的配置:

```
export default {
  		request_begin: ['prepend', 'force_proxy']
}
```
然后在配置文件 src/common/config/env/producition.js 里配置:

```
export default {
  		proxy_on: true
}
```
这样只在线上环境开启了禁止端口访问的功能,开发环境不受影响。

### **只监听内网 host**

Node.js ސۖ๐ۓἕᦊፊލጱᒒݗฎ 0.0.0.0 ҅ᬯ๐ۓ෬ݢզٖᗑᦢᳯ҅Ԟݢզक़ᗑᦢᳯ̶ݢզਖ਼ host ᦡᗝԅ 127.0.0.1 限制为内网访问。

```
可以通过修改配置为 src/common/config/config.js 来完成, 如:
```

```
export default {
  		host: '127.0.0.1'
}
```
# **扩展功能**

# **TypeScript**

 $\overline{\text{TypeScript}}$  $\overline{\text{TypeScript}}$  $\overline{\text{TypeScript}}$  是一种由微软开发的自由和开源的编程语言。它是 JavaScript 的一个超集,向这个语言添加了可选的静态类型, 在大型项目里非常有用。

ThinkJS 2.1 开始支持了创建 TypeScript 类型的项目,并且开发时会自动编译、自动更新,无需手工编译等复杂的操作。

## **创建 TypeScript 项目**

可以通过指定 --ts 参数来创建 TypeScript 项目:

thinkjs new thinkjs demo --ts

TypeScript 项目的文件后缀是 .ts 。如果手工建立一些文件,后缀名也要是 .ts , 否则调用 tsc 编译时会报错。

#### **.d.ts կ**

.d.ts 文件为第三方类库的描述文件。创建项目时,会创建文件 typings/thinkjs/think.d.ts , 该文件为 ThinkJS 的描述文件。项目里的文件可以通过下面的方式引入这个描述文件:

///  $\langle$  reference  $path='$ ../../../typings/thinkis/think.d.ts" />

该代码必须放在文件的最前面,同时保持相对路径正确。如果文件有 use strict 也要放在这个后面, 否则不会识别。

如果项目里还引入了其他第三方库,那么就需要安装对应的描述文件。可以通过 [tsd](http://definitelytyped.org/tsd/) 工具来安装。

第三方类库的描述文件列表可以从 <u><https://github.com/DefinitelyTyped/DefinitelyTyped></u> 找到,基本覆盖了一些比较热门的类 库。

#### **TypeScript 编译**

由于 TypeScript 的编译功能有很多缺陷,所以现在的方案是通过 TypeScript 将 .ts 代码编译为 ES6 代码,然后使用 Babel 6 编译为 ES5 代码。

如果发现 TypeScript 有问题, 可以给 TypeScript 提 issue, 帮助完善, 地址为: <https://github.com/Microsoft/TypeScript>。

### **己有项目升级为 TypeScript 项目**

对于已有用 ES6/7 特性开发的项目可以很方便的升级为 TypeScript 项目,具体如下:

#### **修改入口文件**

修改入口文件 www/development.js, 将之前 compile 相关的代码改为:

```
//compile	src/	to	app/
instance.compile({
  		log: true,
  		type: 'ts' //TypeScript
});
```
#### **ץද package.json**

修改配置文件 package.json, 删除之前 Babel 和 ThinkJS 相关模块的依赖, 添加如下的依赖:

Bash

JavaScript

```
{
  		"dependencies":	{
    				"thinkjs":	"2.1.x",
     				"babel-runtime":	"6.x.x"
  		},
  		"devDependencies":	{
     "typescript": "next",
    				"babel-cli":	"6.x.x",
     				"babel-preset-es2015-loose":	"6.x.x",
    				"babel-preset-stage-1":	"6.x.x",
    				"babel-plugin-transform-runtime":	"6.x.x",
     				"babel-core":	"6.x.x"
  		}
}
```
如果 dependencies 和 devDependencies 里已经有一些项目里要用的模块依赖, 需要合并在一起。

修改完成后, 执行 npm install 安装对应的依赖。

#### **ץද .thinkjsrc**

修改项目配置文件 .thinkjsrc, 修改为类似如下的配置:

JavaScript

```
{
  		"createAt": "2016-01-13	17:27:19",
  		"mode": "module",
  		"ts": true
}
```
## 下载 think.d.ts 描述文件

下载文件 <https://github.com/75team/thinkjs/blob/master/template/think.d.ts>, 保存为 typings/thinkjs/think.d.ts 。

#### 修改文件后缀

将 src/ 目录下所有的 .js 文件修改为 .ts 文件。

#### **Ⴒے bin/compile.js կ**

下载文件 <https://github.com/75team/thinkjs/blob/master/template/bin/compile.ts>, 保存为 bin/compile.js 。

#### **ץද compile ե**

将 package.json 里原有的 compile 命令修改为 node bin/compile.js 。

#### **项目文件里添加描述文件**

在 src/ 目录下所有文件内容顶部加上如下的代码, 要注意相对路径是否正确:

 $//$  <reference path=" $../../../typings/thinkjs/think.d.ts"$ 

全部修改后,执行 npm start 就可以启动服务了。

# **Logic**

当在 Action 里处理用户的请求时,经常要先获取用户提交过来的数据,然后对其校验,如果校验没问题后才能进行后续的操 作。当参数校验完成后,有时候还要进行权限判断,等这些都判断无误后才能进行真正的逻辑处理。如果将这些代码都放在 一个 Action 里, 势必让 Action 的代码非常复杂且冗长。

为了解决这个问题, ThinkJS 在控制器前面增加了一层 Logic , Logic 里的 Action 和控制器里的 Action 一一对应, 系统 在调用控制器里的 Action 之前会自动调用 Logic 里的 Action。

## **Logic** 层

Logic 目录在 src/[module]/logic, 在通过命令 thinkjs controller [name] 创建 Controller 时会自动创建对应的 Logic<sub>。Logic</sub> 代码类似如下:

'use strict'; /\*\* \* logic  $*$  @param  $\{\}\$   $[$  $*$  @return {} [] \*/ export default class extends think.logic.base { /\*\* \* index action logic  $*$  @return  $\{\}\$  [] \*/ indexAction(){ } }

其中, Logic 里的 Action 和 Controller 里的 Action 一一对应。Logic 里也支持 \_\_\_before \_和 \_\_\_after | 等魔术方法。

#### 请求类型校验配置

对应一个特定的 Action,有时候只需要一种或者二三种请求类型,需要将其他类型的请求给拒绝掉。可以通过配置特定的请 求类型来完成校验。

```
JavaScript
```

```
export default class extends think.logic.base {
 		indexAction(){
    this.allowMethods = 'post'; //只允许 POST 请求类型
  		}
 		testAction(){
   this.allowMethods = 'get,post'; //只允许 GET 和 POST 请求类型
  		}
}
```
# 数据校验**配置**

数据校验的配置如下:

```
export default class extends think.logic.base {
  		indexAction(){
    let rules = {
      						doc: "string|default:index",
       						version: "string|in:1.2,2.0|default:2.0"
    				}
  		}
}
```
#### 配置格式

配置格式为 字段名 -> 配置 , 每个字段的配置支持多个校验类型, 校验类型之间用 | 隔开, 校验类型和参数之间用 : 隔开, 参数之间用 , 隔开来支持多个参数。

#### 参数格式

校验类型后面可以接参数,除了支持用逗号隔开的简单参数外,还可以支持 JSON 格式的复杂参数。如:

```
export default class extends think.logic.base {
 		indexAction(){
   let rules = {
     field1: "array|default:[1,2]", //参数为数组
      field2: 'object|default:{\"name\":\"thinkjs\"}' //参数为对象
    				}
  		}
}
                                                                                                      JavaScript
```
除了配置为字符串, 也可以配置对象的方式, 如:

```
export default class extends think.logic.base {
 		indexAction(){
   let rules = \{field1: {required: true, array: true, default: [1, 2]}, //参数为数组
     field2: {object: true, default: {name: "thinkjs"}} //参数为对象
   				}
  		}
}
```
#### 支持的数据类型

支持的数据类型有: boolean string int float array object, 默认为 string 。

#### **默认值**

使用 default:value 来定义字段的默认值, 如果当前字段值为空, 会将默认值覆盖过去, 后续获取到的值为该默认值。

#### 获取数据的方式

默认根据当前请求的类型来获取字段对应的值,如果当前请求类型是 GET, 那么会通过 this.get('version') 来获取 version 字段的值。如果请求类型是 POST, 那么会通过 this.post 来获取字段的值。

但有时候在 POST 类型下,可能会获取上传的文件或者获取 URL 上的参数,这时候就需要指定获取数据的方式了。支持的 获取数据方式为 get, post 和 file 。

```
export default class extends think.logic.base {
  		/**
   * 保存数据, POST 请求
   * @return \{\} []
   			*/
  		saveAction(){
   let rules = \{						name: "required",
      						image: "object|file|required",
      						version: "string|get|in:1.2,2.0|default:2.0"
    				}
  		}
}
```
上面示例指定了字段 name 通过 post 方法来获取值,字段 image 通过 file 方式来获取值,字段 version 通过 get 方式来获取值。

#### 错误信息

上面的配置只是指定了具体的校验规则,并没有指定校验出错后给出的错误信息。错误信息支持国际化,需要在配置文件 src/common/config/locale/[lang].js 中定义。如:

```
JavaScript
```
Markup

```
//	src/common/config/locale/en.js
export default {
  validate_required: '{name} can not be blank',
  validate_contains: '{name} need contains {args}',
}
```
其中 key 为 validate\_ + 校验类型名称, 值里面支持 {name} 和 {args} 2个参数, 分别代表字段名称和传递的参 数。

如果想定义个特定字段某个错误类型的具体信息,可以通过在后面加上字段名。如:

```
//	src/common/config/locale/en.js
export default {
 validate_required: '{name} can not be blank',
  validate_required_email: 'email can not be blank', //指定字段 email 的 required 错误信息
}
```
# 数据校验方法

配置好校验规则后,可以通过 this.validate 方法进行校验。如:

```
export default class extends think.logic.base {
  		indexAction(){
   let rules = \{						doc: "string|default:index",
      						version: "string|in:1.2,2.0|default:2.0"
    				}
    let flag = this. validate(rules);				if(!flag){
      return this.fail('validate error', this.errors());
    				}
  		}
}
                                                                                                                  JavaScript
```
如果返回值为 false , 那么可以通过 this.errors 方法获取详细的错误信息。拿到错误信息后,可以通过 this.fail 方法把错误信息以 JSON 格式输出, 也可以通过 this.display 方法输出一个页面。

错误信息通过 errors 字段赋值到模版里,模版里通过下面的方式显示错误信息(以 ejs 模版为例):

```
<%for(var field in errors){%>
  		<%-field%>:<%errors[field]%>
\langle % \rangle
```
#### 自动校验

一般情况下,都是校验有问题后,输出一个 JSON 信息。如果每次都要在 Logic 的 Action 手动调用 this.validate 进行 校验,势必比较麻烦。可以通过将校验规则赋值给 this.rules 属性进行自动校验。如:

```
JavaScript
```

```
export default class extends think.logic.base {
  		indexAction(){
    this.rules = {
      						doc: "string|default:index",
      						version: "string|in:1.2,2.0|default:2.0"
    				}
  		}
}
```
将校验规则赋值给 this.rules 属性后, 会在这个 Action 执行完成后自动校验, 如果有错误则直接输出 JSON 格式的错 误信息。自动校验是通过魔术方法 \_\_\_ after 来完成的。

## **支持的校验类型**

#### **required**

必填项。

```
export default class extends think.logic.base {
 		indexAction(){
   let rules = {
     name: 'required' //name 的值必填
   				}
 		}
}
```
#### **requiredIf**

当另一个项的值为某些值其中一项时,该项必填。如:

```
当 email 的值为 admin@example.com, admin1@example.com 等其中一项时, name 的值必填。
 export default class extends think.logic.base {
   		indexAction(){
    let rules \equiv {
       						name: 'requiredIf:email,admin@example.com,admin1@example.com'
     				}
   		}
 }
                                                                                                   JavaScript
```
#### **requiredNotIf**

当另一个项的值不在某些值中时,该项必填。如:

```
export default class extends think.logic.base {
 		indexAction(){
    let rules = \{						name: 'requiredNotIf:email,admin@example.com,admin1@example.com'
    				}
  		}
}
                                                                                                                 JavaScript
```
当 email 的值不为 admin@example.com, admin1@example.com 等其中一项时, name 的值必填。

#### **requiredWith**

当其他几项有一项值存在时,该项必填。

```
export default class extends think.logic.base {
 		indexAction(){
   let rules = \{						name: 'requiredWith:email,title'
    				}
  		}
}
                                                                                                                  JavaScript
```
当 email, title 等项有一项值存在时, name 的值必填。

#### **requiredWithAll**

当其他几项值都存在时,该项必填。

```
export default class extends think.logic.base {
 		indexAction(){
    let rules = \{						name: 'requiredWithAll:email,title'
    				}
 		}
}
                                                                                                                  JavaScript
```
当 email, title 等项值都存在时, name 的值必填。

#### **requiredWithout**

当其他几项有一项值不存在时,该项必填。
```
JavaScript
```

```
export default class extends think.logic.base {
 		indexAction(){
    let rules = {						name: 'requiredWithout:email,title'
    				}
  		}
}
```
当 email, title 等项其中有一项值不存在时, name 的值必填。

#### **requiredWithoutAll**

当其他几项值都不存在时,该项必填。

```
export default class extends think.logic.base {
 		indexAction(){
   let rules = \{						name: 'requiredWithoutAll:email,title'
    				}
  		}
}
```
当 email, title 等项值都不存在时, name 的值必填。

#### **contains**

值需要包含某个特定的值。

```
export default class extends think.logic.base {
 		indexAction(){
   let rules = \{name: 'contains:thinkjs' //需要包含字符串 thinkjs。
    				}
 		}
}
```
#### **equals**

和另一项的值相等。

```
export default class extends think.logic.base {
  		indexAction(){
    let rules = {
      						name: 'equals:firstname'
    				}
  		}
}
```
**JavaScript** 

JavaScript

name 的值需要和 firstname 的值相等。

#### **different**

和另一项的值不等。

```
export default class extends think.logic.base {
  		indexAction(){
   let rules = {
      						name: 'different:firstname'
    				}
  		}
}
```
name 的值不能和 firstname 的值相等。

#### **before**

值需要在一个日期之后,默认为需要在当前日期之前。

```
export default class extends think.logic.base {
 		indexAction(){
   let rules = \{start time: 'before', //需要在当前日期之前。
      start_time1: 'before:2015/10/12 10:10:10' //需要在 2015/10/12 10:10:10 之前。
    				}
 		}
}
```
#### **after**

值需要在一个日期之后、默认为需要在当前日期之后。

```
export default class extends think.logic.base {
 		indexAction(){
   let rules = {
      end_time: 'after', //需要在当前日期之后。
      end_time1: 'after:2015/10/10' //需要在 2015/10/10 之后。
    				}
 		}
}
```
#### **alpha**

值只能是 [a-zA-Z] 组成。

JavaScript

#### **JavaScript**

```
export default class extends think.logic.base {
  		indexAction(){
    let rules = {						en_name: 'alpha'
    				}
  		}
}
```
en\_name 的值只能是 [a-zA-Z] 组成。

#### **alphaDash**

值只能是 [a-zA-Z\_] 组成。

#### **alphaNumeric**

值只能是 [a-zA-Z0-9] 组成。

#### **alphaNumericDash**

值只能是 [a-zA-Z0-9\_] 组成。

#### **ascii**

值只能是 ascii 字符组成。

#### **base64**

值必须是 base64 编码。

#### **byteLength**

字节长度需要在一个区间内。

```
JavaScript
```

```
export default class extends think.logic.base {
 		indexAction(){
   let rules = {
     name: 'byteLength:10' //字节长度不能小于 10
     name1: 'byteLength:10,100' //字节长度需要在 10 - 100 之间
    				}
  		}
}
```
#### **creditcard**

需要是信用卡数字。

#### **currency**

需要是货币。

#### **date**

需要是个日期。

#### **decimal**

需要是个小数。

#### **divisibleBy**

需要被一个数整除。

```
export default class extends think.logic.base {
  		indexAction(){
   let rules = {
      count: 'divisibleBy:3' //可以被 3 整除
    				}
  		}
}
```
#### **email**

需要是个 email 格式。

#### **fqdn**

需要是个合格的域名。

#### **float**

需要是个浮点数。

```
export default class extends think.logic.base {
 		indexAction(){
   let rules = {
     money: 'float' //需要是个浮点数
     money1: 'float:3.2' //需要是个浮点数, 且最小值为 3.2
     money2: 'float:3.2,10.5' //需要是个浮点数, 且最小值为 3.2, 最大值为 10.5
   				}
 		}
}
```
#### **fullWidth**

包含宽字节字符。

### **halfWidth**

JavaScript

包含半字节字符。

### **hexColor**

需要是个十六进制颜色值。

## **hex**

需要是十六进制。

## **ip**

需要是 ip 格式。

## **ip4**

需要是 ip4 格式。

## **ip6**

需要是 ip6 格式。

### **isbn**

需要是图书编码。

## **isin**

需要是证券识别编码。

#### **iso8601**

需要是 iso8601 日期格式。

### **in**

在某些值中。

```
export default class extends think.logic.base \{		indexAction(){
   let rules = {
      version: 'in:1.2,2.0' //需要是 1.2, 2.0 其中一个
   				}
 		}
}
```
## **noin**

不能在某些值中。

```
export default class extends think.logic.base {
 		indexAction(){
   let rules = {version: 'noin:1.2,2.0' //不能是 1.2, 2.0 其中一个
   				}
 		}
}
```
#### **int**

需要是 int 型。

```
export default class extends think.logic.base {
 		indexAction(){
   let rules = {value: 'int' //需要是 int 型
     value1: 'int:1' //不能小于1
     value2: 'int:10,100' //需要在 10 - 100 之间
   				}
  		}
}
```
#### **min**

不能小于某个值。

```
export default class extends think.logic.base {
 		indexAction(){
   let rules = {value: 'min:10' //不能小于10
    				}
 		}
}
```
#### **max**

不能大于某个值。

```
export default class extends think.logic.base {
 		indexAction(){
   let rules = {value: 'max:10' //不能大于10
    				}
 		}
}
```
#### **length**

JavaScript

JavaScript

```
export default class extends think.logic.base {
 		indexAction(){
   let rules = {
     name: 'length:10' //长度不能小于10
      name1: 'length:10,100' //长度需要在 10 - 100 之间
   				}
  		}
}
```
### **minLength**

长度不能小于最小长度。

```
export default class extends think.logic.base {
  		indexAction(){
    let rules = \{name: 'minLength:10' //长度不能小于10
    				}
  		}
}
```
#### **maxLength**

长度不能大干最大长度。

```
export default class extends think.logic.base {
 		indexAction(){
   let rules = \{name: 'maxLength:10' //长度不能大于10
   				}
  		}
}
```
#### **lowercase**

需要都是小写字母。

#### **uppercase**

需要都是大小字母。

## **mobile**

需要手机号。

JavaScript

JavaScript

```
export default class extends think.logic.base {
 		indexAction(){
   let rules = {mobile: 'mobile:zh-cn' //必须为中国的手机号
   				}
 		}
}
```
#### **mongoId**

是 MongoDB 的 ObjectID。

#### **multibyte**

包含多字节字符。

## **url**

是个 url。

### **order**

数据库查询 order, 如: name DESC。

#### **field**

数据库查询的字段, 如: name,title。

### **image**

上传的文件是否是个图片。

#### **startWith**

以某些字符打头。

#### **endWith**

以某些字符结束。

### **string**

值为字符串。

#### **array**

值为数组。

#### **boolean**

值为布尔类型。对于字符串 yes, on, 1, true 会自动转为布尔 true。

#### **object**

值为对象。

#### **regexp**

正则,如:

```
export default class extends think.logic.base {
  		indexAction(){
    this.rules = {
       						number: {
          								required: true,
         								regexp: /^\d{6}$/
       						}
    				}
  		}
}
```
### **扩展校验类型**

如果默认支持的校验类型不能满足需求,可以通过 think.validate 方法对校验类型进行扩展。如:

**JavaScript** 

JavaScript

**JavaScript** 

```
//	src/common/bootstrap/validate.js
think.validate('validate_name', (value, ...args) => {
 //需要返回 true 或者 false
 //true 表示校验成功, false 表示校验失败
})
```
上面注册了一个名为\_validate\_name\_ 的校验类型,这样在 Logic 里就可以直接使用该校验类型了。

#### **参数解析**

如果要解析后面的 args ,如:该字段值跟其他字段值进行比较,这时拿到的参数是其他字段名称,但比较的时候肯定需 要拿到这个字段值,所以需要将字段名称解析为对应的字段值。

```
可以通过注册一个解析参数函数来完成。如: 上面的校验类型名称为 validate name , 那么对应的解析参数的名称必须
为 _validate_name, 即: | + 校验类型 。
```

```
think.validate('_validate_name', (args, data) => {
 let arg\theta = args[\theta];
 args[0] = data[arg0].value; //将第一个参数字段名称解析为对应的参数值
 return args;
})
```
## **Service**

有时候项目里需要调用一些第三方的服务,如:调用 Github 相关接口。如果直接在 controller 里直接调用这些接口,一方面 导致 controller 代码比较复杂, 另一方面也不能更多进行代码复用。

对于这些情况, 可以包装成 service 供 controller 里调用。

### **ڠୌ service**

```
 -> ThinkJS 命令 -> 添加 service。
```
默认生成的 service 是一个 class, 但有些 service 直接提供一些静态方法即可, 这时候可以把 class 改为对象即可。

**JavaScript** 

JavaScript

### **service ے**

```
可以通过 think.service 加载一个 service, 如:
```

```
export default class extends think.controller.base \{		indexAction(){
    let GithubService = think.service('github');
   let instance = new GithubService();
  		}
}
```
如果想跨模块加载 service, 可以通过下面的方式:

```
export default class extends think.controller.base {
 		indexAction(){
   let GithubService = think.service('github', 'admin'); //加载 admin 模块下的 github service
   let instance = new GithubService();
  		}
}
                                                                                                      JavaScript
```
注 : 如果项目不是特别复杂,建议把 service 放在  $|$  common 」模块下,可以就都可以方便的加载了。

## **Cookie**

## cookie 配置

cookie 默认配置如下:

```
export default {
  		domain: '',
  		path: '/',
  httponly: false, //是否 http only
  		secure: false,
  timeout: 0 //有效时间, 0 为浏览器进程, 单位为秒
};
```
默认 cookie 是随着浏览器进程关闭而失效,可以在配置文件 src/common/config/cookie.js 中进行修改。如:

```
export default {
 timeout: 7 * 24 * 3600 //将 cookie 有效时间设置为 7 天
};
```
## **឴ݐ cookie**

controller 或者 logic 中, 可以通过 this.cookie 方法来获取。如:

```
export default class extends think.controller.base \{		indexAction(){
   let cookie = this.cookie('theme'); //获取名为 theme 的 cookie
 		}
}
```
http 对象里也提供了 cookie 方法来获取 cookie。如:

```
let \text{ cookie} = \text{http.cookie('theme');}
```
## **ᦡᗝ cookie**

controller 或者 logic 中, 可以通过 this.cookie 方法来设置。如:

```
export default class extends think.controller.base {
 		indexAction(){
   this.cookie('theme', 'default'); //将 cookie theme 值设置为 default
  		}
}
```
http 对象里也提供了 cookie 方法来设置 cookie。如:

http.cookie('theme', 'default');

如果设置 cookie 时想修改一些参数,可以通过第三个参数来控制,如:

```
export default class extends think.controller.base {
 		indexAction(){
   				this.cookie('theme', 'default', {
     timeout: 7 * 24 * 3600 //设置 cookie 有效期为 7 天
   }); //将 cookie theme 值设置为 default
 		}
}
                                                                                                     JavaScript
```
## **ڢᴻ cookie**

controller 或者 logic 中, 可以通过 this.cookie 方法来删除。如:

**JavaScript** 

JavaScript

**JavaScript** 

```
JavaScript
```

```
export default class extends think.controller.base {
 		indexAction(){
    this.cookie('theme', null); //删除名为 theme 的 cookie
  		}
}
```
http 对象里也提供了 cookie 方法来删除 cookie。如:

```
http.cookie('theme', null);
```
**JavaScript** 

**JavaScript** 

## **REST API**

项目中, 经常要提供一个 API 供第三方使用, 一个通用的 API 设计规范就是使用 REST API。REST API 是使用 HTTP 中的 请求类型来标识对资源的操作。如:

- GET /ticket #获取ticket列表
- GET /ticket/12 #查看某个具体的ticket
- POST /ticket #新建一个ticket  $\bullet$
- PUT /ticket/12 #更新ticket 12
- DELETE /ticket/12 #删除ticekt 12

ThinkJS 中提供了很便捷的方式来创建 REST API, 创建后无需额外的代码即可响应 REST API 的处理,同时也可以通过定 制响应额外的需求。

## **ڠୌ REST API**

通过 thinkjs controller [name] --rest 即可创建一个 REST API。如:

thinkjs controller home/ticket --rest

上面的命令表示在 home 模块下创建了一个 ticket 的 Rest Controller, 该 Controller 用来处理资源 ticket 的请求。

## $\overline{\text{E}}$  REST API 请求

Rest Controller 创建完成后,无需写任何的代码,即可完成对 REST API 的处理。资源名称和数据表名称是一一对应的, 如: 资源名为 ticket , 那么对应的数据表为 数据表前缀 + ticket 。

#### **请求类型**

REST API 默认是从 HTTP METHOD 里获取当前的请求类型的, 如: 当前请求类型是 DELETE , 表示对资源进行删除操 作。

如果有些客户端不支持发送 DELETE 请求类型,那么可以通过属性 method 指定一个参数用来接收请求类型。如:

```
JavaScript
```

```
export default class extends think.controller.rest {
 		init(http){
    				super.init(http);
    this. method = '_method'; //指定请求类型从 GET 参数 _method 里获取
  		}
}
```
## 字段过滤

默认情况下,获取资源信息时,会将资源的所有字段都返回。有时候需要隐藏部分字段,可以通过在 before 魔术方法 里完成此类操作。

```
export default class extends think.controller.rest {
  		__before(){
   this.modelInstance.fieldReverse('password,score'); //隐藏 password 和 score 字段
 		}
}
                                                                                                      JavaScript
```
## 权限管理

有些 REST API 需要进行权限验证, 验证完成后才能获取对应的信息, 可以通过在 before 魔术方法里进行验证。

```
export default class extends think.controller.rest {
 * before(){
   let auth = yield this.checkAuth();
   				if(!auth){
      return this.fail('no permissions'); //没权限时直接返回
    				}
  		}
}
                                                                                                       JavaScript
```
## 更多定制

更多定制方式请参见 [API -> controller.rest](file:///Users/welefen/Develop/git/www.thinkjs.org/www/static/module/thinkjs/api_controller_rest.html)。

## **Babel**

ThinkJS 2.1 中, 将依赖的 Babel 版本从 5 升级到 6。由于 Babel 6 是个彻底重构的版本, 完全插件化了, 所以很多模块在 不同的插件都会有依赖,这样会导致一些问题,如:

- 安装后的目录很大, 并且首次运行很慢
- $\bullet$  目录层级过深,windows 可能会报错

推荐的解决方案为将 npm 升级到 3. 可以通过下面的命令升级:

## <u>修改编译参数</u>

Babel 6 默认的编译参数为:

JavaScript

JavaScript

```
{
  presets: ['es2015-loose', 'stage-1'],
  		plugins: ['transform-runtime']
}
```
如果编译参数不能满足你的需求的话,可以在入口文件 www/development.js 里进行修改:

```
instance.compile({
 		retainLines: true,
 		log: true,
  presets: [], //追加的 presets 列表
  plugins: [] //追加的 plugins 列表
});
```
后续上线前编译执行 npm run compile 实际上是调用 package.json 里对应的 compile 命令, 所以若果有 presets 或者 plugins 修改的话, compile 命令也要对应改下。

## **thinkjs ե**

以全局模式安装 thinkjs 模块后, 系统下就会有 thinkjs 命令, 在终端执行 thinkjs -h 可以看到详细介绍。

Usage: thinkjs [command] <options ...>

 Commands:

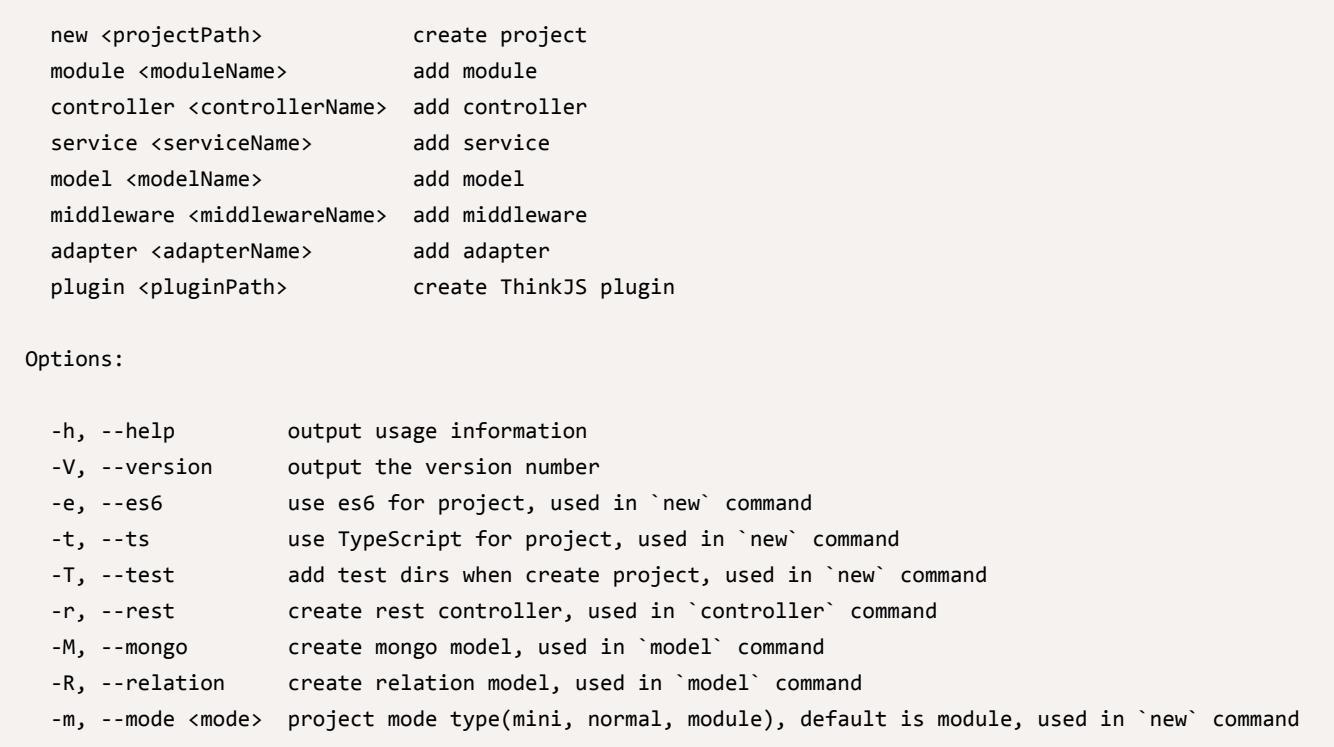

创建项目

创建项目可以通过 thinkjs new <projectPath> 来执行, 如:

thinkjs new thinkjs\_demo

## 创建 ES6/7 项目

如果想使用 ES6/7 特性开发项目,那么创建项目时需要加上 --es 参数,这样生成文件的代码都是 ES6/7 语法的。如:

Bash

Bash

Bash

thinkjs new thinkjs\_demo --es

### **创建 TypeScript 项目**

如果想使用 TypeScript 来开发项目,那么创建项目时需要加上 --ts 参数,这样生成文件的代码都是 TypeScript 语法的。  $\frac{1}{2}$ 

thinkjs new thinkjs\_demo --ts

注: TypeScript 项目文件后缀都是.ts。

#### 设置项目模式

默认创建的项目是按模块来划分的。如果项目比较小,不想按模块来划分的话,可以创建项目时指定|--mode|参数。如:

thinkjs new thinkjs demo --mode=normal

支持的模式列表如下:

- normal 普通项目, 模块在功能下划分。
- $\Box$ module 按模块划分, 大型项目或者想严格按模块划分的项目。

注 : 创建项目后,会在项目下创建一个名为 ,thinkjsrc 的隐藏文件,里面标识了当前项目的一些配置,该配置会影响 后续创建文件,所以需要将该文件需要纳入到版本库中。

## **添加模块**

```
创建项目时会自动创建模块 common 和 home , 如果还需要创建其他的模块, 可以在项目目录下通过
thinkjs module [name] 命令来创建。如:
```
thinkjs module admin

执行完成后, 会创建目录 src/admin , 以及在该目录下创建对应的文件。

## 添加 middleware

可以在项目目录下通过 thinkjs middleware [name] 命令来添加 middleware。如:

thinkjs middleware test;

执行完成后, 会创建 src/common/middleware/test.js 文件。

## 添加 model

可以在项目目录下通过 thinkjs model [name] 命令来添加 model。如:

thinkjs model user;

执行完成后, 会创建 src/common/model/user.js 文件。

默认会在 common 模块下创建,如果想在其他模块下创建,可以通过指定模块创建。如:

thinkjs model home/user;

指定模块为 home 后, 会创建 src/home/model/user.js 文件。

#### 添加 Mongo Model

默认添加的 Model 是关系数据库的模型,如果想创建 Mongo Model,可以通过指定 --mongo 参数来添加。如:

Bash

Bash

Bash

Bash

thinkjs model home/user --mongo

#### 添加 Relation Model

添加关联模型可以通过指定 --relation 参数。如:

thinkjs model home/user --relation

### 添加 controller

可以在项目目录下通过 thinkjs controller [name] 命令来添加 controller, 如: 执行完成后, 会创建 src/common/controller/user.js 文件, 同时会创建 src/common/logic/user.js 文件。 默认会在 common 模块下创建,如果想在其他模块下创建,可以通过指定模块创建。如: thinkjs controller user;

thinkjs controller home/user;

指定模块为 home 后, 会创建 src/home/controller/user.js 文件。

#### **Ⴒے Rest Controller**

如果想提供 Rest API, 可以带上 --rest 参数来创建。如:

thinkjs controller home/user --rest;

## 添加 service

可以在项目目录下通过 thinkjs service [name] 命令来添加 service。如:

thinkjs service github; #创建调用 github 接口的 service

执行完成后, 会创建 src/common/service/github.js 文件。

默认会在 common 模块下创建, 如果想在其他模块下创建, 可以通过指定模块创建。如:

thinkjs service home/github;

指定模块为 home 后, 会创建 src/home/service/github.js 文件。

## 添加 adapter

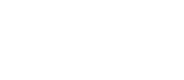

Bash

Bash

Bash

Bash

Bash

Bash

```
可以通过 thinkjs adapter [type]/[name] 来创建 adapter。如:
```
thinkjs adapter template/dot

执行后会创建文件 src/common/adapter/template/dot.js, 表示创建一个名为 dot 的模版类型 adapter。

#### **ڠୌ plugin**

ThinkJS 支持 middleware 和 adapter 2 种插件, 可以通过 thinkjs plugin <pluginName> 来初始化一个插件, 然后进 行开发。

thinkjs plugin think-template-dot

插件名称建议使用 think- 打头, 这样发布到 npm 仓库后, 方便其他用户搜索。

## 静态资源访问

项目开发时,一般都需要在模版里引用静态资源。

使用 thinkjs 命令创建项目时, 会自动创建 www/static 日录, 该目录下专门用来存放 JS、CSS、图片等静态资源。

### **访问静态资源**

静态资源放在 www/static 目录后, 模版里就可以通过下面的方式引入静态资源。

#### **ཛྷᇇ᯾አ JS կ**

<script src="/static/js/foo.js"></script>

#### **ཛྷᇇ᯾አ CSS կ**

<link href="/static/css/foo.css" rel="stylesheet" />

### 模版里引用图片文件

<img src="/static/img/foo.png" alt="" >

### 静态资源访问配置

对于一个请求是否是静态资源请求,是通过正则来判断的。默认配置如下:

Bash

Bash

Markup

Markup

Markup

```
export default {
 resource_on: true, //是否开启静态资源解析功能
 resource_reg: /^(static\/|[^\/]+\.(?!js|html)\w+$)/, //判断为静态资源请求的正则
}
```
项目里可以根据需要在配置文件里 src/common/config/config.js 进行修改。

## 线上关闭静态资源访问

项目上线后,一般会使用 nginx 等 WEB 服务器做一层代理,这时候就可以将静态资源的请求直接让 nginx 来处理,项目里 就可以关闭对静态资源请求的处理来提高性能。

可以在配置文件 src/common/config/env/prodution.js 里修改配置来关闭, 如:

```
export default {
  		resource_on: false
}
                                                                                                            JavaScript
```
## 错误处理

系统在处理用户请求时,会遇到各种各样的错误情况。如:系统内部错误,url 不存在,没有权限,服务不可用等,这些情况 下需要给用户显示对应的错误页面。

## 错误页面

通过 thinkjs 命令创建项目时,会自动添加错误处理的逻辑文件以及相应的错误页面。

错误逻辑文件路径为 src/common/controller/error.js, 该文件内容大致如下:

```
'use strict';
/**
 	*	error	controller
	*/
export default class extends think.controller.base {
  		/**
   			*	display	error	page
   			*	@param		{Number}	status	[]
   * @return {Promise} []
   			*/
  		displayErrorPage(status){
   let module = 'common';
   if(think-mode !== think-mode_model)module = this.config('default module');
    				}
   let file = \sqrt{\frac{1}{2} [module}/error/${status}.html`;
   let options = this.config('tpl');options = think. extend({}, options, {type: 'ejs'});return this.display(file, options);
  		}
                                                                                                             JavaScript
```

```
		/**
   			*	Bad	Request	
   			*	@return	{Promise}	[]
   			*/
  		_400Action(){
    				return this.displayErrorPage(400);
  		}
  		/**
   			*	Forbidden	
   			*	@return	{Promise}	[]
   			*/
  		_403Action(){
    				return this.displayErrorPage(403);
  		}
  		/**
   			*	Not	Found	
   			*	@return	{Promise}						[]
   			*/
  		_404Action(){
    				return this.displayErrorPage(404);
  		}
  		/**
   			*	Internal	Server	Error
   			*	@return	{Promise}						[]
   			*/
  		_500Action(){
    				return this.displayErrorPage(500);
  		}
  		/**
   			*	Service	Unavailable
   			*	@return	{Promise}						[]
   			*/
  		_503Action(){
    				return this.displayErrorPage(503);
  		}
}
```
对应的模版文件路径为 view/common/error\_{Number}.html 。

## 错误类型

系统默认支持的错误类型有 400, 403, 404, 500 和 503。

## **400**

错误的请求,如:恶意构造一些非法的数据访问、访问的 url 不合法等。

## **403**

当前访问没有权限。

#### **404**

访问的 url 不存在。

```
500
```
系统内部出现错误,导致当前请求不可用。

**503**

服务不可用,需要等到恢复后才能访问。

## **扩展错误类型**

项目里可以根据需要扩展错误类型,假如添加一个项目特有的错误 600 , 那么可以通过下面步骤进行:

#### **1**、添加 600Action

```
在 src/common/controller/error.js 文件中, 合适的位置添加如下的代码:
```

```
		_600Action(){
  				return this.displayErrorPage(600);
		}
```
#### 2、添加错误页面

```
添加文件 view/common/error 600.html, 并在文件里添加显示的错误内容。
```
#### 3、显示错误页面

添加完错误后,需要在对应地方调用显示错误才能让用户看到,可以通过 think.statusAction 方法实现。如:

```
export default class extends think.controller.base {
 		indexAction(){
   				if(someError){
      return think.statusAction(600, this.http); //显示 600 错误, 需要将 http 对象传递进去
    				}
  		}
}
                                                                                                        JavaScript
```
JavaScript

## 修改错误页面样式

修改错误页面样式, 只需要修改对应的模版文件即可, 如: 修改 404 错误则修改模版文件 view/common/error 404.html .

## 错误信息

#### **EPERM**

**Operation Not Permitted**

尝试执行某些需要特殊权限的操作。

## **ENOENT**

**No Such File Or Directory**

通常由文件系统操作引起,比如路径中某个组件指定的路径或文件并不存在。

## **EACCES**

**Permission Denied**

拒绝访问。

## **EEXIST**

#### **File Exists**

要求目标不存在的操作遇到了目标存在的情况。

## **ENOTDIR**

#### **Not a Directory**

给定的路径存在, 但不是想要的文件夹。通常由 fs.readdir 引起。

## **EISDIR**

#### **Is a Directory**

操作的目标是文件,但给定的却是文件夹。

## **EMFILE**

#### **Too Many Open Files In System**

系统打开的文件数量已经达到上限,至少关闭一个才能打开请求的文件。

通常不允许过多文件同时打开的系统(如OS X)中出现,要提高限制,可以在运行Node.js进程的同一个sh中运  $\overline{f}$  ulimit  $-n$  2048.

## **EPIPE**

#### **Broken Pipe**

对管道、套按字或FIFO只有写而没有读。通常在 net 或 http 层出现, 意味着正向其中写入数据的远程服务已关闭。

## **EADDRINUSE**

#### **Address Already In Use**

尝试把服务器绑定到一个本地地址,但该地址已经被占用。

## **ECONNRESET**

#### **Connection Reset By Peer**

连接被对端强制关闭。通常在远程套接字通信中由于对端超时或重启而丢失连接时导致。常见于 http 和 net 模块。

## **ECONNREFUSED**

#### **Connection Refused**

目标机器频繁拒绝导致无法建立连接。通常在尝试连接外部非活动主机时发生。

### **ENOTEMPTY**

#### **Directory Not Empty**

操作目标是空文件夹, 但当前文件夹非空, 常见于调用 fs.unlink 。

## **ETIMEDOUT**

#### **Operation Timed Out**

目标超过既定时间未响应造成连接或请求失败。通常在 http 或 net 中出现,一般表明连接的套接字没有适当 .end() 。

## **国际化**

## 茶取语言

可以通过 http.lang 方法从 cookie 或者 header 里获取当前用户的语言。如:

```
let lang = http.lang();
```
如果要支持从 cookie 里获取用户选择的语言, 那么需要设置语言在 cookie 里的名称。可以在配置文件 src/common/config/locale.js 里修改, 如:

```
export default {
 cookie_name: 'think_locale', //存放语言的 cookie 名称
 default: 'en' //默认语言
};
```
在 Controller 里可以直接通过 this.lang 方法获取对应的语言。

## $\overline{M}$  URL 中解析语言

**JavaScript** 

有些情况下, 语言是要从 URL 中解析。比如: 当前页面的地址是

https://www.thinkjs.org/zh-cn/doc/2.0/i18n.html, 就包含了语言 zh-cn 。

这种情况下需要在项目里通过 middleware 来解析其中的语言, 如:

```
think.middleware('get_lang', http => {
  let supportLangs = think.config('locale.support');
  let lang = http.pathname.split('/')[0]; //从 URL 中获取语言
 		if(supportLangs.indexOf(lang) > -1){
    http.pathname = http.pathname.substr(lang.length + 1);
  		}else{
   lang = http.lang(); //从 cookie 或者 header 中获取语言
   				if(supportLangs.indexOf(lang) === -1){
     lang = http.config('locale.default'); //默认支持的语言
    				}
 		}
  http.lang(lang, true); //设置语言, 并设置模版路径中添加语言目录
});
                                                                                                   JavaScript
```
从 URL 中解析到语言后,通过 http.lang 方法设置语言, 后续在 Controller 里可以直接通过 http.lang 来获取语言 ԧ̶

定义 middleware get\_lang 后, 添加到对应的 hook 里。如:

```
export default {
 route_parse: ['prepend', 'get_lang'], //将 get_lang 前置添加到 route_parse hook 里
}
                                                                                                 JavaScript
```
## 语言变量配置

支持国际化的项目需要配置变量在不同语言下的值,配置文件在 src/common/config/locale/[lang].js ,配置格式如  $\overline{\Gamma}$ :

```
//	src/common/config/locale/zh-cn.js
export default {
  'title-home': 'ThinkJS官网 - A Node.js MVC Framework Support All Of ES6/7 Features',
  'title-changelog': '更新日志 - ThinkJS官网',
}
                                                                                                    JavaScript
```
**JavaScript** 

```
//	src/common/config/locale/en.js
export default {
  		'title-home': 'ThinkJS	-	A	Node.js	MVC	Framework	Support	All	Of	ES6/7	Features',
  'title-changelog': 'Changelog - ThinkJS'
}
```
## 获取语言变量

配置语言变量后,可以通过 http.locale 方法来获取当前语言对应的变量值。如:

```
let homeTitle = http.locale('title-home');
```
如果在 Controller 中, 可以直接通过 this.locale 方法来获取, 如:

```
export default class extends think.controller.base {
  		indexAction(){
   let homeTitle = this.locale('title-home');
  		}
}
```
## 模版**里**使用语言变量

模版里可以通过 \_ 函数来获取对应的语言值。下面以 ejs 模版引擎为例:

```
\langle\%- ('title-home') %>
```
## 设置模版语言路径

有些项目中,需要根据不同的语言定制不同的模版,这时模版路径里加一层语言目录来处理就比较合适了。 如: view/zh-cn/home/index index.html, 路径中添加了一层 zh-cn 语言目录。

可以通过 http.lang 方法设置语言并设置在模版路径里添加一层语言目录。如:

http.lang(lang, true); // true 表示在模版路径里添加一层语言目录

在 Controller 里可以通过 this.lang 方法来设定。如:

```
export default class extends think.controller.base {
 		indexAction(){
    let lang = getFromUn1();
    				this.lang(lang, true);
    				...
  		}
}
```
## 路径常量

系统提供了很多常量供项目里使用,利用这些常量可以方便的访问对应的文件。

## **think.ROOT\_PATH**

项目的根目录。

JavaScript

**JavaScript** 

Markup

**JavaScript** 

## **think.RESOURCE\_PATH**

静态资源根目录, 路径为 think.ROOT PATH + /www/ 。

### **think.APP\_PATH**

APP 代码目录,路径为 think.ROOT\_PATH + /app/ 。

### **think.THINK\_PATH**

ThinkJS 框架的根目录。

### **think.THINKLIBPATH**

ThinkJS 框架 1ib 目录。

## **think.getPath(module, type)**

对于 model, controller, view 等目录, 由于每个模块下都有这些目录, 所以无法给出一个固定的路径值。可以通过 think.getPath 来获取模块下的路径。

let path1 = think.getPath('common', 'model'); //获取 common 下 model 的目录 let path2 = think.getPath('home', 'controller'); //获取 home 模块下 controller 的目录 **JavaScript** 

## 自定义路径常量

除了通过系统给的属性或者方法来获取路径,还可以在项目里定义额外的路径常量。

#### 入口文件里定义

项目的入口文件为 src/index.js 或者 src/production.js 等, 可以在这些入口文件里定义一些路径常量。如:

```
var thinkjs = require('thinkjs');
var path = require('path');var rootPath = path.dirname( dirname);
var instance = new thinkjs({}APP_PATH: rootPath + '/app',
 ROOT_PATH: rootPath,
  RESOURCE_PATH: __dirname,
 UPLOAD_PATH: __dirname + '/upload', // 定义文件上传的目录
  		env: 'development'
});
instance.run();
                                                                                                     JavaScript
```
**JavaScript** 

Bash

Bash

Bash

```
//	src/common/bootstrap/common.js
think.UPLOAD_PATH = think.RESOURCE_PATH + '/upload'; //定义文件上传的目录
```
## 定时任务

项目在线上运行时,经常要定时去执行某个功能,这时候就需要使用定时任务来处理了。ThinkJS 支持命令行方式调用,结 合系统的 crontab 功能可以很好的支持定时任务。

## 命令行执行

ThinkJS 除了支持通过 URL 访问来执行外, 还可以通过命令行的方式调用执行。使用方式如下:

node www/production.js home/index/index

上面的命令表示执行 home 模块下 index Controller 里的 indexAction。

#### **携带参数**

如果需要加参数, 只要在后面加上对应的参数即可:

node www/production.js home/index/index?name=thinkjs

Action 里就可以通过 this.get 方法来获取参数 name 了。

#### 修改请求方法

命令行执行默认的请求类型是 GET, 如果想改为其他的类型, 可以用下面的方法:

node www/production.js url=home/index/index&method=post

这样就把请求类型改为了 post。但这种方式下,参数 url 的值里就不能包含 & 字符了(可以通过 / 的方式指定参数,  $\frac{1}{2}$  node www/production.js url=home/index/index/foo/bar&method=post).

除了修改请求类型, 还可以修改下面的参数:

- host 修改请求的 host 默认为 127.0.0.1
- [ip] 修改请求的 ip 默认为 127.0.0.1

#### **ץද header**

有时候如果想修改更多的 headers, 可以传一个完整的 json 数据, 如:

node www/production.js {"url":"/index/index","ip":"127.0.0.1","method":"POST","headers":{"xxx":"yyyy"}}

#### 禁止 URL 访问

默认情况下,命令行执行的 Action 通过 URL 也可以访问到。如果禁止 URL 访问到该 Action,可以通过 this.iscli 来 判断。如:

```
export default class extends think.controller.base {
 		indexAction(){
    //禁止 URL 访问该 Action
    				if(!this.isCli()){
     this.fail('only invoked in cli mode');
    				}
    				...
  		}
}
```
## 执行脚本

可以创建一个简单的执行脚本来调用命令行执行, 如:

```
cd project path;
node www/production.js home/index/index;
```
在项目目录下创建目录 crontab , 将上面执行脚本存为一个文件放在该目录下。

## 定时执行

借助系统里的 crontab 可以做到定时执行, 通过命令 crontab -e 来编辑定时任务, 如:

```
0 */1 * * * /bin/sh project_path/crontab/a.sh # 1 小时执行一次
```
## **@ 使用 node-crontab 模块执行定时任务**

import crontab from 'node-crontab';

除了使用 crontab 和命令行联合执行定时任务外, 也可以使用 node-crontab 模块执行定时任务。如:

JavaScript

```
// 1 小时执行一次
let jobId = crontab.scheduleJob('0 */1 * * *', () => {
});
```
将上面代码文件存放在 src/common/bootstrap 目录下, 这样可以在服务启动时自动执行。

如果希望在开发环境下能立即看下执行的效果, 可以用类似下面的方式:

Bash

**JavaScript** 

**JavaScript** 

```
import crontab from 'node-crontab';
let fn = () \Rightarrow {
 //定时任务具体逻辑
 //调用一个 Action
 think.http('/home/image/spider', true); //模拟访问 /home/image/spier
}
// 1 小时执行一次
let jobId = crontab.scheduleJob('0 */1 * * *', fn);
//开发环境下立即执行一次看效果
if(think.env	=== 'development'){
 fn();
}
```
## 线上部署

### **代码编译**

开发环境下,代码会自动编译、自动更新,但这种机制时间长了会有一定的内存泄露,所以线上不可使用这种方式。

需要在代码上线前执行 npm run compile 命令, 将 src/ 目录编译到 app/ 目录, 然后将 app/ 目录下的文件上 线。

## **@ 伊用 PM2 管理服务**

PM2 是一款专业管理 Node.js 服务的模块,非常建议在线上使用。使用 PM2 需要以全局的方式安装,如: sudo npm install -g pm2 。安装完成后, 命令行下会有 pm2 命令。

创建项目时, 会在项目目录下创建名为 pm2.json 的配置文件, 内容类似如下:

```
{
  		"apps": [{
     				"name": "demo",
    				"script": "www/production.js",
    				"cwd": "/Users/welefen/Develop/git/thinkjs/demo",
    				"max_memory_restart": "1G",
    				"autorestart": true,
     				"node_args": [],
    				"args": [],
    				"env": {
    				}
  		}]
}
                                                                                                                           JavaScript
```
将 cwd 配置值改为线上真实的项目路径, 然后在项目目录下使用下面的命令来启动/重启服务:

```
pm2	startOrReload	pm2.json
```
如果进程重启之前想进行一些操作, 如: 保存一些临时数据, 那么可以使用 GracefulReload, 具体请见: [http://pm2.keymetrics.io/docs/usage/pm2-doc-single-page/#graceful-reload](http://pm2.keymetrics.io/docs/usage/pm2-doc-single-page/#graceful-reload%E3%80%82).

PM2 详细的配置请见 <http://pm2.keymetrics.io/docs/usage/application-declaration/>

<u>注</u>:如果线上不使用 PM2 来管理 Node.js 服务的话,启动服务需要使用命令 node www/production.js 。

## 使用 nginx 做反向代理

创建项目时,会在项目目录创建一个名为 nginx.conf 的 nginx 配置文件。配置文件内容类似如下:

```
server {
   				listen 80;
    server_name localhost;
    				root /Users/welefen/Develop/git/thinkjs/demo/www;
    				set $node_port 8360;
    index index.js index.html index.htm;
    if ( -f $request_filename/index.html ){
        rewrite (*) $1/index.html break;
    				}
    if ( !-f $request_filename ){
        								rewrite (.*) /index.js;
    				}
    location = /index.js {								proxy_http_version 1.1;
        proxy_set_header Connection "";
        proxy_set_header X-Real-IP $remote_addr;
        								proxy_set_header	X-Forwarded-For	$proxy_add_x_forwarded_for;
        proxy set header Host $http host;
        proxy set header X-NginX-Proxy true;
        proxy set header Upgrade $http upgrade;
        proxy_set_header Connection "upgrade";
        proxy_pass_http://127.0.0.1:$node_port$request_uri;
        proxy_redirect off;
    				}
    location = /production.js \{								deny	all;
    				}
    location = /testing.js {
        								deny	all;
    				}
    location \sim /static/ {
        etag on:
        expires max;
    				}
}			
                                                                                                                     nginx
```
将 server name localhost 里的 localhost 修改为对应的域名, 将 set \$node port 8360 里的 8360 修改和项目里 监听的端口一致。

修改完成后,将该配置文件拷贝到 nginx 的配置文件目录中, 然后通过 nginx -s reload 命令 reload 配置, 这样就可以 通过域名访问了。

线上建议开启配置 proxy\_on ,这样就可以禁止直接通过 IP + 端口来访问。修改配置文件  $src/common/config/env/production.js$ ,  $\overline{\mathfrak{M}}$ :

```
export default {
  		proxy_on: true
}
                                                                                                              JavaScript
```
## **关闭静态资源处理的配置**

为了方便开发,ThinkJS 是支持处理静态资源请求的。但代码部署在线上时,是用 nginx 来处理静态资源请求的,这时可以 关闭 ThinkJS 里处理静态资源请求的功能来提高性能。

可以在配置文件 src/common/config/env/production.js 中加入如下的配置:

```
export default {
  		resource_on: false
}
                                                                                                             JavaScript
```
## **ֵአ cluster**

线上可以开启 cluster 功能达到利用多核 CPU 来提升性能, 提高并发处理能力。

可以在配置文件 src/common/config/env/production.js 中加入如下的配置:

```
export default {
  cluster on: true
}
                                                                                                          JavaScript
```
注 : 如果使用 PM2 来部署,并且开启了 cluster 模式,那么就无需在开启 ThinkJS 里的 cluster。

## 单元测**试**

项目中写一些接口时有时候希望进行单元测试,ThinkJS 从 2.1.4 版本开始创建项目时支持创建单元测试相关的目录。

## 创建单元测试项目

创建项目时带上 --test 参数后就会创建测试相关的目录, 如:

thinkjs new demo --es --test

创建完成后,项目下会有 test/ 目录,该目录有单元测试的示例代码,自己写的单元测试代码也也都放在该目录下。

Bash

 $\frac{1}{2}$   $\frac{1}{2}$   $\frac{1}{2}$ 

### 测试框架

默认使用的测试框架是 mocha, 代码覆盖率框架为 istanbul 。

## 书写单元测试

可以用 describe 和 it 的方式来书写测试代码, 如:

```
JavaScript
```
JavaScript

```
var assert = require('assert');describe('unit test', function(){
 it('test controller', function(){
   var data = getFromFn();
   assert.equal(data, 1); //测试 data 是否等于 1, 不等于则会测试失败
 		})
})
```
有些接口是异步的, mocha 提供了一个参数来完成, 如:

```
var assert = require('assert');describe('unit test', function(){
 it('test controller', function(done){
   				getFromFn().then(function(data){
     assert.equal(data, 1); //测试 data 是否等于 1, 不等于则会测试失败
     done(); //这里必须执行下 done, 告知接口已经拿到数据并校验
   				})
 		})
})
```
更多的测试用户请参考生成的文件 test/index.js, 也可以参考 ThinkJS 框架的测试用例 https://github.com/75team/thinkis/tree/master/test

## 执行单元测试

单元测试写完后,执行 npm test 就可以进行单元测试。如果代码需要编译,可以在另一个标签页面里执行 npm start, 这样代码改变后就会自动编译。

## 老项目支持

如果是之前创建的项目, 那么通过下面的方式来支持单元测试:

- 拷贝 <https://github.com/75team/thinkjs/blob/master/template/test/index.js> 内容到 test/index.js 文件下
- 修改 package.json 文件, 添加: 在 devDependencies 里添加:

```
{
  		"devDependencies": {
     				"mocha": "1.20.1",
     				"istanbul": "0.4.0"
  		}
}
```
# 开发插件

ThinkJS 2.0 里支持 2 种类型的插件, 一种是 [Middleware](file:///Users/welefen/Develop/git/www.thinkjs.org/www/static/module/thinkjs/middleware.html), 另一种是 [Adapter](file:///Users/welefen/Develop/git/www.thinkjs.org/www/static/module/thinkjs/adapter_intro.html)。

## 创建插件

可以通过下面的命令创建一个插件,插件命令建议使用 think- 打头。

thinkjs plugin think-xxx

执行后, 会自动创建 think-xxx 日录, 并可以看到类似下面的信息:

```
		create	:	think-xxx/
create : think-xxx/src
create : think-xxx/src/index.js
create : think-xxx/test
create : think-xxx/test/index.js
		create	:	think-xxx/.eslintrc
create : think-xxx/.npmignore
create : think-xxx/.travis.yml
create : think-xxx/package.json
		create	:	think-xxx/README.md
enter path:
		$	cd	think-xxx/
install dependencies:
		$	npm	install
watch compile:
		$	npm	run	watch-compile
run test:
		$	npm	run	test-cov
```
## 日录结构

- $\vert$  src/ 存放源代码, 使用 ES6/7 特性开发
- $\epsilon$ test/ 单元测试目录
- .eslintrc eslint 检查配置文件  $\bullet$
- .npmignore npm 发布时忽略的文件
- .travis.yml travis 持续集成配置文件  $\bullet$
- package.json npm 配置文件
- README.md 说明文件  $\bullet$

## **安装依赖**

npm install --verbose

## 开发

代码文件为 src/index.js , 默认生成的文件只是一个基本的类输出, 没有继承任何类。

如果是 Middleware, 需要继承 think.middleware.base 类。如果是 Adapter, 需要继承 think.adapter.base 类。 开发过程中, 可以在命令行下执行 npm run watch-compile, 这样文件修改后就会立即编译。

## 单元测**试**

在 test/index.js 文件书写相关的单元测试, 测试框架使用的是 mocha, 可以通过下面的命令查看单元测试结果。

npm run test-cov

# Bash

## 说明文档

代码开发和单元测试完成后, 需要在 README.md 里书写详细的说明文档。

## 发布

可以通过 npm publish 发布模块到 npm 仓库里(如果之前没发布过,会提示创建帐号和密码)。

发布完成后,可以联系 ThinkJS-Team, 经确认无误后, 可以添加到官方的插件列表中, 并领取相关的奖励。

## 推荐模块

## **网络请求**

- superagent
- request

## **日志**

• log4js

## **日期处理**

• moment

## 编码转化

• iconv-lite

## 图像处理

 $\bullet$  gm

## 框架

- thinkjs
- express
- $\bullet$  koa
- sails

## 调试

node-inspector

## 单元测**试**

- mocha
- istanbul
- muk

## 服务管理

 $em2$ 

## 邮件

• nodemailer

## 定时任务

• node-crontab

# 更多功能

## **如何将 callback 包装成 Promise**

Node.js 本身提供的很多接口都是 callback 形式的, 并且很多第三方库提供的接口也是 callback 形式的。但 ThinkJS 需要接 口是 Promise 形式的,所以需要将 callback 形式的接口包装成 Promise。

ThinkJS 提供了 think.promisify 方法可以快速将接口包装为 Promise 方式, 具体请见这里。

## 任务队列

Node.js 一个很大的优点就是异步 I/O, 这样就可以方便的做并行处理, 如: 并行去请求一些接口, 并行去处理一些文件。但 操作系统本身对文件句柄是有限制的,如果并行处理的数目不限制,可能就会导致报错。

这时候一般都是通过任务队列来处理, ThinkJS 里提供了 think.parallelLimit 方法来处理此类需求, 具体见这里。

# **API**

## **think**

Ehink 是一个全局对象, 该对象里包含了大量有用的属性和方法。这些方法在应用的任何地方都可以直接使用, 无需再 require.

## **ં**

#### **think.startTime**

服务启动时间, 是个  $\overline{u}$  unix 时间戳。

#### **think.env**

当前项目运行的环境,默认支持下面 3 个值, 可以在项目启动时指定:

- development 开发环境, 会自动更新修改的文件
- · testing 测试环境
- · production 线上环境,代码上线时使用

## **think.dirname**

项目的文件夹名称, 可以在项目启动时指定, 默认值如下:

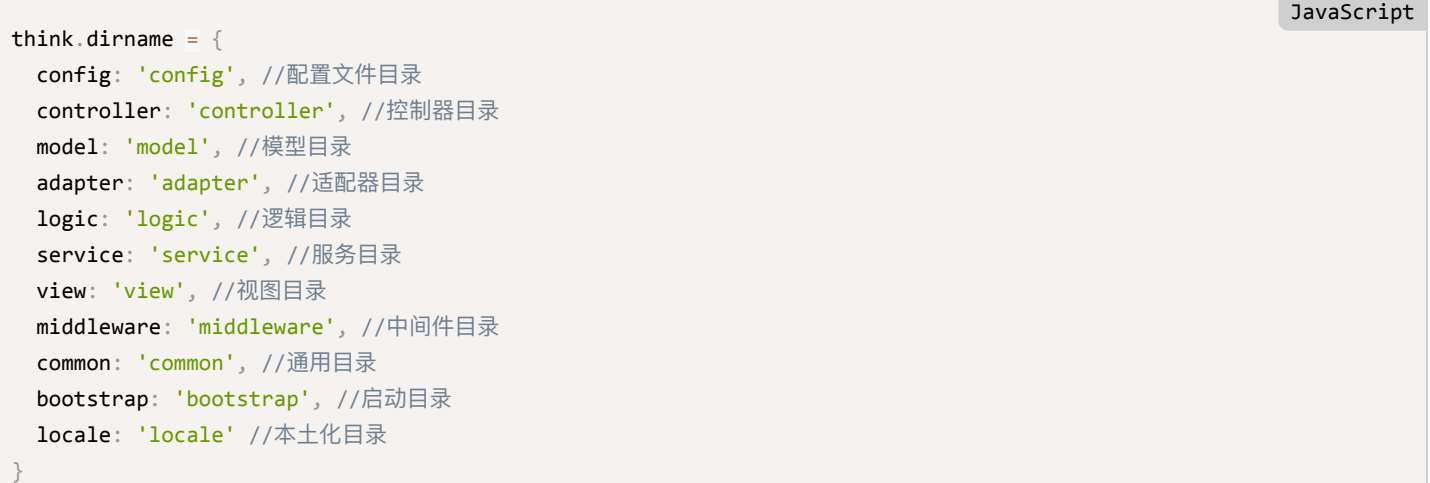

### **think.port**

项目运行的端口,可以在项目启动时指定。如果指定,则忽略配置文件里的端口。

### **think.sep**

目录分隔符, 等同于 path.sep 。

#### **think.isMaster**

是否是 master 进程。
#### **think.cli**

是否是命令行模式在运行项目,默认为 false 。如果是命令行模式, 则该值为传递的参数, 可以通过下面的方式启动命令 行模式。

node www/index.js /home/index/test

#### **think.lang**

系统当前的语言, 从环境变量中读取, 在 Windows 下可能为空。

#### **think.mode**

项目当前的模式, 框架支持3中项目模式:

- think.mode\_mini 单模块模式, 整个项目只有一个模块
- think.mode normal 多模块模式, 目录结构只有 Controller , View , Logic 等分模块
- think.mode module 多模块模式, 严格按照模块来划分目录结构

#### **think.version**

ThinkJS当前的版本

#### **think.module**

当前项目下的模块列表, 如果项目模式是 think.mode\_mini , 那么值为空数组。

#### **think.THINK\_PATH**

ThinkJS代码的路径

#### **think.THINKLIBPATH**

ThinkJS代码 1ib/ 的具体路径

#### **think.ROOT\_PATH**

项目的根目录, 在 www/index.js 中定义

#### **think.APP\_PATH**

项目的 app 目录, 在 www/index.js 中定义

#### **think.RESOURCE\_PATH**

项目的静态资源根目录, 在 www/index.js 中定义

#### **think.RUNTIME\_PATH**

### **ොဩ**

#### **think.Class(methods, clean)**

动态的创建一个类,默认继承自 think.base 。如果使用 ES6 特性进行开发的话,可以直接使用 ES6 里的 class 来创建类。

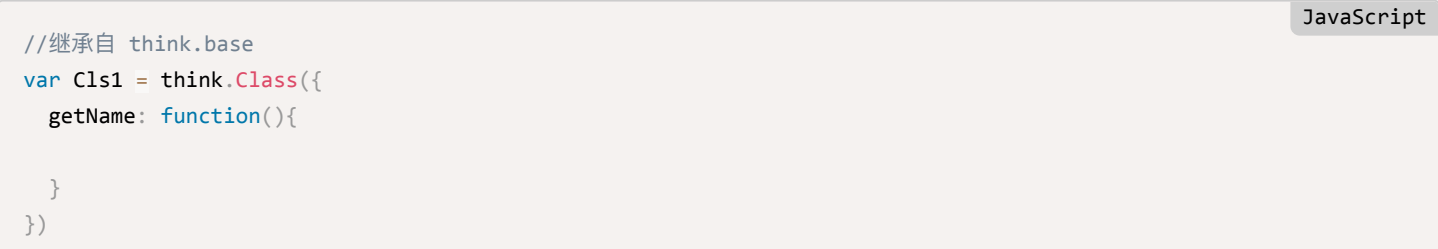

JavaScript

JavaScript

JavaScript

#### **ӧᖀಥ think.base #####**

```
var Cls2 = think.Class({}		getName: function(){
 		}
}, true);
```
#### 继承一个类

```
//继承自 Cls2
var Cls3 = \text{think.Class}(Cls2, { }		init: function(name){
    this.name = name;
 		},
  		getName: function(){
  		}
})
```
### 实例化类

```
//获取类的实例, 自动调用 init 方法
var instance = new Cls3('thinkjs');
```
### **think.extend(target, source1, source2, …)**

- target {Object} 目录对象
- source1 {Mixed} 源对象1
- return {Object} 目录对象

将 source1, source2 等对象上的属性或方法复制到 target 对象上, 类似于 jQuery 里的 \$.extend 方法。

```
think.extend({}, {name: 'foo'}, {value: 'bar'});
// returns
{name: 'foo', value: 'bar'}
```
### **think.isBoolean(obj)**

- obj {Mixed} 要检测的对象
- return {Boolean}  $\bullet$

### 检测一个对象是否是布尔值。

```
think.isBoolean(true); //true
think.isBoolean(false); //true
think.isBoolean('string'); //false
```
### **think.isNumber(obj)**

- obj {Mixed} 要检测的对象
- return {Boolean}

### 检测一个对象是否是数字。

```
think.isNumber(1); //true
think.isNumber(1.21); //true
```
### **think.isObject(obj)**

- obj {Mixed} 要检测的对象
- return {Boolean}

### 检测是否是对象

```
think.isObject({}); //true
think.isObject({name: "welefen"}); //true
think.isObject(new Buffer('welefen')); //false
```
### **think.isString(obj)**

- obj {Mixed} 要检测的对象
- return {Boolean}

检测是否是字符串

JavaScript

### JavaScript

**JavaScript** 

```
think.isString("xxx"); // true
think.isString(new String("xxx")); //true
```
### **think.isFunction(obj)**

- obj {Mixed} 要检测的对象  $\bullet$
- return {Boolean}  $\bullet$

#### 检测是否是函数

```
think.isFunction(function(){}); //true
think.isFunction(new Function("")); //true
```
### **think.isDate(obj)**

- obj {Mixed} 要检测的对象  $\bullet$
- return {Boolean}  $\bullet$

### 检测是否是日期对象

think.isDate(new Date()); //true

### **think.isRegExp(obj)**

- obj {Mixed} 要检测的对象  $\bullet$
- return {Boolean}  $\bullet$

#### 检测是否是正则

```
think.isRegExp(/\w+/); //true
think.isRegExp(new RegExp("/\\w+/")); //true
```
### **think.isError(obj)**

- obj {Mixed} 要检测的对象
- return {Boolean}

#### 检测是否是个错误

think.isError(new Error("xxx")); //true

### **think.isEmpty(obj)**

- obj {Mixed} 要检测的对象  $\bullet$
- return {Boolean}

# JavaScript

#### JavaScript

JavaScript

```
// 检测是否为空
think.isEmpty({}); //true
think.isEmpty([]); //true
think.isEmpty(""); //true
think.isEmpty(0); //true
think.isEmpty(null); //true
think.isEmpty(undefined); //true
think.isEmpty(false); //true
```
### **think.isArray(obj)**

- obj {Mixed} 要检测的对象
- return {Boolean}  $\bullet$

#### 检测是否是数组

```
think.isArray([]); //true
think.isArray([1, 2]); //true
think.isArray(new Array(10)); //true
```
### **think.isIP4(obj)**

- obj {Mixed} 要检测的对象  $\bullet$
- return {Boolean}  $\bullet$

#### 检测是否是 IP4

```
think.isIP4("10.0.0.1"); //true
think.isIP4("192.168.1.1"); //true
```
### **think.isIP6(obj)**

- obj {Mixed} 要检测的对象
- return {Boolean}  $\bullet$

### **检测是否是 IP6**

```
think.isIP6("2031:0000:130f:0000:0000:09c0:876a:130b"); //true
think.isIP6("2031:0000:130f::09c0:876a:130b"); //true
```
## **think.isIP(obj)**

- obj {Mixed} 要检测的对象  $\bullet$
- $\bullet$ return {Boolean}

### JavaScript

#### **JavaScript**

JavaScript

```
think.isIP("10.0.0.1"); //true
think.isIP("192.168.1.1"); //true
think.isIP("2031:0000:130f:0000:0000:09c0:876a:130b"); //true	ip6
```
#### **think.isFile(file)**

- file {Mixed} 要检测的文件路径
- return {Boolean}  $\bullet$

检测是否是文件, 如果在不存在则返回 false

```
think.isFile("/home/welefen/a.txt"); //true
think.isFile("/home/welefen/dirname"); //false
```
#### **think.isDir(dir)**

- dir {Mixed} 要检测的路径
- return {Boolean}  $\bullet$

检测是否是目录, 如果不存在则返回 false

think.isDir("/home/welefen/dirname"); //true

#### **think.isBuffer(obj)**

- obj {Mixed} 要检测的对象
- return {Boolean}  $\bullet$

#### **检测是否是 Buffer**

think.isBuffer(new Buffer(20)); //true

#### **think.isNumberString(obj)**

- obj {Mixed} 要检测的对象
- return {Boolean}

#### 是否是字符串类型的数字

```
think.isNumberString(1); //true
think.isNumberString("1"); //true
think.isNumberString("1.23"); //true
```
#### **think.isPromise(obj)**

• obj {Mixed} 要检测的对象

**JavaScript** 

**JavaScript** 

**JavaScript** 

 $\bullet$ return {Boolean}

#### **检测是否是个 Promise**

```
think.isPromise(new Promise(function(){})); //true
think.isPromise(getPromise()); //true
```
### **think.isHttp(obj)**

- obj {Mixed} 要检测的对象
- return {Boolean}

#### 检测是否是包装的 http 对象

think.isHttp(http); // true

#### **think.isWritable(path)**

- path {String} 要写的目录  $\bullet$
- return {Boolean}  $\bullet$

判断文件或者目录是否可写, 如果不存在则返回 false

#### **think.isPrevent(obj)**

- obj {Mixed}
- return {Boolean}

判断是否是个阻止类型的 Promise。通过 think.prevent() 会生成该 Promise 。

#### **think.mkdir(p, mode)**

- p {String} 要创建的目录
- mode {Number} 要创建的目录权限, 默认为 0777

递归的创建目录,如果目录已经存在,那么修改目录的权限。

```
// 假设 /home/welefen/a/b/ 不存在
think.mkdir("/home/welefen/a/b");
think.mkdir("home/welefne/a/b/c/d/e"); // 递归创建子目录
```
### **think.rmdir(p, reserve)**

- p {String} 要删除的目录
- reserve {Boolean} 是否保留该目录。如果为 true, 则只删除子目录
- return {Promise}  $\bullet$

递归的删除目录,如果目录不存在则直接返回。返回是个 Promise,后续操作要在Lthen 里执行

JavaScript

**JavaScript** 

```
function rmTmp(){
 		think.rmdir('/foo/bar').then(function(){
   //后续其他操作
 		})
}
```

```
如果使用 Generator Function, 则可以使用 yield
```

```
function * rmTmp(){
 yield think.rmdir('/foo/bar');
 //后续其他操作
}
```
#### **think.chmod(p, mode)**

- p {String} 要修改的目录
- mode {Number} 目录权限, 默认为 0777

修改目录权限,如果目录不存在则直接返回

think.chmod("/home/welefen/a", 0777);

#### **think.md5(str)**

- str {String} 要计算的字符串
- return {String} 返回字符串的 md5 值

#### 计算字符串的 md5 值

```
think.md5('thinkjs');
//	returns	7821eb623e0b1138a47db6a88c3f56bc
```
#### **think.camelCase(sr)**

- str {String} 要转换的字符串
- return {String}

### 转换为驼峰方式

```
think.camelCase('a_bbb_ccc');
//returns	aBbbCcc
```
### **think.defer()**

• return {Object} Deferred对象

创建一个 Deferred 对象, new Promise 的一种快捷方式。虽然不建议使用 Deferred 这种方式, 但有时候不得不使

**JavaScript** 

**JavaScript** 

JavaScript

```
用。如: setTimeout, event 。
```

```
//使用Deferred的方式
var fn = function()var deferred \equiv think.defer();
  		process.nextTick(function(){
    				if(xxx){
       						deferred.resolve(data);
    				}else{
       						deferred.reject(err);
    				}
  		})
  		return	deferred.promise;
}
```
使用 Deferred 方式比直接使用 new Promise 的方法代码更加简洁。

```
//直接使用new Promise的方式
var fn = function()return new Promise(function(resolve, reject){
    				process.nextTick(function(){
       						if(xxx){
        								resolve(data);
      						}else{
        								reject(err);
       						}
    				})
  		})
}
```
注: 异步 callback 的操作不要使用 Deferred 方式, 可以用 think.promisify 方法快速把 callback 包装成 Promise .

### **think.promisify(fn, receiver)**

- En {Function} 要转化的函数
- receiver {Object} this指向  $\bullet$

将异步方法快速包装成 Promise, 异步方法必须符合最后一个参数为回调函数, 且回调函数的第一个参数为 err 的原则。

JavaScript

```
JavaScript
```

```
var fs = require('fs');//获取文件内容
var getContent = function(filePath){
 //将readFile方法包装成Promise
 var readFilePromise = think.promisify(fs.readFile, fs);
 //读取文件内容
  		return readFilePromise(filePath, 'utf8');
}
//获取具体的文件内容
getContent('/foo/bar/file.txt').then(function(content){
 		console.log(content);
}).catch(function(err){
 		console.error(err.stack);
})
```
### **think.reject(err)**

- err {Error} Error对象
- return {Promise} reject promise

返回一个 reject promise, 与 Promise.reject 不同的是, 该方法会自动打印错误信息。避免需要调用 catch 方法手工打 印错误信息。

```
//使用Promise.reject
var fn = function()		return	Promise.reject(new Error('xxx'));
}
//需要手工调用catch方法打印错误信息
fn().catch(function(err){
 		console.error(err.stack);
})
```
//使用think.reject var  $fn = function()$ return think.reject(new Error('xxx')); } //会自动打印格式化后的错误信息  $fn()$ ;

#### **think.co**

co 模块的别名 <https://github.com/tj/co>

### **think.lookClass(name, type, module, base)**

- name {String} 类名
- type {String} 类型 (controller I model I logic ...)  $\bullet$

JavaScript

- module {String}模块名
- base {String} 找不到时找对应的基类

根据类型,名称来查找类。如果找不到会到 common 模块下查找,如果还是找不到,则查找对应类型的基类。

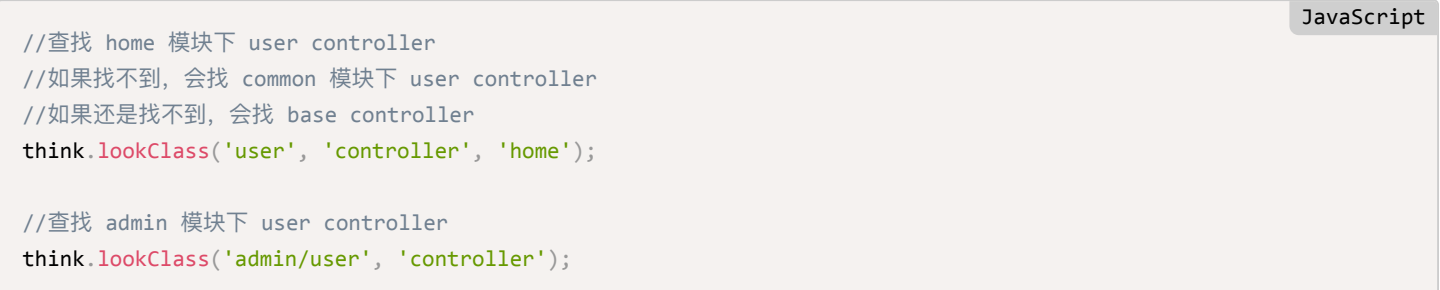

**JavaScript** 

#### **think.getPath(module, type, prefix)**

- module {String}模块名
- type {String} 类型, 如: controller, model, logic
- prefix {String} 前缀

根据当前项目类型获取对应类型的目录。

```
let path = think.getPath('home', 'controller');
```
假如当前项目的根目录是 /foo/bar, 那么获取到的目录为:

- 项目模式 think.mode mini 下路径为 /foo/bar/app/controller
- 项目模式 think.mode normal 下路径为 /foo/bar/app/controller/home
- 项目模式 think.mode module 下路径为 /foo/bar/app/home/controller

#### **think.require(name, flag)**

- name {String}
- flag {Boolean}

#### **think.safeRequire(file)**

• file {String} 要加载的文件

安全的加载一个文件,如果文件不存在,则返回 null,并打印错误信息。

#### **think.prevent()**

返回一个特殊的 reject promise 。该 Promise 可以阻止后续的行为且不会报错。

### **think.log(msg, type, showTime)**

- msg {String I Error} 信息
- type {String} 类型
- showTime {Number | Boolean} 是否显示时间

打印日志,该方法打印出来的日志会有时间,类型等信息,方便查看和后续处理。

```
think.log('WebSocket	Status:	closed', 'THINK');
//writes	'[2015-09-23	17:43:00]	[THINK]	WebSocket	Status:	closed'
```
#### **打印错误信息**

```
think.log(new Error('error'), 'ERROR');
//writes	'[2015-09-23	17:50:17]	[Error]	Error:	error'
```
#### 显示执行时间

```
think.log('/static/module/jquery/1.9.1/jquery.js', 'HTTP', startTime);
//writes	'[2015-09-23	17:52:13]	[HTTP]	/static/module/jquery/1.9.1/jquery.js	10ms'
```
#### 不**显示时间**

```
think.log('/static/module/jquery/1.9.1/jquery.js', 'HTTP', null);
//writes	'[HTTP]	/static/module/jquery/1.9.1/jquery.js'
```
#### 自定义 #####

```
think.log(function(colors){
  		return	colors.yellow('[WARNING]') + '	test';
});
//writes '[WARNING] test'
```
其中 colors 为 npm 模块 colors, <https://github.com/Marak/colors.js> 。

#### **think.config(name, value, data)**

- name {String} 配置名称
- value {Mixed} 配置值
- data {Object} 配置对象

读取或者设置配置、可以指定总的配置对象。

```
//获取配置
let value = think.config('name');//获取 admin 模块下的配置
let value = think.config('name', undefined, 'admin');// 写入配置
think.config('name', 'value');
```
**think.getModuleConfig(module)**

# JavaScript

**JavaScript** 

**JavaScript** 

JavaScript

**JavaScript** 

- module {String} 模块名称
- return {Object}  $\bullet$

### 获取模块的所有配置。该配置包含模块的配置, 通用模块的配置, 框架默认的配置。

```
//获取 admin 模块的所有配置
let configs = think.getModuleConfig('admin');
```
### **think.hook()**

注册、获取和执行 hook, 项目中可以根据需要追加或者修改。

### 获取事件对应的 middleware 列表

```
think.hook('view_template');
//returns
['locate_template']
```
#### **ᦡᗝ hook**

```
//替换原有的 hook
think.hook('view_template', ['locate_template1']);
//将原有的之前追加
think.hook('view_template', ['locate_template1'], 'prepend');
//将原有的之后追加
```
#### think.hook('view\_template', ['locate\_template1'], 'append');

#### **ڢᴻ hook**

think.hook('view\_template', null);

### **执行** hook

```
let result = think.hook('view_template', http, data);
//result is a promise
```
### **think.middleware()**

注册、创建、获取和执行 middleware。

### **ڠୌ middleware**

**JavaScript** 

JavaScript

JavaScript

JavaScript

#### JavaScript

JavaScript

**JavaScript** 

JavaScript

```
//解析 XML 示例
var ParseXML = think.middleware({
 		run: function(){
   var http://www.10015.htmlvar payload = http.payload; //payload为上传的post数据
   var data = xmlParse.parse(payload); //使用一个xml解析, 这里 xmlParse 是示例
   http._post = data; //将解析后的数据赋值给 http._post, 后续可以通过 http.post('xxx') 获取
 		}
});
```
#### 使用 ES6 创建 middleware。

```
let Cls1 = class extends think.middleware base <math>{}</math>		run(){
    				let	http	= this.http;
  		}
}
```
#### **ဳٙ middleware**

middleware 可以是个简单的 function, 也可以是较为复杂的 class。

```
//注册 middleware 为 function
think.middleware('parse_xml', http => {
})
                                                                                                      JavaScript
//注册 middleware 为 class
//会自动调用 run 执行
let Cls = think.middleware({
 		run: function(){
   				let	http	= this.http;
 		}
});
think.middleware('parse_xml',	Cls);
                                                                                                      JavaScript
```
#### **឴ݐ middleware**

```
let middleware = think.middleware('parse.xml');
```
### **执行** middleware

```
let result = think.middleware('parse_xml', http);
//result is a promise
```
#### 创建、注册、获取和执行 adapter。

#### **ڠୌ adapter**

```
//创建一个 adapter
var \text{cls} = \text{think}.\text{adapter}({} \{});
//创建一个 session adapter, 继承自 session base 类
var Cls = think.adapter('session', 'base', {
})
```
//使用 ES6 创建一个 session adapter let  $\text{cls} = \text{class}$  extends think.adapter.session { }

#### **ဳٙ adapter**

```
//注册一个 xxx 类型的 session adapter
think.adapter('session', 'xxx',	Cls);
```
#### **឴ݐ adapter**

```
//获取 file 类型的 session adapter
let Cls = think.adapter('session', 'file');
```
#### **执行** adapter

```
let Adapter = think.adapter('session', 'file');
let instance = new Adapter(options);
```
### **think.gc(instance)**

• instance {Object} 类的实例

注册实例到 gc 队列中。instance 必须含有属性 gcType 和方法 gc 。

像 cache, session 这些功能一般都是有过期时间, 过期后需要要进行清除工作。框架提供了一套机制方便清除过期的文件 ᒵ̶

## **JavaScript**

JavaScript

JavaScript

**JavaScript** 

```
JavaScript
```

```
let Cls = class extends think.adapter.cache {
 		init(options){
    				super.init(options);
    this.gcType = 'xFileCache';
    				think.gc(this);
 		}
  		gc(){
    //寻找过期的内容并清除
  		}
}
```
### **think.http(req, res)**

- req {Object} request 对象
- res {Object} response 对象  $\bullet$
- return {Promise}  $\bullet$

根据 req 和 res 包装成 http 对象。req 和 res 可以自定义。

```
//根据一个 url 生成一个 http 对象, 方便命令行下调用
think.http('/index/test').then(http \Rightarrow {
});
```
#### **think.uuid(length)**

• length {Number} 生成字符串的长度, 默认为 32

生成一个随机字符串。

#### **think.parseConfig(…args)**

```
解析配置里的 adapter 和 parser, 如:
```

```
let config = think.parseConfig({prefix: 'think_'}, {
  		type: 'mysql',
  		adapter: {
    				mysql: {
       						prefix: 'test_',
       						host: ['10.0.0.1', '10.0.0.2'],
       parser: options \Rightarrow {
         								return {
            										host: '10.0.0.1'
          								}
       						}
     				}
  		}
});
// config value is {prefix: 'test_', host: '10.0.0.1'}
```
JavaScript

如果只想解析 adapter, 而不解析 parser, 可以通过传递第一个参数为 true, 如:

```
let config = think.parseConfig(true, {prefix: 'think_'}, {
  		type: 'mysql',
  		adapter: {
    				mysql: {
       						prefix: 'test_',
       						host: ['10.0.0.1', '10.0.0.2'],
       parser: options \Rightarrow {
        								return {
          										host: '10.0.0.1'
         								}
       						}
     				}
 		}
});
// config value is {prefix: 'test_', ['10.0.0.1', '10.0.0.2'], parser: function(){...}}
```
#### **think.session(http)**

• http {Object} http对象

生成 session, 并写到 http 对象上。如果已经存在, 则直接返回。

### **think.controller()**

创建、执行 controller

#### **ڠୌ controller**

```
//创建 controller, 继承 think.controller.base
let Cls = think.contrib})
//创建 controller, 继承 think.controller.rest
let Cls = think.contrib controller('rest', {
})
```

```
//使用 ES6 创建 controller
let Cls1 = class extends think.controller.base {
}
```
#### **ਫֺ۸ controller**

```
//实例化 home 模块下 user controller
let instance = think.controller('user', http, 'home');
```
JavaScript

JavaScript

JavaScript

### **think.logic()**

创建、执行 logic

### **ڠୌ logic**

```
//创建 logic, 继承 think.logic.base
let Cls = think.logic({
})
```

```
//使用 ES6 创建 logic
let Cls1 = class extends think.logic base { }}
```
#### **实例化 logic**

```
//实例化 home 模块下 user logic
let instance = think.logic('user', http, 'home');
```
### **think.model()**

创建或者获取 model

**ڠୌ model**

JavaScript

JavaScript

#### **JavaScript**

JavaScript

```
//创建一个 model
let model = think.model({
 		getList: function(){
		}
});
//ES6 里直接继承 think.model.base 类
let model = class extends think.model.base \{		getList(){
 		}
}
//创建一个 model 继承自 mongo model
let model = think.model('mongo', {
 		getList: function(){
		}
});
//ES6 里直接继承 think.model.mongo 类
let model = class extends think.model.mongo {
 		getList(){
 		}
}
```
### **获取 model 实例**

```
let configs = {
 		host: '127.0.0.1',
 		name: 'user'
}
//获取 home 模块下 user model
let instance = think.model('user', configs, 'home');
```
### **think.service()**

创建或者获取 service

**ڠୌ service #####**

```
JavaScript
```

```
//创建一个 service 类
let service = think.service({
})
//ES6 里直接继承 think.service.base 类
let service = class extends think service base {
}
```
service 基类继承自 [think.base](file:///Users/welefen/Develop/git/www.thinkjs.org/www/static/module/thinkjs/api_think_base.html), 所以可以用 think.base 里的方法。

如果 serivce 不想写成类, 那就没必要通过这种方法创建。

#### **឴ݐ service**

```
//获取 home 模块下 post service, 并传递参数 {}
//如果获取到的 service 是个类, 则自动实例化
think.service('post', {}, 'home');
```
#### **think.cache(name, value, options)**

- name {String} 缓存 key
- value {Mixed} 缓存值
- options {Object} 缓存选项  $\bullet$
- return {Promise} 操作都是返回 Promise

获取、设置或者删除缓存, value 是 undefined 表示读取缓存。 value 是 null 时删除缓存。

value 为 Function 时表示获取缓存,如果获取不到,则调用该函数,然后将返回值设置到缓存中并返回。

```
//获取缓存
think.cache('name').then(data => {});
//指定缓存类型获取, 从 redis 里获取缓存
think.cache('name', undefined, {type: 'redis'});
//如果缓存 userList 不存在, 则查询数据库, 并将值设置到缓存中
think.cache('userList', () => {
 return think.model('user').select();
});
//设置缓存
think.cache('name', 'value');
//删除缓存
think.cache('name', null);
                                                                                           JavaScript
```
**think.locale(key, …data)**

- key {String} 要获取的 key
- data {Array} 参数  $\bullet$

根据语言获取对应的值,当前语言通过 think.lang 方法来获取, 可以在系统启动时指定。

```
think.locale('CONTROLLER_NOT_FOUND', 'test', '/index/test');
//returns	
'controller `test` not found. url is `/index/test`.'
```
#### **think.validate()**

### 注册、获取或执行检测。

#### **注册检测方法**

```
//注册检测类型为 not_number
think.validate('not_number', value => {
 		return !(/^\d+$/.test(value));
})
```
### 获取检测方法

```
let fn = think.value('not number');
```
#### 检测数据

```
let result = think.validate({
  		name: {
   				value: 'name',
   				required: true,
   				not_number: true
  		},
  		pwd: {
    				value: 'xxx',
    				required: true,
    				minLength: 6
 		}
});
//如果 result 是 isEmpty, 表示数据都正常
if(think.isEmpty(result)){
}
```
#### **think.await(key, callback)**

- key {String}
- callback {Function}  $\bullet$

JavaScript

JavaScript

如:用户访问时,要请求一个远程的接口数据。如果不处理,每个用户请求都会触发这个远程接口的访问,导致有很大的资 源浪费。可以让这些用户公用一个远程接口的请求。

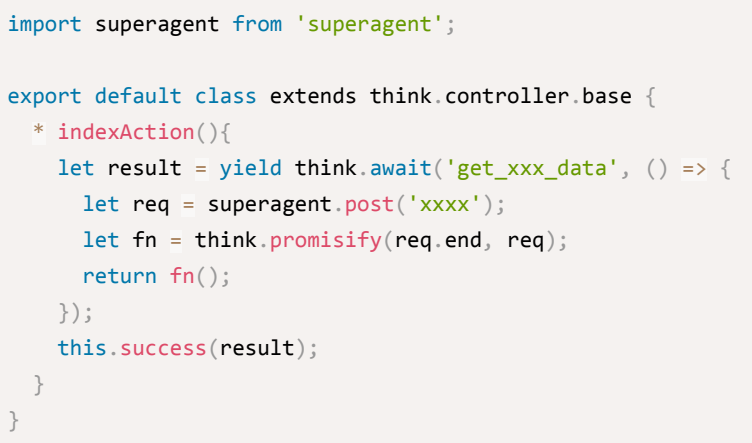

### **think.npm(pkg)**

• pkg {String} 模块名

加载模块。如果模块不存在,则自动安装。这样可以做到动态安装模块。

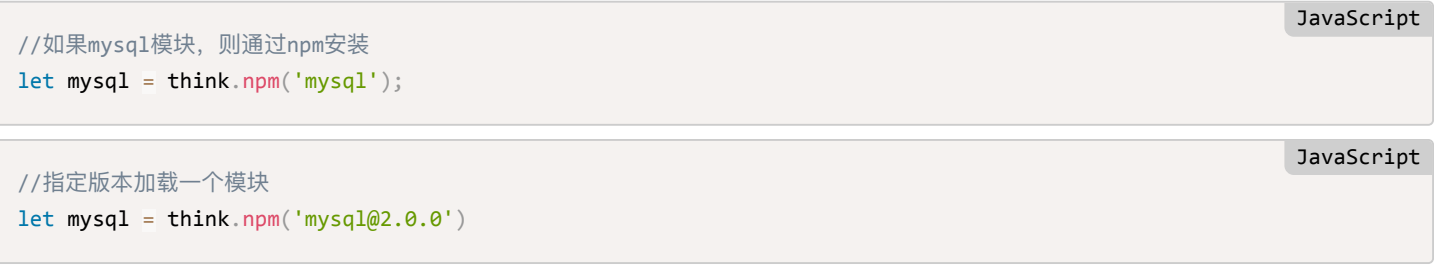

#### **think.error(err, addon)**

- $\text{err}$  {Error I Promise I String} 错误信息
- addon {Error | String} 追加的错误信息

格式化错误信息,将部分系统的错误信息描述完整化。

```
let error = think_error(new Error('xxx'));
```
#### **插获 promise 的错误信息**

```
let promise = Project.reject(new Error('xxx'));
promise = think.error(promise)
```
自动给 promise 追加 catch, 捕获错误信息。

### **think.statusAction(status, http, log)**

**JavaScript** 

**JavaScript** 

- status {Number} 状态码
- http {Object} 包装的http对象
- log {Boolean} 是否打印错误信息

当系统出现异常时(系统错误,页面找不到,没权限等),显示对应的错误页面。

创建项目时, 会在 common 模块下生成文件 src/common/controller/error.js , 专门用来处理错误情况。

默认支持的错误类型有: 400, 403, 404, 500, 503.

项目里可以根据需要修改错误页面或者扩展。

```
export default class extends think.controller.base {
 		indexAction(){
  				if(xxxx){
     let error = new Error('not found');
     //将错误信息写到 http 对象上, 用于模版里显示
     this.http.error = error;
     return think.statusAction(404, this.http);
   				}
  		}
}
```
#### **think.parallelLimit(dataList, callback, options)**

- dataList {Array} 要处理的数据列表
- callback {Function} 处理函数, 会将每条数据传递进去, 需要返回 Promise
- options {Object} 额外选项
- return {Promise}  $\bullet$

options 包含一下选项:

- limit {Number} 并发限制数, 默认为 10 条
- ignoreError {Boolean} 是否忽略错误, 默认情况下一个错误后会停止后续执行  $\bullet$

并发限制处理方法。如:有 10000 条网络数据需要处理,如果同时处理会会网络 IO 错误,此时可以对并发处理进行限制。 该方法在 2.0.6 版本中添加。

一个请求下多条数据同时处理场景

```
JavaScript
```
**JavaScript** 

```
import superagent from 'superagent';
export default class extends think.controller.base {
  		async indexAction(){
   let dataList = [\ldots];
   //result 为每条处理结果集合
   //如果某些条数据处理异常, 那么对应的数据为 undefined, 处理时需要过滤下
   let result = await think.parallelLimit(dataList, item => {
     let url = item.un1;let req = superagent.get(url);let fn = think.promisify(req.end, req); //将 end 方法包装成 Promise
     						return fn();
   				}, {
     limit: 20, //一次执行 20 条
     						ignoreError: true
   				})
  		}
}
```
#### 单条数据在多个请求下处理场景

有些数据处理虽在一个情况下只用处理一次,但单次处理比较耗时,如果同时请求很多的话可能会导致报错。这个时候也要 进行限制,如果当前同时处理数目较多,后续请求则进行等待。

这个需求可以通过传入一个相同的 key 将任务分组, 如:

```
import gm from 'gm';
export default class extends think.controller.base {
  		async indexAction(){
   let result = await think.parallelLimit('clip_image', () => {
      let imageFile = this.file('image').path;let instance = gm(imageFile).resize(240, 240).noProfile();
      let fn = think.promisify(instance.write, instance);
      						return fn('/path/to/save/image.png');
    				}, {
      limit: 20 //一次执行 20 条
    				})
  		}
}
```
## 类

#### **think.base**

think.base 详细介绍请见 这里

#### **think.http.base**

think.http.base 详细介绍请见 这里

# **think.base**

think.base 是基类, 所有的类都会继承该类, 该类提供了一些基本的方法。

使用 ES6 语法继承该类:

```
export default class extends think base \{		/**
  			*	init	method
   * @return \{\}\ []
  			*/
 		init(){
  		}
}
```
 $\frac{1}{2}$ : 使用 ES6 里的类时不要写 constructor , 把初始化的一些操作放在 init 方法里, 该方法在类实例化时自动被 调用,效果等同于 constructor 。

JavaScript

使用普通的方式继承该类:

```
module.exports = think.Class(think.base, {
 		/**
   			*	init	method
  			*	@return	{}	[]
  			*/
  		init: function(){
  		}
})
                                                                                                                  JavaScript
```
### **init(…args)**

• args {Array}

初始化方法,这里可以进行一些赋值等操作。

```
class a extends think.base {
 init(name, value){
   this.name = name;
   this.value = value;
 		}
}
                                                                                                       JavaScript
```
注: 与 1.x 版本不同的是, 2.x 版本 init 方法不再支持返回一个 Promise , 一些通用操作放在 before 魔 术方法里进行。

### **\_\_before()**

```
export default class think.controller.base {
  		/**
   * 前置魔术方法
   			*	@return	{Promise}	[]
   			*/
  * before(){
   let userInfo = yield this.session('userInfo');
   //如果没有登录,则跳转到登录页面
   				if(think.isEmpty(userInfo)){
     						return this.redirect('/logic');
   				}
   this.assign('userInfo', userInfo)
  		}
}
```
### **\_\_after()**

后置魔术方法,在方法执行完成后在执行。

### **filename()**

• return {String} 返回当前类文件的名称

获取当前类文件的名称,不包含文件具体路径和扩展名。

```
//假设当前类文件具体路径为 /home/xxx/project/app/controller/user.js
class a extends think.base {
 		test(){
   var filename = this.filename();
    				//returns	'user'
 		}
}
```
### **parseModuleFromPath()**

从当前类所在的 filepath 解析出所在对应的模块。

### **invoke(method, …data)**

- method {String} 要调用的方法名称
- data {Array} 传递的参数
- return {Promise}

调用一个方法,自动调用 before 和 after 魔术方法。不管方法本身是否返回 Promise ,该方法始终返回 Promise.

方法本身支持是 \*/yield 和 async/await 。

#### JavaScript

```
//使用 async/await
class Cls extends think.base {
 		async getValue(){
   let value = await this.getValue();return value;
 		}
}
let instance = new Cls();
instance.invol ('getValue') .then(data => {});
```

```
//使用 */yield
class Cls extends think.base {
 		* getValue(){
   let value = yield this.getValue();return value;
 		}
}
let instance = new Cls();
instance.invol (getValue') .then(data > {});
```
# **think.http.base**

think.http.base 继承自 [think.base](file:///Users/welefen/Develop/git/www.thinkjs.org/www/static/module/thinkjs/api_think_base.html) 类, 该类为含有 http 对象处理时的基类。middleware, controller, view 类都继承自 该类。

#### 使用 ES6 语法继承该类

```
export default class extends think.http.base {
 		/**
  * 初始化方法, 实例化时自动被调用, 不要写 constructor
  			*	@return	{}	
  			*/
 		init(){
  		}
}
```
使用普通的方式继承该类

```
module.exports = think.Class(think.http.base, \{		init: function(){
 		}
});
```
#### **JavaScript**

**JavaScript** 

### 属性

### **http**

封装的 http 对象, 包含的属性和方法请见 [API -> http](file:///Users/welefen/Develop/git/www.thinkjs.org/www/static/module/thinkjs/api_http.html)。

**ොဩ**

#### **config(name, value)**

- name {String} 配置名称  $\bullet$
- value {Mixed} 配置值  $\bullet$

读取或者设置配置, value 为 undefined 时为读取配置, 否则为设置配置。

该方法不仅可以读取系统预设值的配置,也可以读取项目里定义的配置。

**<u>注</u>: 不可将当前请求的用户信息作为配置来设置, 会被其他用户给冲掉。</u>** 

```
export default class extends think.controller.base {
 		indexAction(){
   //获取配置值
   let value = this.config('name');		}
}
                                                                                                      JavaScript
```
#### **action(controller, action)**

- controller {Object | String} controller实例
- action {String} action名称  $\bullet$
- return {Promise}  $\bullet$

调用 controller 下的 action, 返回一个 Promise。自动调用 \_\_ before 和 \_\_ after 魔术方法。

如果 controller 是字符串, 则自动去寻找对应的 controller。

```
//调用当前模块下controller里的action
export default class extends think.controller.base {
 		* indexAction(){
   //调用user controller下的detail方法
   let value = yield this.action('user', 'detail');
 		}
}
                                                                                                  JavaScript
```

```
JavaScript
```

```
//跨模块调用controller里的action
export default class extends think.controller.base {
  		* indexAction(){
    //调用admin模块user controller下的detail方法
   let value = yield this.action('admin/user', 'detail');		}
}
```
### **cache(name, value, options)**

- name {String} 缓存名称  $\bullet$
- value {Mixed | Function} 缓存值
- options {Object} 缓存配置, 具体见缓存配置

读取或者设置缓存, value 为 undefined 时是读取缓存, 否则为设置缓存。默认缓存类型为 file 。

```
export default class extends think.controller.base {
 		* indexAction(){
   //获取缓存
   let value = yield this.cache('name');		}
}
```
当参数 value 为 function 时, 表示获取缓存, 如果缓存值不存在, 则调用该 function, 将返回值设置缓存并返回。这样避 免在项目开发时要先判断缓存是否存在,然后再从相关地方读取值然后设置缓存的麻烦。

```
export default class extends think.controller.base {
 		* indexAction(){
    //获取缓存, 缓存不存在时自动调用 function, 并设置缓存
   let value \equiv yield this.cache('name', () => {
     						return this.model('user').select();
   				});
 		}
}
```
设置缓存并修改缓存类型:

```
export default class extends think.controller.base {
 		* indexAction(){
    //设置缓存,缓存类型使用redis
    				yield this.cache('name', 'value', {
      						type: 'redis'
    				});
  		}
}
```
**hook(event, data)**

**JavaScript** 

**JavaScript** 

- event {String} 事件名称
- data {Mixed} 参数
- return {Promise}

执行对应的事件, 一个事件包含若干个 middleware, 会按顺序执行这些 middleware。

事件可以在配置 src/common/config/hook.js 里定义, 也可以通过 think.hook 来注册。

```
export default class extends think.controller.base {
 		* indexAction(){
   let result = yield this.hook('parse data');		}
}
```
#### **model(name, options)**

- name {String} 模型名称  $\bullet$
- options {Object} 配置, 具体见数据库配置
- return {Object} model实例

获取模型实例,默认获取当前模块下对应模型的实例,也可以跨模块获取模型的实例。

```
export default class extends think.controller.base \{		indexAction(){
   //获取当前模块下的 user model 的实例
   let \ model = this \ model('user');//获取admin模块下 article model 的实例
   let \text{ model1} = this \text{ model('admin/article');}//获取当前模块下的 test model 的实例, 并且是 sqlite 的数据库
   let model2 = this.model('test', {
     type: 'sqlite' //设置数据库类型为sqlite, 更多参数见数据库配置
   				})
 		}
}
                                                                                                 JavaScript
```
**JavaScript** 

### **controller(name)**

- name {String} controller名称
- return {Object} controller实例  $\bullet$

获取 Controller 的实例, 如果 Controller 找不到, 则报错。

```
JavaScript
```
**JavaScript** 

```
export default class extends think.controller.base \{		indexAction(){
    //获取当前模块下 user controller 的实例
    let controller = this controller('user');//获取admin模块下 user controller 的实例
   let controller1 = this.controller('admin/user');
  		}
}
```
#### **service(name)**

- name {String} service 名称  $\bullet$
- return {Class}

获取对应的 service。service 返回的可能是 class, 也可能直接是个对象, 所以不会直接实例化。

```
export default class extends think.controller.base \{		indexAction(){
   //获取对应的service
   let service = this.service('user');
   //获取service的实例
   let instance = new service(...args);
   //获取admin模块下的user service
   let service1 = this.service('admin/user');
 		}
}
```
# **http**

这里的 http 对象并不是 Node.js 里的 http 模块,而是对 request 和 response 对象包装后一个新的对象。

```
var	http	= require('http');
http.createServer(function (request, response) {
  		response.writeHead(200, {'Content-Type': 'text/plain'});
  response.end('Hello World\n');
}).listen(8124);
                                                                                                        JavaScript
```
如上面的代码所示, Node.js 创建服务时, 会传递 request 和 response 2个对象给回调函数。为了后续调用方便, ThinkJS 对这2个对象进行了包装, 包装成了 http 对象, 并且提供很多有用的方法。

http 对象会在 middleware, logic, controller, view 中传递。

 $\frac{1}{2}$ : http 对象是 EventEmitter 的一个实例, 所以可以对其进行事件监听和执行。

属性

**http.req**

系统原生的 request 对象

### **http.res**

系统原生的 response 对象

### **http.startTime**

请求的开始时间, 是个 unix 时间戳。

#### **http.url**

当前请求的 url 。

### **http.version**

当前请求的 http 版本。

#### **http.method**

当前请求的类型。

### **http.headers**

当前请求的所有头信息。

### **http.pathname**

当前请求的 pathname, 路由识别会依赖该值, 会在后续的处理中对其进行改变。所以在 action 拿到值可能跟初始解析出来 的值不一致。

#### **http.query**

当前请求的所有 query 数据。

#### **http.host**

当前请求的 host, 包含端口。

#### **http.hostname**

当前请求的 hostname, 不包含端口。

### **http.payload**

当前请求的 payload 数据, 提交型的请求才含有该值。

### **http.\_payloadParsed**

表示当前请求的 payload 数据是否已经解析。

### **http.\_get**

存放 GET 参数值。

### **http.\_post**

存放 POST 参数值

### **http.\_file**

存放上传的文件数据

### **http.\_cookie**

存放 cookie 数据。

### **http.module**

当前请求解析后对应的模块名。

### **http.controller**

当前请求解析后对应的控制器名。

### **http.action**

当前请求解析后对应的操作名。

## **ොဩ**

### **http.config(name)**

- name {String} 参数名
- return {Mixed} 返回对应的参数值

获取当前请求下对应的参数值。

### **http.referrer()**

• return {String} 请求的 referrer

返回当前请求的 referrer。

### **http.userAgent()**

• return {String} 请求的 userAgent

返回当前请求的 userAgent。

### **http.isGet()**

• return {Boolean}

返回当前请求是否是 GET 请求。

### **http.isPost()**

• return {Boolean}

返回当前请求是否是 POST 请求。

### **http.isAjax(method)**

- method {String} 请求类型
- return {Boolean}  $\bullet$

返回当前请求是否是 Ajax 请求。

```
http.isAjax(); //判断是否是Ajax请求
http.isAjax('GET'); //判断是否是Ajax请求, 且请求类型是GET
```
#### **http.isJsonp(name)**

- name {String} callback 参数名称, 默认为 callback
- return {Boolean}  $\bullet$

#### 返回当前请求是否是 isonp 请求。

```
//url	is		/index/test?callback=testxxx
http.isJsonp(); //true
http.isJsonp('cb'); //false
```
### **http.get(name, value)**

- name {String} 参数名称
- value {Mixed} 参数值

获取或者设置 GET 参数值。可以通过该方法设置 GET 参数值,方便后续的逻辑里获取。

```
//	url	is	/index/test?name=thinkjs
http.get('name'); // returns 'thinkjs'
http.get('name', 'other value');
http.get('name'); // returns 'other value'
```
### **http.post(name, value)**

- name {String} 参数名称
- value {Mixed} 参数值

获取或者设置 POST 值。可以通过该方法设置 POST 值,方便后续的逻辑里获取。

**JavaScript** 

**JavaScript** 

### **http.param(name)**

- name {String} 参数名称
- return {Mixed}

获取参数值, 优先从 POST 里获取, 如果值为空, 则从 URL 参数里获取。

#### **http.file(name)**

- name {String} 文件对应的字段名称  $\bullet$
- return {Object}

#### 获取上传的文件。

```
http.file('image');
//returns	
{
 fieldName: 'image', //表单里的字段名
 originalFilename: filename, //原始文件名
 path: filepath, //文件临时存放的路径
 size: size //文件大小
}
```
#### **http.header(name, value)**

- name {String} header 名称  $\bullet$
- value {String} header 值  $\bullet$

### 获取或者设置 header 信息。

```
http.header('accept'); //获取accept
http.header('X-NAME', 'thinkjs'); //设置header
```
#### **http.expires(time)**

• time {Number} 过期时间, 单位为秒

强缓存, 设置 Cache-Control 和 Expires 头信息。

http.header(86400); //设置过期时间为 1 天。

### **http.status(status)**

设置状态码。如果头信息已经发送,则无法设置状态码。

#### **JavaScript**

#### **JavaScript**

### **http.ip()**

获取用户的 ip 。如果使用了代理,获取的值可能不准。

#### **http.lang(lang, asViewPath)**

- 1ang {String} 要设置的语言  $\bullet$
- asViewPath {Boolean} 是否添加一层模版语言目录  $\bullet$

获取或者设置国际化的语言,可以支持模版路径要多一层语言的目录。

#### 茶取语言

let  $lang = http.lang();$ 

获取语言的循序为 http.lang -> 从 cookie 中获取 -> 从 header 中获取 ,如果需要从 url 中解析语言,可以获取 后通过 http.lang(lang) 方法设置到属性 http. lang 中。

### **设置语言**

```
let lang = getFromUn1();
http.lang(lang, true); //设置语言, 并指定模版路径中添加一层语言目录
```
### **http.theme(theme)**

获取或者设置主题, 设置后模版路径要多一层主题的目录。

#### **http.cookie(name, value)**

- $name$  {String} cookie 名称
- value {String} cookie 值

#### 读取或者设置 cookie 值。

```
http.cookie('think_test'); //获取名为 think_test 的 cookie
http.cookie('name', 'value'); //设置 cookie, 如果头信息已经发送则设置无效
http.cookie('name', null); //删除 cookie
```
#### **http.session(name, value)**

- name {String} session 名
- value {Mixed} session 值  $\bullet$
- return {Promise}

读取、设置和清除 session。

**JavaScript** 

JavaScript
#### 该取 Session

 $let value = yield http://www.session('userInfo');$ 

#### **ᦡᗝ Session**

yield http.session('userInfo', data);

#### **Ⴔᴻ Session**

yield http.session();

#### **http.redirect(url, status)**

- url {String} 要跳转的 url
- status {Number} 状态码, 301 或者 302, 默认为302

#### 页面跳转。

http.redirect('/login'); //跳转到登录页面

#### **http.type(contentType, encoding)**

- contentType {String} 要设置的 contentType
- encoding {String} 要设置的编码

#### 获取或者设置 Content-Type。

```
http.type(); //获取Content-Type
http.type('text/html'); //设置Content-Type, 会自动加上charset
http.type('audio/mpeg', false); //设置Content-Type, 不追加charset
```
#### **http.write(content, encoding)**

- content {Mixed} 要输出的内容
- encoding {String} 编码

输出内容,要调用 http.end 才能结束当前请求。

#### **http.end(content, encoding)**

- content {Mixed} 要输出的内容
- encoding {String} 编码  $\bullet$

输出内容并结束当前请求。

**JavaScript** 

**JavaScript** 

JavaScript

**JavaScript** 

#### **http.success(data, message)**

- data {Mixed} 要输出的数据
- message {String} 追加的message  $\bullet$

格式化输出一个正常的数据,一般是操作成功后输出。

```
http.success({name: 'thinkjs'});
//writes
{
  		errno: 0,
  		errmsg: '',
  		data: {
    				name: 'thinkjs'
  		}
}
```
这样客户端就可以根据 errno 是否为 0 为判断当前请求是否正常。

#### **http.fail(errno, errmsg, data)**

- errno {Number} 错误号
- errmsg {String} 错误信息
- data {Mixed} 额外的数据

格式化输出一个异常的数据,一般是操作失败后输出。

```
注: 字段名 errno 和 errmsg 可以在配置里进行修改。
```

```
http.fail(100, 'fail')
//writes
{
  		errno: 100,
 		errmsg: 'fail',
  		data: ''
}
                                                                                                               JavaScript
```
这样客户端就可以拿到具体的错误号和错误信息,然后根据需要显示了。

注: 字段名 errno 和 errmsg 可以在配置里进行修改。

## **http.json(data)**

• data {Object}

json 方式输出数据, 会设置 Content-Type 为 application/json, 该值对应的配置为 json\_content\_type 。

# **controller**

think.controller.base 继承自 [think.http.base](file:///Users/welefen/Develop/git/www.thinkjs.org/www/static/module/thinkjs/api_think_http_base.html) 类。项目里的控制器需要继承该类。

## 使用 ES6 的语法继承该类

```
export default class extends think.controller.base {
 		indexAction(){
 		}
}
```
#### **ֵአฦ᭗ොୗᖀಥᧆᔄ #####**

```
module.exports = think.controller({
 		indexAction(){
 		}
})
```
## **ં**

#### **controller.http**

传递进来的 [http](file:///Users/welefen/Develop/git/www.thinkjs.org/www/static/module/thinkjs/api_http.html) 对象。

# **ොဩ**

## **controller.ip()**

• return {String}

获取当前请求用户的 ip, 等同与 http.ip 方法。

```
export default class extends think.controller.base \{		indexAction(){
    let ip = this.jp();		}
}
```
#### **controller.method()**

• return {String}

获取当前请求的类型,转化为小写。

```
export default class extends think.controller.base {
 		indexAction(){
   let method = this.method(); //get or post ...
 		}
}
```
JavaScript

JavaScript

#### JavaScript

## **controller.isMethod(method)**

- method {String} 类型
- return {Boolean}

判断当前的请求类型是否是指定的类型。

## **controller.isGet()**

• return {Boolean}

判断是否是 GET 请求。

## **controller.isPost()**

• return {Boolean}

判断是否是 POST 请求。

## **controller.isAjax(method)**

- method {String}
- return {Boolean}

判断是否是 Ajax 请求。如果指定了 method, 那么请求类型也要相同。

```
export default class extends think.controller.base {
 		indexAction(){
  //是ajax 且请求类型是 POST
   let isAjax = this.isAjax('post');
 		}
}
```
## **controller.isWebSocket()**

• return {Boolean}

是否是 websocket 请求。

## **controller.isCli()**

• return {Boolean}

是否是命令行下调用。

## **controller.isJsonp(callback)**

- callback {String} callback 名称
- return {Boolean}

是否是 jsonp 请求。

#### **controller.get(name)**

• name {String} 参数名

获取 GET 参数值。

```
export default class extends think.controller.base {
 		indexAction(){
   //获取一个参数值
   let value = this.get('xxx');
   //获取所有的参数值
   let values = this.get();
 		}
}
```
#### **controller.post(name)**

• name {String} 参数名

#### 获取 POST 提交的参数。

```
export default class extends think.controller.base {
 		indexAction(){
   //获取一个参数值
   let value = this.post('xxx');//获取所有的 POST 参数值
   let values = this.post();
 		}
}
```
#### **controller.param(name)**

• name {String} 参数名

获取参数值, 优先从 POST 里获取, 如果取不到再从 GET 里获取。

#### **controller.file(name)**

• name {String} 上传文件对应的字段名

获取上传的文件, 返回值是个对象, 包含下面的属性:

```
{
 fieldName: 'file', //表单字段名称
 originalFilename: filename, //原始的文件名
 path: filepath, //文件保存的临时路径, 使用时需要将其移动到项目里的目录, 否则请求结束时会被删除
 size: 1000 //文件大小
}
```

```
如果文件不存在, 那么值为一个空对象 {} 。
```
JavaScript

**JavaScript** 

## **controller.header(name, value)**

- $\bullet$ name {String} header 名
- value {String} header 值  $\bullet$

获取或者设置 header<sub>。</sub>

```
export default class extends think.controller.base {
 		indexAction(){
   let accept = this.header('accept'); //获取 header
   this.header('X-NAME', 'thinks'); //设置 header
 		}
}
```
#### **controller.expires(time)**

• time {Number} 过期时间, 单位为秒

```
强缓存, 设置 Cache-Control 和 Expires 头信息。
```

```
export default class extends think.controller.base \{		indexAction(){
   this.expires(86400); //设置过期时间为 1 天。
  		}
}
```
#### **controller.userAgent()**

获取 userAgent。

#### **controller.referrer(onlyHost)**

• referrer {Boolean} 是否只需要 host

获取 referrer<sub>。</sub>

#### **controller.cookie(name, value, options)**

- $name$  {String} cookie  $\hat{A}$
- value {String} cookie 值  $\bullet$
- options {Object}  $\bullet$

获取、设置或者删除 cookie。

**JavaScript** 

```
JavaScript
```

```
export default class extends think.controller.base {
 		indexAction(){
    //获取 cookie 值
    let value = this.cookie('think name');
  		}
}
```

```
export default class extends think.controller.base \{		indexAction(){
   //设置 cookie 值
   this.cookie('think_name', value, {
      timeout: 3600 * 24 * 7 //有效期为一周
   				});
  		}
}
```

```
export default class extends think.controller.base {
 		indexAction(){
    //删除 cookie
    				this.cookie('think_name', null);
  		}
}
```
#### **controller.session(name, value)**

- name {String} session 名  $\bullet$
- value {Mixed} session 值
- return {Promise}

读取、设置和清除 session。

#### **读取 Session**

```
export default class extends think.controller.base {
 		* indexAction(){
   //获取session
    let value = yield this.session('userInfo');
  		}
}
```
#### **ᦡᗝ Session**

```
export default class extends think.controller.base \{		* indexAction(){
   //设置 session
   yield this session('userInfo', data);
 		}
}
```
## JavaScript

JavaScript

#### JavaScript

#### **Ⴔᴻ Session**

```
export default class extends think.controller.base {
 		* indexAction(){
   //清除当前用户的 session
   				yield this.session();
 		}
}
```
## **controller.lang(lang, asViewPath)**

- Lang {String} 要设置的语言  $\bullet$
- asViewPath {Boolean} 是否在模版目录添加一层语言目录  $\bullet$

## 读取或者设置语言。

## **controller.locale(key)**

 $\bullet$  key {String}

根据 language 获取对应的语言文本。

## **controller.redirect(url, statusCode)**

- url {String} 要跳转的 url
- statusCode {Number} 状态码, 默认为 302  $\bullet$

## 页面跳转。

## **controller.assign(name, value)**

- name {String | Object} 变量名
- value {Mixed} 变量值

## 将变量赋值到模版中。

```
export default class extends think.controller.base {
  		indexAction(){
    //单个赋值
    				this.assign('title', 'thinkjs');
    //批量赋值
    				this.assign({
      						name: 'xxx',
      						desc: 'yyy'
    				})
  		}
}
```
**JavaScript** 

**controller.fetch(templateFile)**

- templateFile {String} 模版文件地址  $\bullet$
- return {Promise}  $\bullet$

#### 获取解析后的模版内容。

#### **##### ݐፗള឴**

```
// 假设文件路径为 /foo/bar/app/home/controller/index.js
export default class extends think.controller.base {
 		* indexAction(){
    				//	home/index_index.html
   let content = yield this. fetch();
 		}
}
```
#### **දݒ action #####**

```
// 假设文件路径为 /foo/bar/app/home/controller/index.js
export default class extends think.controller.base {
 		* indexAction(){
    				//	home/index_detail.html
   let content = yield this.fetch('detail');
  		}
}
```
#### **දݒ controller action #####**

```
// 假设文件路径为 /foo/bar/app/home/controller/index.js
export default class extends think.controller.base \{		* indexAction(){
    				//	home/user_detail.html
   let content = yield this.fetch('user/detail');		}
}
```
## **දݒ module, controller action #####**

```
// 假设文件路径为 /foo/bar/app/home/controller/index.js
export default class extends think.controller.base {
  		* indexAction(){
    // admin/user detail.html
    let content = yield this. fetch('admin/user/detail');		}
}
```
## 改变文件后缀名 #####

**JavaScript** 

#### JavaScript

JavaScript

```
JavaScript
```

```
// 假设文件路径为 /foo/bar/app/home/controller/index.js
export default class extends think.controller.base {
  		* indexAction(){
    				//	home/index_detail.xml
   let content = yield this. fetch('detail.xml');		}
}
```
#### 获取绝对路径文件 #####

```
// 假设文件路径为 /foo/bar/app/home/controller/index.js
export default class extends think.controller.base {
 		* indexAction(){
   				//	/home/xxx/aaa/bbb/c.html
   let content = yield this.fetch('/home/xxx/aaa/bbb/c.html');
 		}
}
```
#### **controller.display(templateFile)**

templateFile {String} 模版文件路径  $\bullet$ 

输出模版内容到浏览器端。查找模版文件策略和 controller.fetch 相同。

#### **controller.jsonp(data)**

• data {Mixed} 要输出的内容

jsonp 的方法输出内容, 获取 callback 名称安全过滤后输出。

```
export default class extends think.controller.base {
  		indexAction(){
    				this.jsonp({name: 'thinkjs'});
    				//writes
    				'callback_fn_name({name:	"thinkjs"})'
  		}
}
```
#### **controller.json(data)**

data {Mixed} 要输出的内容  $\bullet$ 

json 的方式输出内容。

#### **controller.status(status)**

• status {Number} 状态码, 默认为 404

#### 设置状态码。

JavaScript

## **controller.deny(status)**

• status {String} 状态码, 默认为 403

拒绝当前请求。

## **controller.write(data, encoding)**

- data {mixed} 要输出的内容
- encoding {String} 编码  $\bullet$

#### 输出内容

## **controller.end(data, encoding)**

- data {mixed} 要输出的内容
- encoding {String} 编码  $\bullet$

输出内容后结束当前请求。

## **controller.type(type, charset)**

- type {String} Content-Type
- charset {Boolean} 是否自动追加 charset  $\bullet$

#### 设置 Content-Type。

## **controller.download(filePath, contentType, fileName)**

- filePath {String} 下载文件的具体路径
- content-Type {String} Content-Type
- fileName {String} 保存的文件名

## 下载文件。

```
export default class extends think.controller.base {
 		indexAction(){
   let filePath = think.RESOUCEPATH + '/a.txt';//自动识别 Content-Type, 保存的文件名为 a.txt
   				this.download(filePath);
  		}
}
```
#### export default class extends think.controller.base { indexAction(){ let filePath = think.RESOUCE PATH + '/a.log'; //自动识别 Content-Type, 保存的文件名为 b.txt this.download(filePath, 'b.txt'); } }

#### **JavaScript**

```
JavaScript
```

```
export default class extends think.controller.base \{		indexAction(){
   let filePath = think.RESOUCE_PATH + '/a.log';
    //指定 Content-Type 为 text/html. 保存的文件名为 b.txt
   				this.download(filePath, 'text/html', 'b.txt');
 		}
}
```
## **controller.success(data, message)**

- data {Mixed} 要输出的数据  $\bullet$
- message {String} 追加的message  $\bullet$

格式化输出一个正常的数据,一般是操作成功后输出。

```
http.success({name: 'thinkjs'});
//writes
{
  		errno: 0,
  		errmsg: '',
  		data: {
    				name: 'thinkjs'
  		}
}
```
这样客户端就可以根据 errno 是否为 0 为判断当前请求是否正常。

#### **controller.fail(errno, errmsg, data)**

- errno {Number} 错误号
- errmsg {String} 错误信息
- data {Mixed} 额外的数据

格式化输出一个异常的数据,一般是操作失败后输出。

注: 字段名 errno 和 errmsg 可以在配置里进行修改。

```
http.fail(100, 'fail')
//writes
{
  		errno: 100,
  		errmsg: 'fail',
  		data: ''
}
```
这样客户端就可以拿到具体的错误号和错误信息,然后根据需要显示了。

注: 字段名 errno 和 errmsg 可以在配置里进行修改。

**JavaScript** 

#### **controller.sendTime(name)**

name {String} header key  $\bullet$ 

发送请求的执行时间, 使用 header 的方式发出。

# **rest controller**

think.controller.rest 继承自 [think.controller.base](file:///Users/welefen/Develop/git/www.thinkjs.org/www/static/module/thinkjs/api_controller.html), 用来处理 Rest 接口。

#### 使用 ES6 的语法继承该类

```
export default class extends think.controller.rest \{
```
}

#### 使用普通方式继承该类

module.exports = think.controller('rest', {

})

## 属性

#### **controller.\_isRest**

标识此 controller 对应的是 Rest 接口。如果在 init 方法里将该属性设置为 false , 那么该 controller 不再是一个 Rest 接口。

#### **controller.\_method**

获取 method 方式。默认从 http method 中获取, 但有些客户端不支持发送 DELETE, PUT 类型的请求, 所以可以设置为从 GET 参数里获取。

```
export default class extends think.controller.rest {
 		init(http){
   				super.init(http);
   //设置 _method, 表示从 GET 参数获取 _method 字段的值
   //如果没有取到, 则从 http method 中获取
   this. method = ' method';
  		}
}
```
## **controller.resource**

当前 Rest 对应的 Resource 名称。

**JavaScript** 

JavaScript

#### **controller.id**

资源 ID

## **controller.modelInstance**

资源对应 model 的实例。

# **ොဩ**

## **controller.\_\_before()**

可以在魔术方法 before 中进行字段过滤、分页、权限校验等功能。

```
export default class extends think.controller.rest{
  		__before(){
   //过滤 password 字段
   				this.modelInstance.field('password', true);
  		}
}
```
## **controller.getAction()**

获取资源数据, 如果有 id, 拉取一条, 否则拉取列表。

```
//方法实现,可以根据需要修改
export default class extends think.controller.rest {
 		* getAction(){
   let data;
   				if (this.id) {
     let pk = yield this_modelInstance.getPk();
      data = yield this_modelInstance.where({[pk]: this.id})}.find();return this.success(data);
    				}
    data = yield this_modelInstance.sleepct();				return this.success(data);
  		}
}
```
## **controller.postAction()**

添加数据

JavaScript

```
JavaScript
```

```
//方法实现,可以根据需要修改
export default class extends think.controller.rest {
  		* postAction(){
    let pk = yield this_modelInstance.getPk();let data = this.post();delete data[pk];
   				if(think.isEmpty(data)){
      return this.fail('data is empty');
    				}
    let insertId = yield this.modelInstance.add(data);
    return this.success({id: insertId});
 		}
}
```
## **controller.deleteAction()**

#### 删除数据

```
//方法实现,可以根据需要修改
export default class extends think.controller.rest {
 		* deleteAction(){
   				if (!this.id) {
      return this.fail('params error');
    				}
   let pk = yield this_modelInstance.getPk();
   let rows = yield this.modelInstance.where({[pk]: this.id}).delete();
    return this.success({affectedRows: rows});
  		}
}
```
## **controller.putAction()**

#### 更新数据

```
//方法实现,可以根据需要修改
export default class extends think.controller.rest {
  		* putAction(){
   				if (!this.id) {
      return this.fail('params error');
    				}
   let pk = yield this_modelInstance.getPk();
   let data = this post();delete data[pk];
    				if (think.isEmpty(data)) {
      return this.fail('data is empty');
    				}
    let rows = yield this.modelInstance.where({[pk]: this.id}).update(data);
    return this.success({affectedRows: rows});
  		}
}
```
#### **JavaScript**

#### **controller.\_\_call()**

#### 找不到方法时调用

```
export default class extends think.controller.rest {
  \_call(){
    				return this.fail(think.locale('ACTION_INVALID', this.http.action, this.http.url));
  		}
}
```
# **model**

think.model.base 继承自 [think.base](file:///Users/welefen/Develop/git/www.thinkjs.org/www/static/module/thinkjs/api_think_base.html) 类。

## 使用 ES6 的语法继承该类

```
export default class extends think.model.base \{		getList(){
  		}
}
```
#### 使用普通方式继承该类

```
module.exports = think.model({
  		getList: function(){
  		}
})
```
# 属性

## **model.pk**

数据表主键,默认为 id 。

#### **model.name**

模型名,默认从当前文件名中解析。

当前文件路径为 for/bar/app/home/model/user.js, 那么解析的模型名为 user 。

## **model.tablePrefix**

数据表名称前缀,默认为think\_。

#### **model.tableName**

JavaScript

JavaScript

数据表名称,不包含前缀。默认等于模型名。

#### **model.schema**

数据表字段,关系型数据库默认自动从数据表分析。

#### **model.indexes**

数据表索引, 关系数据库会自动从数据表分析。

#### **model.config**

配置,实例化的时候指定。

#### **model.\_db**

连接数据库句柄。

#### **model.\_data**

操作的数据。

#### **model.\_options**

操作选项。

# **ොဩ**

#### **model.model(name, options, module)**

- name {String} 模型名称
- options {Object} 配置项
- module {String} 模块名
- return {Object}

获取模型实例,可以跨模块获取。

```
export default class extends think.model.base \{		* getList(){
    //获取 user 模型实例
   let instance = this.model('user');
   let list = yield instance.sleepct();
   let ids = listmap(item => {
     return item.id;
   				});
   let data = yield this.where({id: ['IN', ids]})).select();return data;
  		}
}
```
## **model.getTablePrefix()**

• return {string}

获取表名前缀。

## **model.getConfigKey()**

• return {String}

获取配置对应的 key, 缓存 db 句柄时使用。

## **model.db()**

• return {Object}

根据当前的配置获取 db 实例, 如果已经存在则直接返回。

#### **model.getModelName()**

• return {String} 模型名称

如果已经配置则直接返回,否则解析当前的文件名。

#### **model.getTableName()**

• return {String} 获取表名, 包含表前缀

获取表名,包含表前缀。

## **model.cache(key, timeout)**

- $key$  {String} 缓存 key
- timeout {Number} 缓存有效时间, 单位为秒
- return {this}

设置缓存选项。

#### 设置缓存 key 和时间

```
export default class extends think.model.base {
 		getList(){
   				return this.cache('getList', 1000).where({id: {'>': 100}}).select();
  		}
}
```
JavaScript

#### 只设置缓存时间,缓存 key 自动生成

```
JavaScript
```

```
export default class extends think.model.base {
  		getList(){
    				return this.cache(1000).where({id: {'>': 100}}).select();
  		}
}
```
## 设置更多的缓存信息

```
export default class extends think.model.base {
  		getList(){
    				return this.cache({
      						key: 'getList',
      						timeout: 1000,
      type: 'file' //使用文件方式缓存
    				}).where({id: {'>': 100}}).select();
  		}
}
```
## **model.limit(offset, length)**

- offset {Number} 设置查询的起始位置
- length {Number} 设置查询的数据长度
- return {this}  $\bullet$

设置查询结果的限制条件。

#### **限制数据长度**

```
export default class extends think.model.base {
  		getList(){
    //查询20条数据
    				return this.limit(20).where({id: {'>': 100}}).select();
  		}
}
```
#### 限制数据起始位置和长度

```
export default class extends think.model.base {
 		getList(){
   //从起始位置100开始查询20调数据
    				return this.limit(100, 20).where({id: {'>': 100}}).select();
  		}
}
```
## **model.page(page, listRows)**

- page {Number} 当前页, 从 1 开始
- **ListRows {Number} 每页的条数**  $\bullet$

#### JavaScript

#### JavaScript

• return {this}

设置查询分页数据,自动转化为 limit 数据。

```
export default class extends think.model.base \{		getList(){
   //查询第 2 页数据, 每页 10 条数据
    				return this.page(2, 10).where({id: {'>': 100}}).select();
 		}
}
```
#### **model.where(where)**

- where {String I Object} where 条件
- return {this}  $\bullet$

设置 where 查询条件。可以通过属性 \_\_logic 设置逻辑, 默认为 AND 。可以通过属性 \_\_complex 设置复合查询。

**注: 1、以下示例不适合 mongo model, mongo 中设置 where 条件请见 model.mongo 里的 where 条件设定。2、where** 条件中的值需要在 Logic 里做数据校验, 否则可能会有漏洞。

JavaScript

JavaScript

#### 普诵条件

```
export default class extends think.model.base \{		where1(){
   				//SELECT	*	FROM	`think_user`
    				return this.where().select();
 		}
  		where2(){
   //SELECT * FROM `think_user` WHERE ( `id` = 10 )
    return this.where({id: 10}).select();
 		}
 		where3(){
    //SELECT * FROM `think_user` WHERE ( id = 10 OR id < 2 )
    return this.where('id = 10 OR id < 2').select();
 		}
 		where4(){
    				//SELECT	*	FROM	`think_user`	WHERE	(	`id`	!=	10	)
    return this.where({id: ['!=', 10]}).select();
  		}
}
```
**null 条件** 

```
export default class extends think.model.base {
  		where1(){
    //SELECT * FROM `think_user` where ( title IS NULL );
    				return this.where({title: null}).select();
  		}
  		where2(){
   //SELECT * FROM `think_user` where ( title IS NOT NULL );
    				return this.where({title: ['!=', null]}).select();
  		}
}
```
#### **EXP կ**

ThinkJS 默认会对字段和值进行转义,防止安全漏洞。有时候一些特殊的情况不希望被转义,可以使用 EXP 的方式,如:

**JavaScript** 

JavaScript

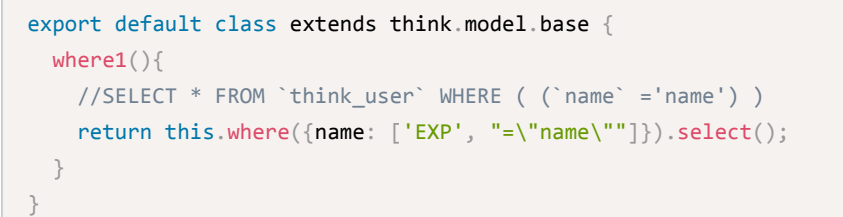

#### **LIKE կ**

```
export default class extends think.model.base \{where1()//SELECT * FROM `think user` WHERE ( `title` NOT LIKE 'welefen' )
    				return this.where({title: ['NOTLIKE', 'welefen']}).select();
  		}
  		where2(){
   //SELECT * FROM `think_user` WHERE ( `title` LIKE '%welefen%' )
    				return this.where({title: ['like', '%welefen%']}).select();
		}
  //like 多个值
  		where3(){
   //SELECT * FROM `think_user` WHERE ( (`title` LIKE 'welefen' OR `title` LIKE 'suredy') )
    				return this.where({title: ['like', ['welefen', 'suredy']]}).select();
		}
  //多个字段或的关系 like 一个值
  		where4(){
   //SELECT * FROM `think user` WHERE ( (`title` LIKE '%welefen%') OR (`content` LIKE '%welefen%') )
    				return this.where({'title|content': ['like', '%welefen%']}).select();
		}
  //多个字段与的关系 Like 一个值
  		where5(){
   //SELECT * FROM `think_user` WHERE ( (`title` LIKE '%welefen%') AND (`content` LIKE '%welefen%') )
   				return this.where({'title&content': ['like', '%welefen%']}).select();
  		}
}
                                                                                                        JavaScript
```
#### **IN կ**

```
export default class extens think.model.base {
  		where1(){
    //SELECT * FROM `think_user` WHERE ( `id` IN ('10','20') )
    				return this.where({id: ['IN', '10,20']}).select();
  		}
  		where2(){
   //SELECT * FROM `think_user` WHERE ( `id` IN (10,20) )
    				return this.where({id: ['IN', [10, 20]]}).select();
  		}
 		where3(){
    //SELECT * FROM `think user` WHERE ( `id` NOT IN (10,20) )
    				return this.where({id: ['NOTIN', [10, 20]]}).select();
  		}
}
```
#### **BETWEEN 杳询**

```
export default class extens think.model.base {
 		where1(){
    //SELECT * FROM `think_user` WHERE ( (`id` BETWEEN 1 AND 2) )
    				return this.where({id: ['BETWEEN', 1, 2]}).select();
  		}
 		where2(){
   //SELECT * FROM `think_user` WHERE ( (`id` BETWEEN '1' AND '2') )
   				return this.where({id: ['between', '1,2']}).select();
  		}
}
```
#### 多字段查询

```
export default class extends think.model.base {
 		where1(){
   //SELECT * FROM `think user` WHERE ( `id` = 10 ) AND ( `title` = 'www' )
    				return this.where({id: 10,	title: "www"}).select();
 		}
  //修改逻辑为 OR
 		where2(){
   //SELECT * FROM `think_user` WHERE ( `id` = 10 ) OR ( `title` = 'www' )
    return this.where({id: 10, title: "www", _logic: 'OR'}).select();
 		}
 //修改逻辑为 XOR
 		where2(){
   //SELECT * FROM `think_user` WHERE ( `id` = 10 ) XOR ( `title` = 'www' )
   return this.where({id: 10, title: "www", _logic: 'XOR'}).select();
  		}
}
```
#### **JavaScript**

JavaScript

```
export default class extends think.model.base \{		where1(){
    //SELECT * FROM `think_user` WHERE ( `id` > 10 AND `id` < 20 )
    				return this.where({id: {'>': 10, '<': 20}}).select();
  		}
  //修改逻辑为 OR
 		where2(){
    //SELECT * FROM `think user` WHERE ( `id` < 10 OR `id` > 20 )
    				return this.where({id: {'<': 10, '>': 20,	_logic: 'OR'}}).select()
  		}
}
```
## 复合查询

```
export default class extends think.model.base {
  		where1(){
    //SELECT * FROM `think_user` WHERE ( `title` = 'test' ) AND ( ( `id` IN (1,2,3) ) OR ( `content` = 'www' ) )
    				return this.where({
      						title: 'test',
       						_complex: {id: ['IN', [1, 2, 3]],
         								content: 'www',
         								_logic: 'or'
      						}
    				}).select()
  		}
}
                                                                                                                      JavaScript
```
## **model.field(field)**

- field {String | Array} 设置要查询的字段, 可以是字符串, 也可以是数组
- return {this}  $\bullet$

#### 设置要查询的字段。

#### 字符串方式

```
export default class extends think.controller.base {
 		async indexAction(){
   let \text{ model} = this \text{.model('user');}//设置要查询的字符串, 字符串方式, 多个用逗号隔开
   let data = await model.field('name,title').select();
 		}
}
```
#### **调用 SQL 函数**

**JavaScript** 

#### JavaScript

```
export default class extends think.controller.base \{//字段里调用 SQL 函数
 		async listAction(){
    let model = this.model('user');
   let data = await model.field('id, INSTR(\'30,35,31,\',id + \',\') as d').select();
  		}
}
```
**数组方式** 

```
export default class extends think.controller.base {
  		async indexAction(){
   let \text{ model} = this \text{ model('user');}//设置要查询的字符串, 数组方式
    let data = await model.field(['name','title']).select();
  		}
}
```
#### **model.fieldReverse(field)**

- field {String | Array} 反选字段, 即查询的时候不包含这些字段
- return {this}  $\bullet$

设置反选字段,查询的时候会过滤这些字段,支持字符串和数组 2 种方式。

#### **model.table(table, hasPrefix)**

- table {String} 表名
- hasPrefix {Boolean} 是否已经有了表前缀, 如果 table 值含有空格, 则不在添加表前缀
- return {this}  $\bullet$

设置表名, 可以将一个 SQL 语句设置为表名。

#### 设置当前表名

```
export default class extends think.model.base {
  		getList(){
    				return this.table('test', true).select();
  		}
}
```
**SQL 语句作为表名** 

JavaScript

```
JavaScript
```

```
export default class extends think.model.base {
 		async getList(){
   let sq1 = await this.model('group').group('name').buildSql();
    let data = await this.table(sql).select();
    return data;
  		}
}
```
#### **model.union(union, all)**

- union {String I Object} 联合查询 SQL 或者表名  $\bullet$
- all {Boolean} 是否是 UNION ALL 方式  $\bullet$
- return {this}

#### 联合查询。

## **SQL 联合查询**

```
export default class extends think.model.base {
 		getList(){
   //SELECT * FROM `think_user` UNION (SELECT * FROM think_pic2)
    return this.union('SELECT * FROM think pic2').select();
  		}
}
```
#### 表名联合查询

```
export default class extends think.model.base {
  		getList(){
    //SELECT * FROM `think_user` UNION ALL (SELECT * FROM `think_pic2`)
    				return this.union({table: 'think_pic2'}, true).select();
  		}
}
```
## **model.join(join)**

- join {String I Object I Array} 要组合的查询语句, 默认为 LEFT JOIN
- return {this}

组合查询,支持字符串、数组和对象等多种方式。

## 字符串

JavaScript

```
JavaScript
```

```
export default class extends think.model.base {
 		getList(){
    //SELECT * FROM `think_user` LEFT JOIN think_cate ON think_group.cate_id=think_cate.id
    return this.join('think_cate ON think_group.cate_id=think_cate.id').select();
  		}
}
```
#### 数组

```
export default class extends think.model.base {
  		getList(){
    //SELECT * FROM `think_user` LEFT JOIN think_cate ON think_group.cate_id=think_cate.id RIGHT JOIN think_tag O
    				return this.join([
      'think_cate ON think_group.cate_id=think_cate.id',
      'RIGHT JOIN think tag ON think group.tag_id=think_tag.id'
    				]).select();
  		}
}
                                                                                                          JavaScript
```
#### 对象: 单个表

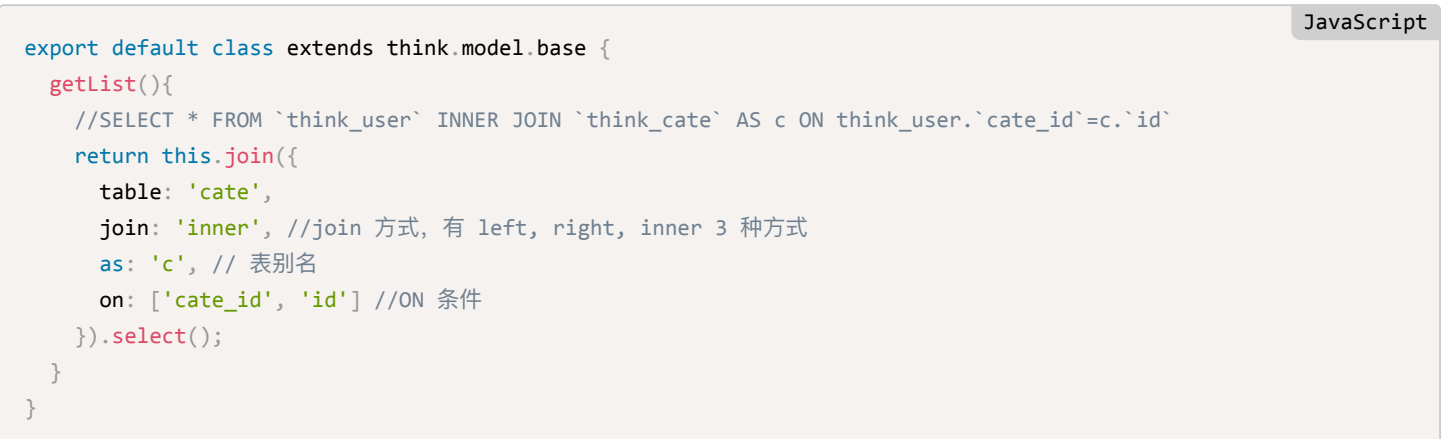

**ғग़ེ JOIN**

#### **JavaScript**

JavaScript

```
export default class extends think.model.base \{		getList(){
     //SELECT * FROM think_user AS a LEFT JOIN `think_cate` AS c ON a.`cate_id`=c.`id` LEFT JOIN `think_group_tag`
     				return this.alias('a').join({
       						table: 'cate',
       						join: 'left',
       						as: 'c',
       						on: ['cate_id', 'id']
    				}).join({
       						table: 'group_tag',
       						join: 'left',
       						as: 'd',
       						on: ['id', 'group_id']
     				}).select()
  		}
}
```
#### 对象: 多个表

```
export default class extends think.model.base {
  		getList(){
    //SELECT * FROM `think_user` LEFT JOIN `think_cate` ON think_user.`id`=think_cate.`id` LEFT JOIN `think_group
    				return this.join({
       						cate: {
         								on: ['id', 'id']
       						},
       						group_tag: {
        								on: ['id', 'group_id']
       						}
    				}).select();
  		}
}
                                                                                                                         JavaScript
```

```
export default class extends think.model.base {
  		getList(){
     //SELECT * FROM think user AS a LEFT JOIN `think cate` AS c ON a.`id`=c.`id` LEFT JOIN `think group tag` AS d
    				return this.alias('a').join({
       						cate: {
         join: 'left', // 有 left, right, inner 3 个值
         								as: 'c',
         								on: ['id', 'id']
       						},
       						group_tag: {
         								join: 'left',
         								as: 'd',
         								on: ['id', 'group_id']
       						}
    				}).select()
  		}
}
```

```
export default class extends think.model.base {
  		getList(){
    //SELECT * FROM `think_user` LEFT JOIN `think_cate` ON think_user.`id`=think_cate.`id` LEFT JOIN `think_group
    				return this.join({
      cate: \{on: 'id, id'\},
       						group_tag: {on: ['id', 'group_id']},
      						tag: {
        on: { // 多个字段的 ON
           										id: 'id',
          										title: 'name'
         								}
       						}
    				}).select()
  		}
}
                                                                                                                        JavaScript
```
#### **ғtable ԅ SQL ݙ**

```
export default class extends think.model.base {
  		async getList(){
    let sq1 = await this.model('group').buildSql();
    //SELECT * FROM `think_user` LEFT JOIN ( SELECT * FROM `think_group` ) ON think_user.`gid`=( SELECT * FROM `the
    				return this.join({
      						table:	sql,
      						on: ['gid', 'id']
    				}).select();
  		}
}
                                                                                                               JavaScript
```
**JavaScript** 

## **model.order(order)**

- order {String | Array | Object} 排序方式
- return {this}  $\bullet$

#### 设置排序方式。

## 字符串

```
export default class extends think.model.base {
 		getList(){
    //SELECT * FROM `think user` ORDER BY id DESC, name ASC
    return this.order('id DESC, name ASC').select();
 		}
 		getList1(){
   //SELECT * FROM `think user` ORDER BY count(num) DESC
    return this.order('count(num) DESC').select();
  		}
}
```
#### 数组

```
export default class extends think.model.base {
  		getList(){
    //SELECT * FROM `think_user` ORDER BY id DESC, name ASC
    return this.order(['id DESC', 'name ASC']).select();
  		}
}
```
## 对象

```
export default class extends think.model.base \{		getList(){
    				//SELECT	*	FROM	`think_user`	ORDER	BY	`id`	DESC,`name`	ASC
    				return this.order({
       						id: 'DESC',
      						name: 'ASC'
    				}).select();
  		}
}
```
## **model.alias(tableAlias)**

- tableAlias {String} 表别名
- return {this}

## 设置表别名。

```
export default class extends think.model.base {
 		getList(){
   //SELECT * FROM think_user AS a;
    				return this.alias('a').select();
  		}
}
```
## **model.having(having)**

- having {String} having 查询的字符串  $\bullet$
- return {this}

## 设置 having 查询。

```
export default class extends think.model.base {
  		getList(){
    				//SELECT	*	FROM	`think_user`	HAVING	view_nums	>	1000	AND	view_nums	<	2000
    return this.having('view_nums > 1000 AND view_nums < 2000').select();
  		}
}
```
**JavaScript** 

JavaScript

**JavaScript** 

## **model.group(group)**

- group {String} 分组查询的字段
- return {this}

#### 设定分组查询。

```
export default class extends think.model.base {
  		getList(){
   //SELECT * FROM `think_user` GROUP BY `name`
   				return this.group('name').select();
 		}
}
```
## **model.distinct(distinct)**

- distinct {String} 去重的字段
- return {this}  $\bullet$

## 去重查询。

```
export default class extends think.model.base {
 		getList(){
   //SELECT DISTINCT `name` FROM `think user`
    				return this.distinct('name').select();
  		}
}
```
## **model.explain(explain)**

- explain {Boolean} 是否添加 explain 执行
- return {this}

是否在 SQL 之前添加 explain 执行, 用来查看 SQL 的性能。

## **model.optionsFilter(options)**

操作选项过滤。

## **model.dataFilter(data)**

• data {Object | Array} 要操作的数据

## 数据过滤。

## **model.beforeAdd(data)**

• data {Object} 要添加的数据

添加前置操作。

JavaScript

## **model.afterAdd(data)**

• data {Object} 要添加的数据

添加后置操作。

## **model.afterDelete(data)**

删除后置操作。

## **model.beforeUpdate(data)**

• data {Object} 要更新的数据

更新前置操作。

## **model.afterUpdate(data)**

● data {Object} 要更新的数据

## 更新后置操作。

## **model.afterFind(data)**

- data {Object} 查询的单条数据
- return {Object | Promise}

find 查询后置操作。

## **model.afterSelect(data)**

- data [Array] 查询的数据数据
- return {Array | Promise}

select 查询后置操作。

## **model.data(data)**

• data {Object}

添加和更新操作时设置操作的数据。

## **model.options(options)**

options {Object}

设置操作选项。如

```
export default class extends think.model.base {
  		getList(){
    				return this.options({
      where: 'id = 1'.						limit: [10, 1]
    				}).select();
  		}
}
```
#### **model.close()**

关于数据库连接, 一般情况下不要直接调用。

#### **model.getSchema(table)**

- table {String} 表名
- return {Promise}

获取表的字段信息,自动从数据库中读取。

#### **model.getTableFields(table)**

已废弃, 使用 model.getSchema 方法替代。

#### **model.getLastSql()**

• return {String}

获取最后执行的 SQL 语句。

#### **model.buildSql()**

• return {Promise}

将当前的查询条件生成一个 SQL 语句。

#### **model.parseOptions(oriOpts, extraOptions)**

- oriOpts {Object}
- extraOptions {Object}
- return {Promise}

根据已经设定的一些条件解析当前的操作选项。

#### **model.getPk()**

- return {Promise}
- 返回 pk 的值, 返回一个 Promise。

## **model.parseType(field, value)**

- field {String} 数据表中的字段名称
- value {Mixed}
- return {Mixed}

根据数据表中的字段类型解析 value。

## **model.parseData(data)**

- data {Object} 要解析的数据
- return {Object}

调用 parseType 方法解析数据。

## **model.add(data, options, replace)**

- data {Object} 要添加的数据
- options {Object} 操作选项
- replace {Boolean} 是否是替换操作
- return {Promise} 返回插入的 ID

#### 添加一条数据。

## **model.thenAdd(data, where)**

- data {Object} 要添加的数据
- where {Object} where 条件
- return {Promise}

当 where 条件未命中到任何数据时才添加数据。

## **model.addMany(dataList, options, replace)**

- dataList {Array} 要添加的数据列表
- options {Object} 操作选项
- replace {Boolean} 是否是替换操作
- return {Promise} 返回插入的 ID

## 一次添加多条数据。

## **model.delete(options)**

- options {Object} 操作选项
- return {Promise} 返回影响的行数

## 删除数据。

## **model.update(data, options)**

• data {Object} 要更新的数据

- options {Object} 操作选项
- return {Promise} 返回影响的行数

#### 更新数据。

## **updateMany(dataList, options)**

- dataList {Array} 要更新的数据列表
- options {Object} 操作选项
- return {Promise}

更新多条数据, dataList 里必须包含主键的值, 会自动设置为更新条件。

## **model.increment(field, step)**

- field {String} 字段名
- step {Number} 增加的值, 默认为 1
- return {Promise}

## 字段值增加。

## **model.decrement(field, step)**

- field {String} 字段名
- step {Number} 增加的值, 默认为 1
- return {Promise}

## 字段值减少。

## **model.find(options)**

- options {Object} 操作选项
- return {Promise} 返回单条数据

查询单条数据,返回的数据类型为对象。如果未查询到相关数据,返回值为 {} 。

## **model.select(options)**

- options {Object} 操作选项
- return {Promise} 返回多条数据  $\bullet$

查询单条数据, 返回的数据类型为数组。如果未查询到相关数据, 返回值为 [] 。

## **model.countSelect(options, pageFlag)**

- options {Object} 操作选项
- pageFlag {Boolean} 当页数不合法时处理, true 为修正到第一页, false 为修正到最后一页, 默认不修正
- return {Promise}

分页查询, 一般需要结合 page 方法一起使用。如:

```
export default class extends think.controller.base {
  		async listAction(){
   let \text{ model} = this \text{.model('user');}let data = await model.page(this.get('page')).countSelect();		}
}
```
返回值数据结构如下:

{ numsPerPage: 10, //每页显示的条数 currentPage: 1, //当前页 count: 100, //总条数 totalPages: 10, //总页数 data: [{ //当前页下的数据列表 name: "thinkjs", email: "admin@thinkjs.org" }, ...] }

## **model.getField(field, one)**

- field {String} 字段名, 多个字段用逗号隔开  $\bullet$
- one {Boolean I Number} 获取的条数  $\bullet$
- return {Promise}

#### 获取特定字段的值。

## **model.count(field)**

- field {String} 字段名
- return {Promise} 返回总条数

#### 获取总条数。

## **model.sum(field)**

- field {String} 字段名
- return {Promise}

#### 对字段值进行求和。

## **model.min(field)**

- field {String} 字段名
- return {Promise}  $\bullet$

求字段的最小值。

## **model.max(field)**

- field {String} 字段名
- return {Promise}

## 求字段的最大值。

## **model.avg(field)**

- field {String} 字段名
- return {Promise}

## 求字段的平均值。

## **model.query(…args)**

• return {Promise}

指定 SQL 语句执行查询。

## **model.execute(…args)**

• return {Promise}

执行 SQL 语句。

## **model.parseSql(sql, …args)**

- sql {String} 要解析的 SQL 语句
- return {String}

解析 SQL 语句, 调用 util.format 方法解析 SQL 语句, 并将 SQL 语句中的 \_\_TABLENAME\_\_ 解析为对应的表名。

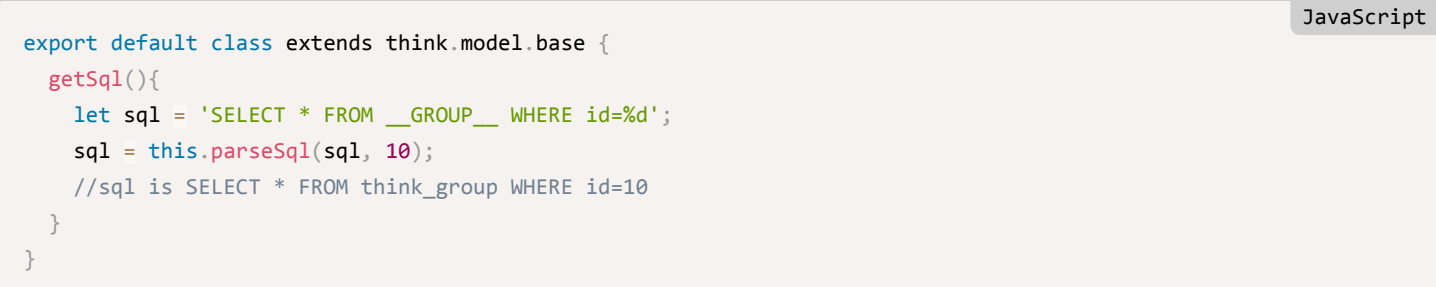

## **model.startTrans()**

• return {Promise}

## 开启事务。

## **model.commit()**

• return {Promise}

## 提交事务。
## **model.rollback()**

• return {Promise}

回滚事务。

## **model.transaction(fn)**

- fn {Function} 要执行的函数
- return {Promise}

使用事务来执行传递的函数, 函数要返回 Promise。

```
export default class extends think.model.base {
 		updateData(data){
    				return this.transaction(async () => {
      let insertId = await this.add(data);
     let result = await this.model('user_cate').add({user_id: insertId, cate_id: 100});
      return result;
   				})
  		}
}
                                                                                                           JavaScript
```
JavaScript

JavaScript

# **MongoDB**

think.model.mongo 继承类 [think.model.base](file:///Users/welefen/Develop/git/www.thinkjs.org/www/static/module/thinkjs/api_model.html).

#### 使用 ES6 的语法继承该类

```
export default class extends think.model.mongo {
  		getList(){
  		}
}
```
#### **使用普诵方式继承该类**

```
module.exports	=	think.model('mongo', {
  		getList: function(){
 		}
})
```
## **ં**

## **model.fields**

设置字段,如:

#### **JavaScript**

```
export default class extends think.model.mongo {
  		init(...args){
     super.init(...args);
     //设置字段
    this.fields = {
       						name: {
         								type: 'string'
       						},
       						pwd: {
         								type: 'string'
       						}
    				}
  		}
}
```
 $\overline{a}$ : 目前框架并不会对字段进行检查。

#### **model.indexes**

设置字段索引,数据操作之前会自动创建索引。

```
export default class extends think.model.mongo {
 		init(...args){
    super.init(...args);
    //配置索引
   this.indexes = \{				}
  		}
}
```
#### 单字段索引

```
export default class extends think.model.mongo {
 		init(...args){
    				super.init(...args);
    //配置索引
    this.indexes = \{						name: 1
    				}
 		}
}
```
## 唯一索引

通过 sunique 来指定为唯一索引, 如:

JavaScript

```
JavaScript
```

```
export default class extends think.model.mongo {
 		init(...args){
    				super.init(...args);
    //配置索引
    this.indexes = {
      						name: {$unique: 1}
    				}
  		}
}
```
## 多字段索引

可以将多个字段联合索引, 如:

```
export default class extends think.model.mongo {
  		init(...args){
     super.init(...args);
     //配置索引
     this.indexes = \{						email: 1
       						test: {
          								name: 1,
          								title: 1,
          								$unique: 1
        						}
     				}
  		}
}
```
## **model.pk**

主键名, 默认为 \_id , 可以通过 this.getPk 方法获取。

## **ොဩ**

#### **model.where(where)**

mongo 模型中的 where 条件设置和关系数据库中不太一样。

### **等于判断**

```
export default class extends think.model.mongo {
  		where1(){
    return this.where({ type: "snacks" }).select();
  		}
}
```
JavaScript

```
export default class extends think.model.mongo {
  		where1(){
    return this.where({ type: 'food', price: { $1t: 9.95 } }).select();
  		}
}
```
## **OR կ**

```
export default class extends think.model.mongo {
  		where1(){
    				return this.where({
     					$or: [ {	qty: {	$gt: 100 } }, {	price: {	$lt: 9.95 } } ]
    				}).select();
  		}
  		where2(){
    				return this.where({
     					type: 'food',
     					$or: [ {	qty: {	$gt: 100 } }, {	price: {	$lt: 9.95 } } ]
   			}).select();
  		}
}
```
## **内嵌文档**

```
export default class extends think.model.mongo {
  		where1(){
     				return this.where( {
       						producer:
          								{
            										company: 'ABC123',
            										address: '123	Street'
          								}
     				}).select();
  		}
  		where2(){
     				return this.where({ 'producer.company': 'ABC123' } ).select();
  		}
}
```
#### **IN կ**

```
JavaScript
 export default class extends think.model.mongo {
 		where1(){
   return this.where({ type: { \sin: [ 'food', 'snacks' ] } }).select();
  		}
 }
```
#### 更多文档请见 <https://docs.mongodb.org/manual/reference/operator/query/#query-selectors>。

**JavaScript** 

#### **JavaScript**

## **model.collection()**

• return {Promise}

获取操作当前表的句柄。

```
export default class extends think.model.mongo {
 		async getIndexes(){
   let collection = await this.collection();
   return collection.indexes();
  		}
}
```
## **model.aggregate(options)**

聚合查询。具体请见 <https://docs.mongodb.org/manual/core/aggregation-introduction/>。

### **model.mapReduce(map, reduce, out)**

mapReduce 操作, 具体请见 <https://docs.mongodb.org/manual/core/map-reduce/>。

### **model.createIndex(indexes, options)**

- indexes {Object} 索引配置
- options {Object}

创建索引。

## **model.getIndexes()**

• return {Promise}

获取索引。

## **middleware**

think.middleware.base 类继承自 [think.http.base](file:///Users/welefen/Develop/git/www.thinkjs.org/www/static/module/thinkjs/api_think_http_base.html).

### **ES6 方式**

```
export default class extends think.middleware.base \{		run(){
  		}
}
```
动态创建类的方式

JavaScript

```
module.exports = think.middleware({
  		run: function(){
 		}
})
```
## **ොဩ**

## **middleare.run()**

• return {Promise}

middleware 对外的方法入口, 调用 middleware 时会自动调用该方法。